UNIVERSITATEA DE STAT"ALECU RUSSO" DIN BĂLȚI FACULTATEA DE ȘTIINȚE REALE, ECONOMICE ȘI ALE MEDIULUI CATEDRA DE MATEMATICĂ ȘI INFORMATICĂ

# **Liubov ZASTÎNCEANU**

## **Lidia POPOV**

# Realizarea instruirii adaptive la specialitatea Pedagogie în învățământul primar

Ghid metodologic pentru cadrele didactice

Bālți, 2016

# **UNIVERSITATEA DE STAT "ALECU RUSSO" DIN BĂLŢI FACULTATEA DE ŞTIINŢE REALE, ECONOMICE ȘI ALE MEDIULUI CATEDRA DE MATEMATICĂ ȘI INFORMATICĂ**

# **Liubov ZASTÎNCEANU Lidia POPOV**

# **Realizarea instruirii adaptive la specialitatea** *Pedagogie în învățământul primar*

Ghid metodologic pentru cadrele didactice

**BĂLŢI, 2016**

Lucrarea este rezultatul cercetării realizate în proiectul instituțional de cercetare *15.817.06.27A Dirijarea formării competențelor profesionale în cadrul studiilor universitare prin organizarea unui proces de instruire adaptivă*

Lucrarea este recomandată pentru tipar de Consiliul Facultății de Științe Reale, Economice și ale Mediului

#### **Descrierea CIP a Camerei Naţionale a Cărţii**

#### **Zastînceanu Liubov**.

Realizarea instruirii adaptive la specialitatea *Pedagogie în învățământul primar*: Ghid metodologic pentru cadrele didactice: / Liubov Zastînceanu, Lidia Popov; Universitatea de Stat "Alecu Russo" din Bălți, Facultatea de Stiințe Reale, Economice și ale Mediului, Catedra de matematică și informatică; – Bălţi: Presa universitară bălțeană, 2016. – 100 p. Bibliogr.: p. 85-87.

 $-50$  ex. – ISBN 978-9975-50-168-2. 373.3.091(075)

Recenzenți:

Prof. univ., dr. Valeriu CABAC, Universitatea de Stat "Alecu Russo" din Bălti; Prof. univ., dr. hab. Ion GAGIM, Universitatea de Stat "Alecu Russo" din Bălți; Prof. univ., dr. hab. Liubomir CHIRIAC, Universitatea de Stat din Tiraspol.

Tehnoredactare: Liliana EVDOCHIMOV

Coperta: Silvia CIOBANU

*© Liubov ZASTÎNCEANU, Lidia POPOV, Universitatea de Stat "Alecu Russo" din Bălți, 2016*

*ISBN 978-9975-50-168-2.*

### **C U P R I N S**

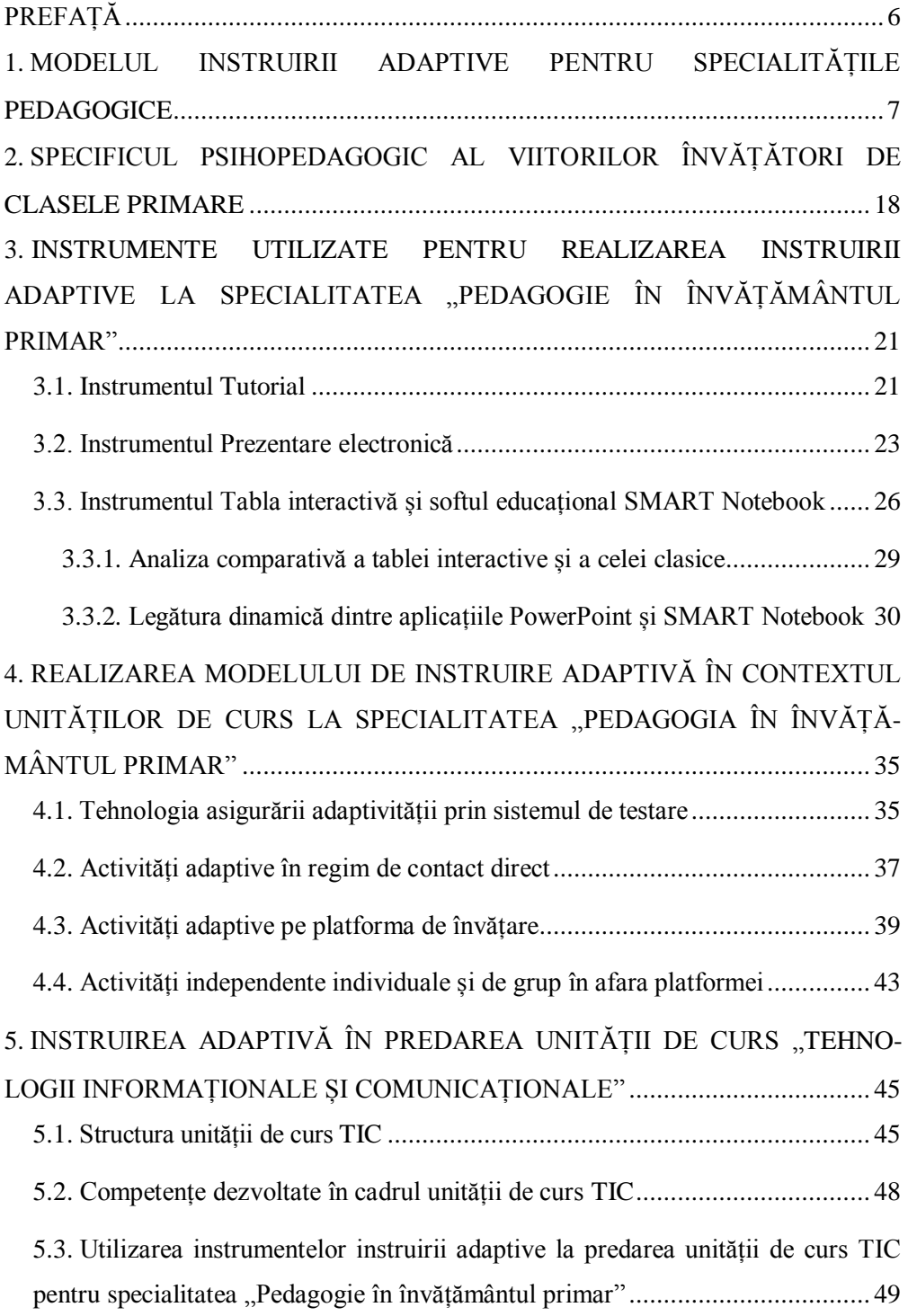

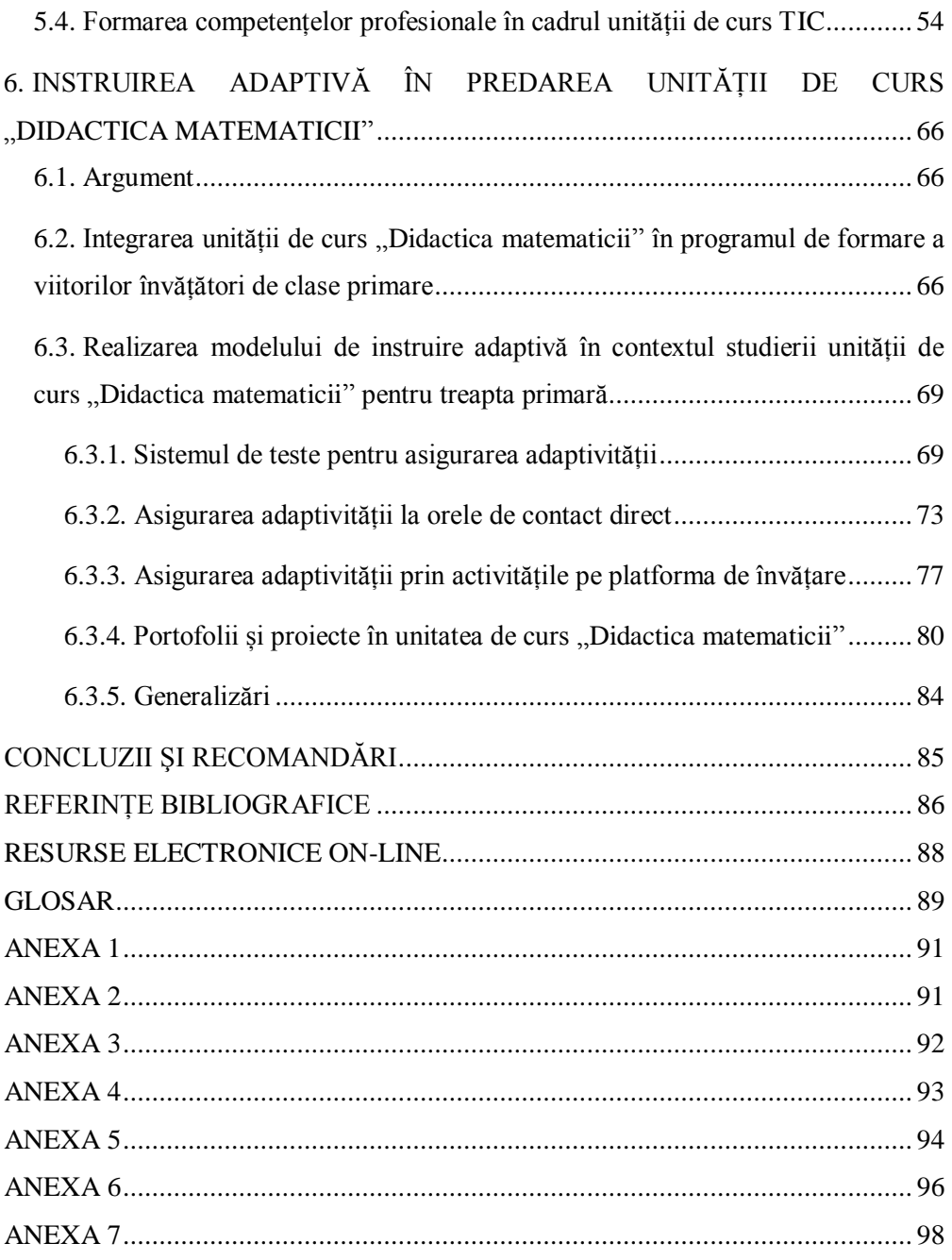

#### **PREFAȚĂ**

*Învățătorul este acela care face să crească două idei acolo unde există una.* 

*Elbert Hubbard*

<span id="page-5-0"></span>Primii învățători în viața copilului sunt învățătorii claselor primare. Ei sunt acei care trebuie să învețe micuțul să țină corect pixul, să organizeze o scriere în pagină, să citească un text, să rezolve probleme, să deosebească binele de rău și multe alte lucruri, pe care trebuie să le învețe un copil între cei șapte ani de acasă și gimnaziu. Astfel, învățătorii claselor primare sunt cei care pun piatra de temelie a tuturor reușitelor școlare, a încadrării sociale a copilului și, în fine, a succesului lui în viață.

Rolul definitoriu al învățătorului claselor primare în formarea personalității fiecărui copil este indiscutabil. Un învățător bun, bine pregătit va forma niște personalități integre, armonioase, deschise spre învățare. Pe lângă dragostea pentru copii, care trebuie să fie o caracteristică obligatorie fiecărui învățător, învățătorul claselor primare trebuie să posede cunoștințe, priceperi și deprinderi din diferite domenii ale curriculumului claselor primare: limba română, matematică, științe, educație muzicală, educație fizică etc. Mai mult ca atât, el trebuie să posede arta de a forma aceste cunoștințe, priceperi și deprinderi elevilor săi prin metode specifice copiilor mici, ceea ce nu e deloc simplu.

Concursul la specialitatea *Pedagogie în învățământul primar* este unul din cele mai stabile din domeniul formării profesorilor. Nu toți absolvenții vor merge să profeseze în școala primară, dar competențele profesionale pe care le vor obține în cadrul studiilor le vor fi utile atunci când se vor afla în postură de părinți, imediat ce copiii lor vor trece pragul școlii.

În contextul celor expuse, optăm pentru o formare calitativă a viitorilor învățători de clasele primare. Soluția pe care o propunem este realizarea unei instruiri profesionale adaptive, instruire, care ar forma la maximum competențele profesionale ale viitorilor învățători de clasele primare.

Modelul propus este unul universal, pe care formatorii la această specialitate îl pot completa cu conținuturi, metode didactice particulare, activități de instruire și evaluare optimale pentru unitatea de curs pe care o predă. Pentru a ilustra modalitățile posibile de adaptare a conţinutului instruirii, vom prezenta unele exemple pentru unitățile de curs caracteristice formării la specialitatea *Pedagogie în învăţământul primar*. Sperăm ca în ghidul pe care îl propunem să găsiți răspunsuri la unele întrebări, pe care și le pune fiecare formator al viitorilor învățători de clasele primare.

*Autorii*

### <span id="page-6-0"></span>**1. MODELUL INSTRUIRII ADAPTIVE PENTRU SPECIALITĂȚILE PEDAGOGICE**

Sistemul de instruire clasic universitar este orientat spre învățarea unui student motivat intrinsec pentru studiu la specialitate, cu un sistem de cunoștințe și competențe inițiale bine formate, capabil să se autoinstruiască, să se autoorganizeze și să se autoevalueze. Din păcate, majoritatea studenților contemporani nu corespund acestor cerințe. Astfel, studiile superioare de licență la ciclul I nu pot garanta formarea competențelor profesionale în cei trei ani de studiu la o specialitate și 4 ani de studiu la specialitățile duble la învățământul cu frecvență la zi.

În cazul specialităților pedagogice, situația este și mai gravă. Formarea competenței didactice este unul din cele mai dificile procese. Aceasta se datorează în special, complexității acestei competențe care, în opinia didacticianului român cunoscut Ioan Jinga, este un ansamblu de capacități cognitive, afective, motivaționale și manageriale care interacţionează cu trăsăturile de personalitate ale educatorului, conferindu-i acestuia calităţile necesare efectuării unei prestaţii didactice care să asigure îndeplinirea obiectivelor proiectate de către marea majoritate a elevilor, iar performantele obtinute să se situeze aproape de nivelul maxim al potențialului intelectual al fiecăruia.<sup>1</sup>

Învățătorului de clase primare, care prin definiție nu poate activa în licee sau universități, nu i se impun studiile la ciclul II, studii superioare de master. În același timp, acest învățător trebuie nu numai să cunoască și să utilizeze corect strategiile de lucru cu elevii de vârstă școlară mică, ci și să posede un spectru destul de larg de cunoștințe și competențe din diferite arii curriculare: matematică și științe, limbă și comunicare, educație socio-umană, arte, sport și tehnologii. În perioada de studii, pusă la dispoziția studentului acestei specialități la ciclul I licență, a forma toate aceste competențe necesare este foarte dificil. Astfel, la treapta primară de învățământ, foarte frecvent sunt angajate cadre didactice tinere, cu mari lacune în pregătirea profesională, fapt ce afectează generații întregi de elevi.

Pentru a asigura calitatea instruirii și formării competențelor profesionale în aceste condiții, este necesară o revizuire calitativă a modelului de instruire aplicat.

O soluție propusă pentru probleme didactice de acest gen este instruirea adaptivă. *Instruirea adaptivă* este considerată a fi acea instruire care ține cont de stilurile de învățare sau alte caracteristici specifice studenților și utilizează o varietate însemnată de instrumente de predare-învățare-evaluare în scopul adaptării activităților propuse acestora.

În continuare, vom descrie un șir de definiții ale instruirii adaptive din mai multe perspective:

 $\overline{a}$ 

<sup>&</sup>lt;sup>1</sup>Jinga, I., Istrate, E. Elemente de management școlar. Manual de pedagogie. – București, 2001. p. 406-463.

- 1. Toate strategiile şi abordările instrucţionale care permit satisfacerea nevoilor personale ale subiecţilor poartă numele de *instruire adaptivă* (de ex., achiziţionarea unor cunoştinţe şi abilităţi necesare rezolvării sarcinilor primite) [Como & Snow, 1986];
- 2. *Instruirea este adaptivă* dacă se "potrivește cu nevoile de învățare și cu abilităţile individuale ale unor subiecţi diferiţi" [Lee & Park, 2008];
- 3. Shute şi Zapata-Rivera (2008) au precizat că *tehnologiile instrucţionale adaptive* sunt cele care permit evaluarea caracteristicilor specifice utilizatorilor și modificarea/adaptarea materialului instrucțional, astfel încât învăţarea să fie sprijinită şi sporită. În opinia autorilor, scopul unui program computerizat adaptiv trebuie să fie acela de a crea un mediu educațional flexibil şi bine fundamentat teoretic care să sprijine învăţarea pentru utilizatori cu diferite abilități, interese, cerințe etc.

Sintetizând aceste definiții, în contextul instruirii profesionale universitare, propunem următoarea definiţie:

*Instruirea adaptivă profesională este acea formă de instruire, care valorifică la maximum caracteristicile personale ale instruitului (disponibilități fizice și intelectuale) și posibilitățile mediului didactic, prin intermediul tehnologiilor, în scopul realizării nevoilor de formare de nivel profesional.*

Instruirea adaptivă nu este un concept nou în sistemul educațional mondial. La toate treptele de învățământ au fost experimentate posibilitățile acestui tip de instruire. În preșcolaritate și treapta primară este bine cunoscut sistemul de instruire Pas cu Pas (*Step by Step*). Pentru elevii din treapta gimnazială și cei din treapta liceală, experiența mondială propune studii adaptive independente ale unor anumite cursuri la distanță, de obicei, cu plată sau o instruire adaptivă în școli private. Școala superioară este cea mai conservativă în acest sens, ea ocupându-se în special cu educarea maturilor.

În contextul instruirii adaptive profesionale în învățământul superior, *cadrul didactic* universitar nu mai rămâne un simplu profesor, ci devine *designer instrucțional* – un specialist în educaţie sau formare profesională care identifică şi analizează nevoile specifice de instruire ale beneficiarilor; proiectează şi implementează programele de educaţie/formare; proiectează şi testează conţinuturile şi materialele de instruire; participă la realizarea conținuturilor și materialelor suport pentru elearning; evaluează și analizează eficiența programelor de educație/formare și a metodelor utilizate în procesele de instruire.

În rezultatul cercetărilor realizate în cadrul proiectului instituțional de cercetări aplicative 15.817.06.27A *Dirijarea formării competențelor profesionale în cadrul studiilor universitare prin organizarea unui proces de instruire adaptivă* (PROFADAPT), a fost elaborat Modelul conceptual de utilizare a instruirii adaptive pentru formarea competențelor profesionale în învățământul universitar, prezentat în paginile 8-9, Fig. 1.1.

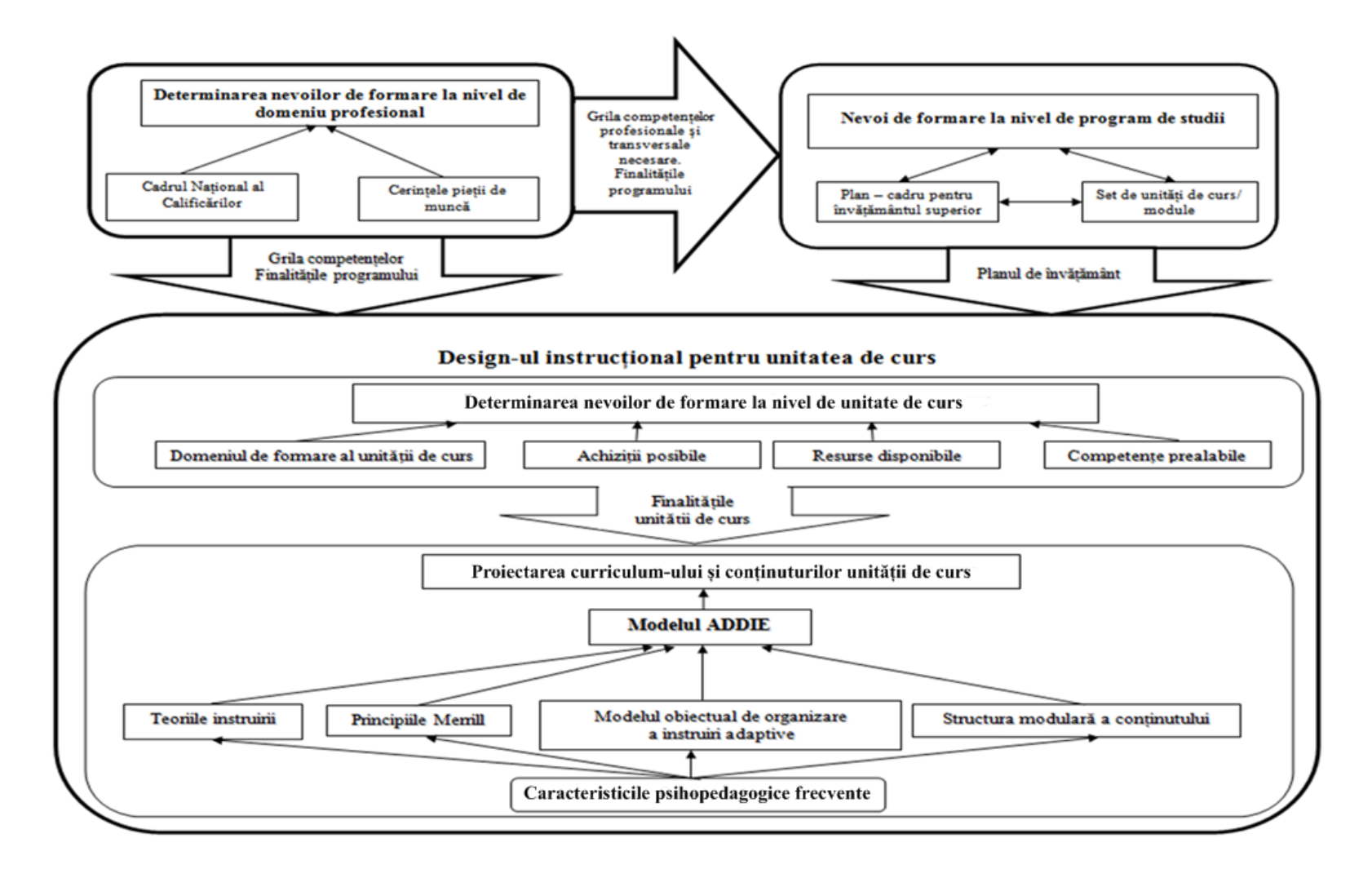

 $\circ$ 

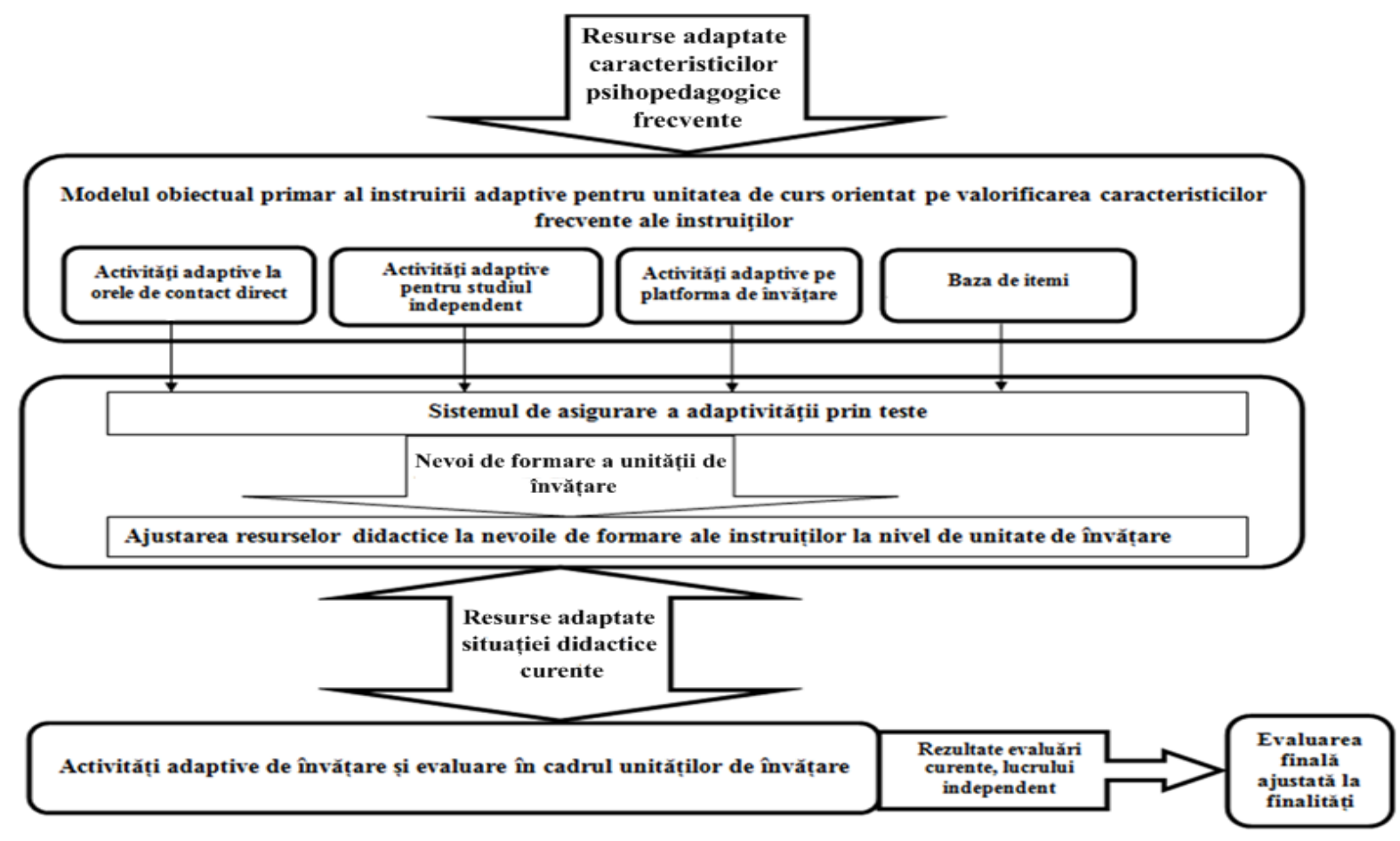

*Fig. 1.1. Modelul conceptual de utilizare a instruirii adaptive pentru formarea competențelor profesionale în învățământul universitar.*

Reperele epistemologice ale acestui model sunt următoarele:

1. *Principiile primare ale instruirii*, formulate de M.D. Merrill, 2002.<sup>2</sup> Principiile respective sunt bazate pe o analiză amplă a mai multor modele și teorii de instruire și vin să generalizeze niște experiențe pozitive, comune pentru foarte multe din ele (teoriile lui Gardner, Piaget, Kolb etc.). După Merrill, mediile de învăţare cele mai eficiente sunt axate pe instruirea prin probleme şi implică elevul în parcurgerea a patru faze distincte:

- activarea experienței anterioare;
- demonstrarea de competențe și abilități;
- aplicarea de competente și abilități;
- $-$  integrarea de competențe și abilități în activități reale.

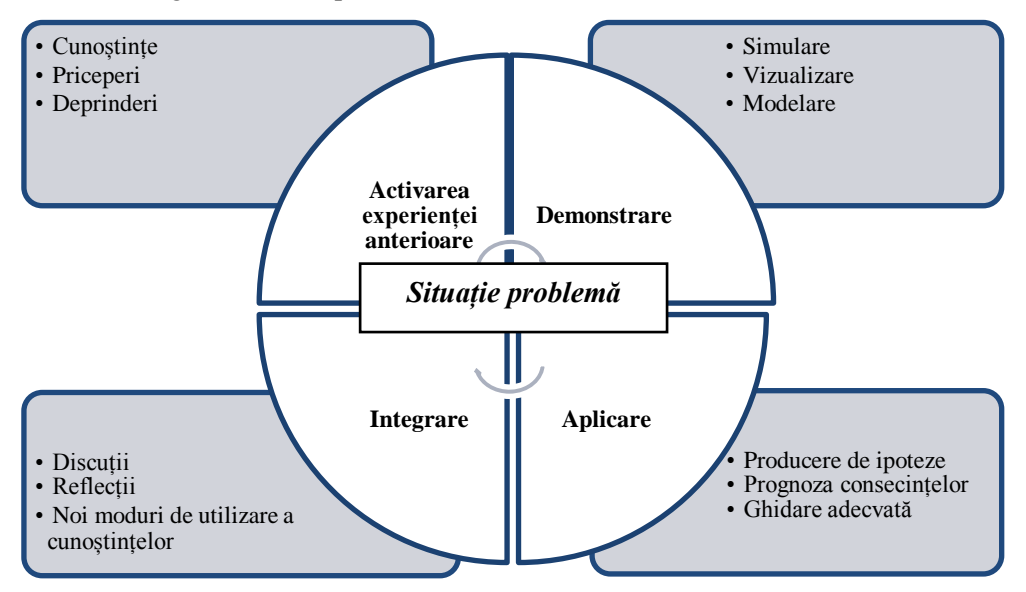

*Fig. 1.2. Fazele instruirii prin problematizare.*

Învățătorul claselor primare se ciocnește în fiecare zi cu diferite situațiiproblemă: refuzul elevului de a studia un anumit conținut sau de a realiza o anumită activitate, conflicte cu părinții, dificultăți în ajustarea conținuturilor de studiat situației didactice la clasă etc. Fiecare situație de acest gen cere o analiză profundă, o predicție privind rezultatele diferitor căi de soluționare, o selectare a soluției optimale. Organizând în cadrul predării diferitor unități de curs instruirea problematizată, cadrele didactice universitare vor forma viitorilor învățători capacitatea de a soluționa aceste situații-problemă. În același timp, instruirea prin problematizare presupune o implicare masivă a capacităților de comunicare a instruiților și, dacă acestea sunt

 $\overline{a}$ 

<sup>&</sup>lt;sup>2</sup>Merrill, M. D., First principles of instruction. Educational Technology Research and Development, 50 (3), 2002, p. 43-59 [http://mdavidmerrill.com/Papers/firstprinciplesbymerrill.pdf].

unități de curs de specializare: psihologia vârstelor, didactica matematicii, didactica limbii române etc., discuțiile și activitățile se vor axa pe teme profesionale. În așa fel, se va forma implicit una din cele mai importante competențe necesare unui cadru didactic: competența de comunicare.

2. *Modelul ADDIE* este un proces generic, utilizat în mod tradiţional de către designerii de instruire pentru proiectarea contextului și conținutului unui proces didactic eficient. Este acronimul cuvintelor: **Analysis** (*Analiză*), **Design** (*Proiectare*), **Development** (*Dezvoltare*), **Implementation** (*Implementare*) – punere în aplicare şi **Evaluation** (*Evaluare*), care reprezintă o linie directoare dinamică şi flexibilă pentru construcţia de instrumente eficiente de susţinere a formării şi performanţei.

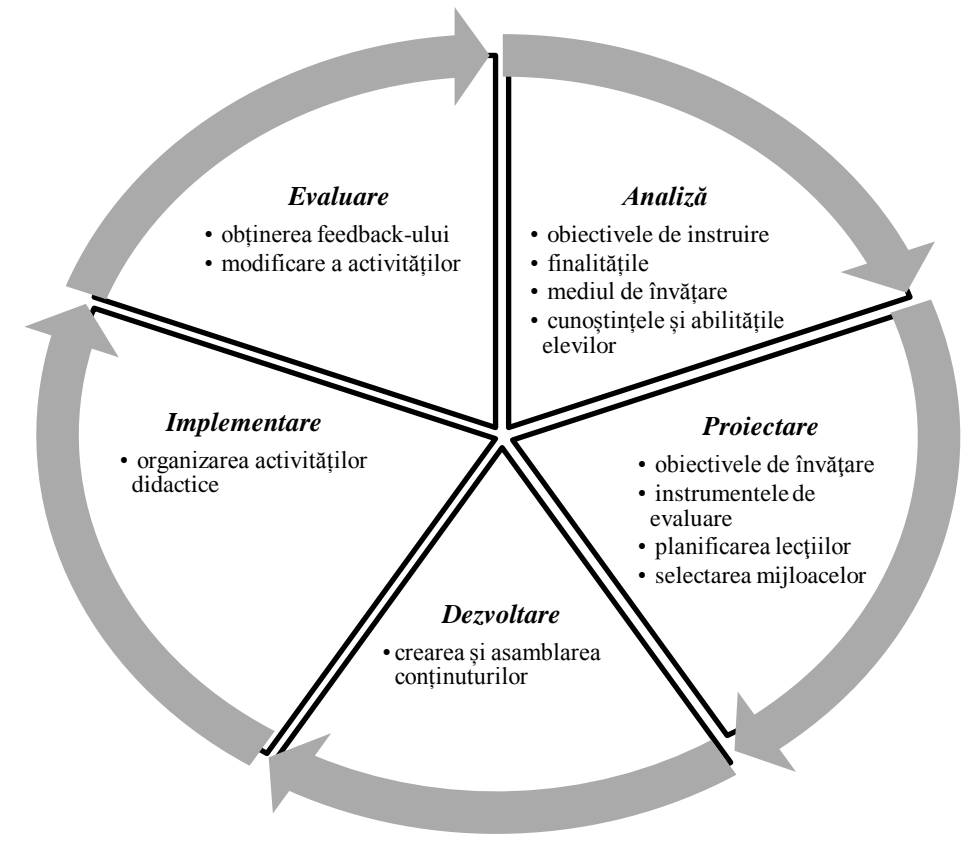

*Fig. 1.3. Ciclul și conținutul modelului ADDIE.*

Utilizarea acestui model de proiectare a procesului didactic este justificat prin necesitatea de a asigura o corelare clară între diferite dimensiuni ale unităților de curs studiate: obiectivele de instruire, finalitățile formării mediul de învățare, competențele inițiale ale instruitului, pe de o parte, și mijloacele de realizare ale finalităților cursului, pe de altă parte. Mai mult ca atât, ar fi corectă utilizarea acestui model în cadrul proiectării fiecărui modul al unității de curs și, posibil, în fiecare subiect. O utilizare sistematică a modelului va asigura adaptivitatea instruirii și, în același timp,

urmărind efectele ei, viitorii învățători de clase primare vor învăța să acționeze analogic în situațiile profesionale: predarea disciplinelor de studii din treapta primară, elaborarea proiectelor de lecții, organizarea diferitor activități extracurriculare.

3. *Teoriile învățării.* Unul din dezideratele instruirii adaptive este valorificarea la maximum a caracteristicilor personale ale fiecărui instruit: stil de învățare, capacități, temperament, tip de inteligență dominantă, nivel de pregătire inițială etc. Recomandări concrete pentru realizarea unei instruiri, rezultate din aceste caracteristici, pot fi găsite în teoriile învățării: teoria inteligențelor multiple (Gardner, 1983), teoria condiționării operante (Skinner, 1953), teoria psihogenezei cunoștințelor și operaţiilor intelectuale (Piaget, anii 40 sec XX), teoria învățării cumulativ-ierarhice (Gagné, 1969), teoria dezvoltării socio-culturale (Выго́тский, 1978) etc. Combinarea acestor recomandări cu principiile Merrill ar asigura o eficiență mai bună modelului de instruire utilizat.

Învățătorii claselor primare se văd nevoiți de a ține cont de aceste caracteristici individuale ale fiecărui copil, într-o măsură și mai mare decât cadrele universitare. Elevul mic, în special cel din clasa I-a, nu este adaptat sistemului școlar, și orice eroare comisă de învățător vizavi de metodele de includere a elevului în sistem și susținerea motivației și succesului școlar va genera ulterior probleme serioase de adaptare. Urmărind activitățile adaptive, inițiate de cadrul didactic universitar în activitatea sa profesională, viitorul învățător de clasele primare va prelua o experiență pozitivă în acest sens și, ulterior, va promova o instruire centrată pe elev.

4. *Modelele existente ale instruirii adaptive.* Se cunosc diferite modele de realizare ale instruirii adaptive: modele obiectuale (axate pe diversificarea formelor de propunere a conținuturilor), modele psihofizice (care valorifică caracteristicile genetice ale instruitului) și modele funcționale (axate pe capacitățile funcționale ale instruitului) (Ломакин, Асадуллаев, 2012). Condițiile reale ale sistemului de învățământ superior din Republica Moldova impun selectarea unui model care ar necesita investiții minimale și ar putea utiliza experiența deja existentă în instituțiile de învățământ privind utilizarea oportunităților oferite de tehnologiile informaționale, platformele de învățare universitare etc. În acest sens, cel mai econom pentru utilizare este modelul obiectual, care presupune îmbinarea diferitor forme de propunere a conținuturilor (secvențe text, prezentări electronice, filme didactice, hărți conceptuale) cu recomandări de utilizare a lor, în funcție de diferite caracteristici personale ale instruitului. Astfel, se asigură eficacitatea modelului și pentru alte situații didactice, în alte grupe de instruiți.

5. *Structura modulară a conținuturilor de învățare.* Dobândirea competenţelor depinde de doi factori importanţi: conţinuturile şi situaţiile în care se produce învăţarea. Pentru a facilita dobândirea competenţelor, conţinuturile instruirii trebuie restructurate. Această restructurare poate însemna atât gruparea unităţilor de conţinut, cât şi eşalonarea lor. În calitate de principiu de structurare a conţinutului disciplinei a fost ales principiul modular. Organizarea modulară a conţinutului învățământului constituie o modalitate de modernizare si adecvare a acestuia la cerințele școlii contemporane. Învăţământul modular este caracterizat prin structurarea conţinuturilor în module didactice, care includ seturi de cunoștințe, situații didactice, activități și mijloace de instruire delimitate, menite a se plia pe cerințele și posibilităţile unor grupuri de studenţi.

Modelul modular al instruirii implică o programare precisă a secvențelor de învăţare, o intensificare a procedurilor didactice, un control permanent al rezultatelor, cu introducerea în timp oportun a activităților de corecție. Fiecare modul didactic va fi constituit din diferite secvențe, care trebuie să asigure transferul informației primite de student în achiziții personale, adică în cunoștințe, priceperi și deprinderi proprii.

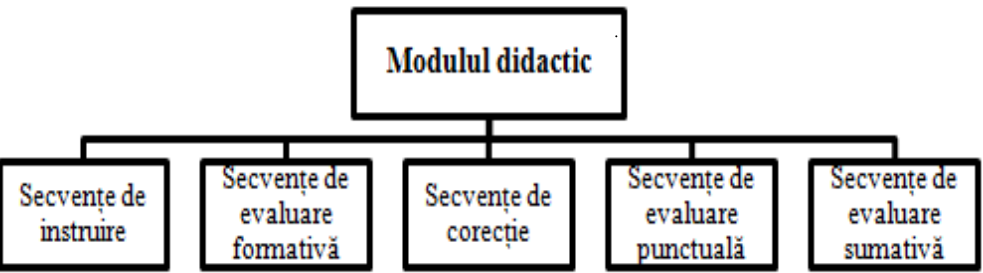

*Fig. 1.4. Structura modulului didactic.*

Pentru fiecare specialitate la ciclul I, studii superioare de licență se precizează o grilă de competențe, care include atât competențele profesionale, cât și competențele transversale, care vor fi formate absolventului. Pentru specialitatea *Pedagogie în învățământul primar* această grilă trebuie să reflecte competențele pedagogice, de care trebuie să dispună absolventul la finele studiilor.

Din setul de unități de curs se selectează acele care asigură o acoperire maximală pentru grila de competențe a specialității respective. Pentru fiecare unitate de curs se formulează finalitățile studierii ei, ajustându-le la acele competențe din grila specialității, care se formează preponderent în cadrul studierii acestei discipline. În elaborarea curriculumului unității de curs se va ține cont de reperele epistemologice ale modelului: teoriile învățării, principiile Merrill, modelul obiectual al instruirii adaptive etc.

Astfel, *elementul de bază al modelului*, în cadrul căruia se va realiza instruirea adaptivă este *unitatea de curs*. Pentru fiecare unitate de curs, în curriculum și în materialele-suport pentru instruire vor fi precizate unele componente obligatorii, Fig. 1.5.

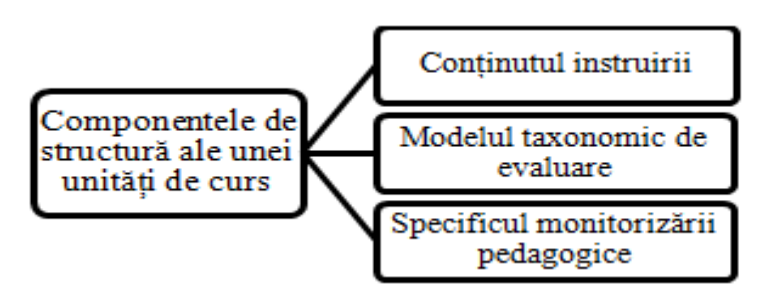

*Fig. 1.5. Componentele de structură a unei unități de curs.*

*Conținuturile* în modelul propus vor avea o structură modulară. În același timp, fiecare modul va conține variante de parcurgere ale lui, orientate spre realizarea acelorași obiective. Aceste trasee, mai mult sau mai puțin individuale, vor fi asigurate de varietatea de forme de propunere a unuia și aceluiași conținut de învățare. Pot fi propuse secvențe text, prezentări electronice, filme didactice, organizatori grafici (hărți conceptuale), astfel încât fiecare student să poată alege varianta preferabilă de studiere a conținuturilor. Alegerea independentă a traseului contribuie la formarea implicită a competențelor transversale necesare oricărui absolvent al instituțiilor de învățământ superior.

*Modelul taxonomic de evaluare*. Deoarece competențele profesionale presupun un comportament complex, în procesul formării acestora se includ câteva niveluri comportamentale.

Primul nivel comportamental presupune acumularea cunoștințelor teoretice; formarea bazei conceptuale a disciplinei. Al doilea nivel comportamental presupune capacitatea de a aplica cunoștințele teoretice; formarea abilităților esențiale necesare satisfacerii obligațiilor profesionale. Integrarea presupune un comportament complex – soluționarea unor situații-problemă, caracteristice unității de curs, parte componentă a viitoarei activități profesionale. Pentru evaluarea nivelului de stăpânire a competenţei, dezvoltate de fiecare unitate didactică a modulului se elaborează itemi. Itemii pot fi de 3 categorii:

- itemi teoretici, care permit evaluarea prezenţei resurselor necesare pentru demonstrarea competenţei – cunoaştere şi comprehensiune;
- itemi de tip exerciţiu, care participă la evaluarea celui de-al doilea nivel de stăpânire a competenței – aplicare;
- itemi de tip problemă care evaluează nivelul de stăpânire a celui de-al treilea nivel de competenţă – integrare.

Situațiile-problemă pentru viitorii învățători de clasele primare se referă la specificul procesului didactic în clasele primare, cum ar fi:

- Elevul A este stângaci. Cum veți explica scrierea literelor acestui elev?
- Eleva D plânge ori de câte ori nu poate realiza o sarcină. Cum trebuie să reacționeze învățătorul în această situație?

 Elevul Z nu poate conștientiza vârsta oamenilor în funcție de data de naștere. Care vor fi activitățile care o să-i ajute să depășească această dificultate?

Soluțiile acestor situații pot fi diferite, dependente de achizițiile prezente ale studenților, de perspectiva din care se cere soluționarea problemei, de succesiunea expunerii sarcinilor, de stilul de gândire al studentului etc. Astfel, prelucrarea rezolvării acestor sarcini vor rămâne sigur la discreția cadrului didactic.

*Monitorizarea pedagogică***.** Tehnologia monitorizării pedagogice permite supravegherea procesului de formare a competenţelor în procesul de instruire. În modelul prezentat monitorizarea pedagogică realizează interacţiunea dintre învăţarea adaptivă şi evaluarea adaptivă prin individualizarea procesului de evaluare a nivelului de pregătire a studentului şi determină dacă rezultatele instruirii corespund obiectivelor ei. Realizarea monitorizării poate fi efectuată în mod automatizat prin intermediul aplicațiilor soft gen Excel, MAHARA sau a modulilor corespunzători încorporați în platformele de învățare. Un astfel de modul este încorporat în platforma de învățare MOODLE și duce evidența activității și reușitelor studenților înscriși la cursurile pe platformă.

Fiecare din aceste componente se planifică, reieșind din necesitățile *tehnologiei adaptive de instruire utilizate*. Dobândirea competenţelor este un proces lung, repetitiv şi dinamic. Se propune adoptarea modelului cu *trei etape* de dezvoltare a competenţelor: *învăţare de bază*, *integrare* și *transfer*.

*Prima etapă* este orientată spre dobândirea cunoștințelor, capacităților, care vor servi drept resurse pentru formarea/dezvoltarea/demonstrarea competenței. La această etapă are loc *structurarea* cunoştinţelor.

*Etapa a doua* este orientată spre formarea capacităţii de a acţiona într-un anumit context, adică spre dobândirea competenţei. La început, aceasta este o competenţă potenţială, acţiunile studentului fiind însoţite de multiple erori. Treptat, studentul învaţă a acţiona sigur în situaţii cunoscute. El încă nu deţine competenţa, dar este pregătit pentru a o demonstra. Competenţa poate fi demonstrată într-o situaţie inedită.

La *etapa a treia* are loc exersarea competenței în situații diferite de situația iniţială, dar care fac parte din familia de situaţii, ataşată competenţei. În opinia mai multor cercetători, transferul este un indiciu sigur al prezenței competenței. La începutul studierii unui modul se realizează o evaluare initială cu scopul determinării nivelului iniţial de pregătire a studenţilor şi a nevoilor lor. În urma prelucrării rezultatelor acestei evaluări se concretizează obiectivele modulului. În funcție de ele se selectează unitatea didactică cu care începe învăţarea.

Pentru determinarea obiectivă și eficientă a rezultatelor învățării conținutului unităţii didactice selectate se realizează o evaluare adaptivă formativă. În continuare, urmează un proces iterativ pentru toate unităţile didactice, conform căruia studentul trece la selectarea următoarei unităţi didactice numai dacă obiectivele unităţii didactice precedente au fost realizate de el. În caz contrar, se organizează activități de corecţie după care urmează iarăşi o evaluare adaptivă formativă.

La finele acestui proces – după studierea conținutului ultimei unități didactice – se realizează o evaluare sumativă, care poate fi test clasic sau test adaptiv, care determină nivelul de stăpânire a competenţei formate.

Trecerea la studierea conţinutului următorului modul are loc numai în cazul în care nivelul de stăpânire a competenţei este acceptabil.

Procesul adaptiv de instruire are loc conform algoritmului din Fig.1.6.

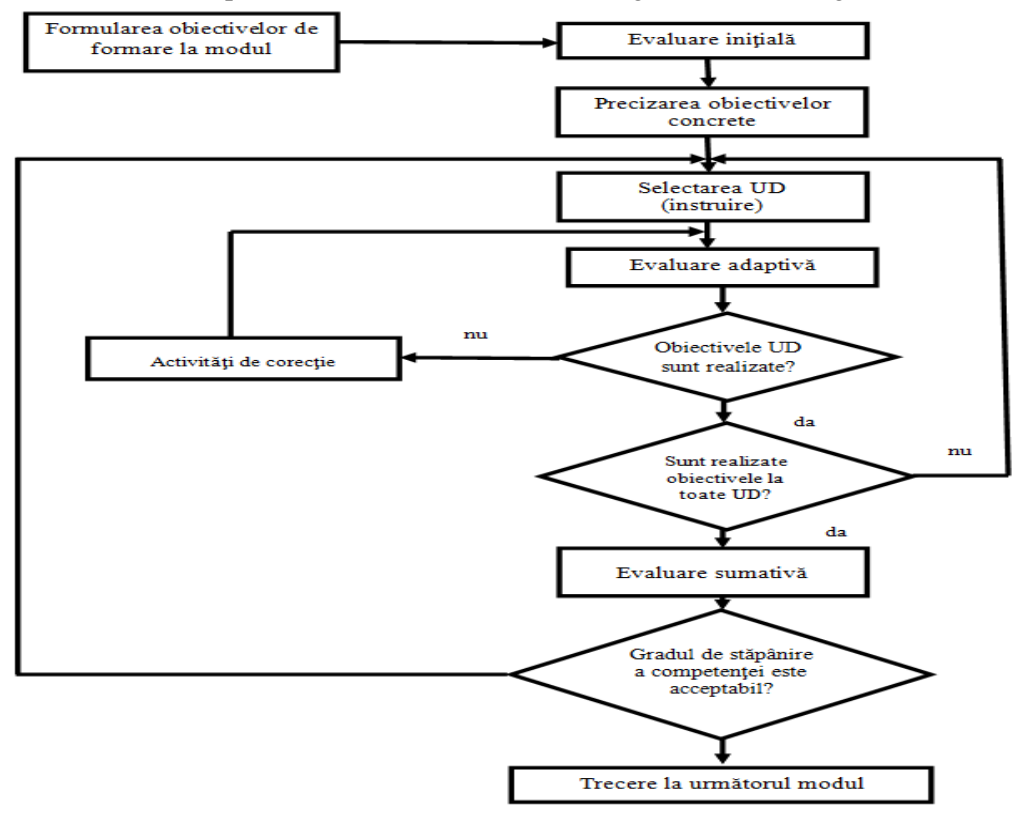

*Fig.1.6. Algoritmul procesului adaptiv de instruire<sup>3</sup> .*

În contextul formării viitorilor învățători este foarte important de a urmări inițierea și formarea competențelor didactice și a competențelor-cheie pe parcursul studierii fiecărei unități de curs. Acest fapt poate fi asigurat prin realizarea permanentă a tangențelor cu procesul didactic în școala primară și activităților, care presupun cercetare, descoperire, sinteză, analiză, studiul independent al surselor de specialitate.

 $\overline{a}$ 

<sup>3</sup>Cabac, V., Deinego, N., Modelul conceptual al evaluării adaptive a nivelului de pregătire a studenţilor, Studia Universitatis, Revistă științifică a Universității de Stat din Moldova, 2008, nr. 9 (19).

#### <span id="page-17-0"></span>**2. SPECIFICUL PSIHOPEDAGOGIC AL VIITORILOR ÎNVĂȚĂTORI DE CLASELE PRIMARE**

În instruirea adaptivă un deziderat obligatoriu este cunoașterea și valorificarea specificului fiecărui instruit. Instruiții pot fi diferiți la aspectul disponibilități intelectuale și fizice, caracteristici de învățare, tip de gândire, inteligență dominantă etc.

În același timp, există niște caracteristici comune pentru grupurile de instruiți din universități, de care trebuie să ținem cont la selectarea conținuturilor de învățare, a formelor de propunere a acestor conținuturi, a situațiilor-problemă etc.

Prima caracteristică importantă în situația proiectării unei instruiri adaptive la specialitatea *Pedagogie în învățământul primar* este vârsta instruiților. În acest sens, delimităm 2 situații diferite:

- pentru studiile cu frecvență la zi optează în special absolvenții din anul precedent al liceului, adică cu vârsta între 18 – 20 de ani la anul I. Conform periodizării vârstelor aceasta corespunde perioadei de adolescență. Pe parcursul studiilor la facultate unii studenți rămân în perioada adolescenței prelungite (20 – 24 ani), alții se dezvoltă mai rapid și trec în ciclul vârstei adulte active.
- pentru studiile cu frecvență redusă optează, de obicei, adulți, majoritatea cu experiență de viață, cu familii, cu studii la colegii sau la o altă facultate, unii cu experiență de muncă în domeniul în care își fac studiile universitare.

Astfel, la prima etapă trebuie să realizăm adaptarea procesului didactic și conținuturilor lui, reieșind din recomandările pentru instruirea adolescenților (pentru studiile cu frecvență) și instruirea adulților (pentru studiile cu frecvența redusă). O prezentare comparativă a modalităților de abordare a învățării la diferite perioade de vârstă o prezentăm în Tabelul 2.1.

| <b>Educabilul</b><br><b>Variabila</b>  | <b>COPIL</b>                                                                    | <b>ADULT</b>                                                                                                    |  |  |
|----------------------------------------|---------------------------------------------------------------------------------|----------------------------------------------------------------------------------------------------|--|--|
| Caracteristica de bază                 | Dependent                                                                       | Independent, autodirectiv                                                                                       |  |  |
| Experiența anterioară                  | Neimportantă                                                                    | Importantă, oferă resurse<br>pentru facilitarea învățării                                                       |  |  |
| Montajul psihologic al<br>educabilului | Se bazează pe dezvolta-<br>rea fizică, mentală și so-<br>cială                  | Se bazează pe necesități                                                                                        |  |  |
| Relevanța cunoștințelor                | Aplicabilitate tardivă                                                          | Aplicabilitate imediată                                                                                         |  |  |
| Mediul curricular                      | Competitiv, formal, cen-<br>trare pe disciplină, orien-<br>tare spre autoritate | Colaborativ, informal, ada-<br>ptat necesităților<br>educa-<br>bilului, centrare pe proble-<br>me, sarcini etc. |  |  |

*Tabelul 2.1. Modalități de abordare a învățării*

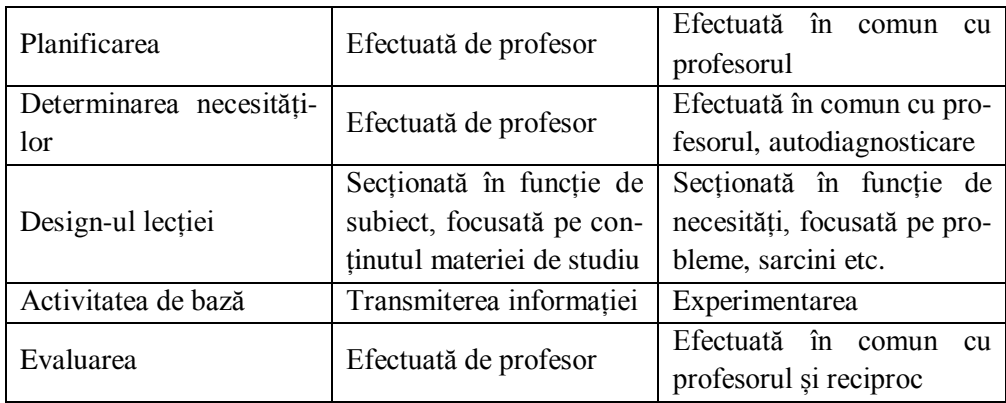

O altă caracteristică comună pentru studenții de la specialitatea *Pedagogie în învățământul primar* este componența ghender. La această specialitate învață mai multe fete, în fiecare grupă de studenți în Universitatea de Stat "Alecu Russo" din Bălți fiind cel mult un băiat, în raport procentual nu mai mult de 1% din studenți. Astfel, putem afirma, ca la specialitatea *Pedagogie în învățământ primar* cadrul didactic universitar va lucra în special cu doamne și domnișoare. Cercetările în domeniul conceptualizării învățării demonstrează că există diferențe esențiale între persoanele de diferit gen pe diferite dimensiuni la aspectul conținutul și forma învățării. 4

În continuare prezentăm o sinteză a specificului caracteristicilor de învățare ale doamnelor și domnișoarelor, realizată după Gurian și Halperin:

- *Tipul de raționament.* La fete este mai dezvoltat tipul de gândire inductiv, adăugând din ce în ce mai mult bazei lor de conceptualizare. Ele încep cu exemple concrete şi construiesc pe baza lor teoria generală, astfel, în marea majoritate a cazurilor, capacitatea de raționare abstractă este redusă;
- *Utilizarea limbajului.* În procesul de învățare fetele adesea verbalizează și au nevoie de această verbalizare din partea altora, preferă conceptualizarea informației în limbaj cotidian și acordă o mare atenție detaliilor;
- *Utilizarea spațiului și mișcării.* Spre deosebire de băieți, marea majoritate a fetelor nu necesită mișcare în timpul învățării;
- *Utilizarea simbolisticii.* Fetele preferă text scris, cu un minim de simbolism, dar, în același timp, susținut de imagini;
- *Avantajele învățării în grup.* Fetele pot fi organizate mai simplu decât băieții pentru activități de învățare în grup și vor beneficia mult în urma lor;

 $\overline{a}$ 

<sup>4</sup> http://doctorat.ubbcluj.ro/sustinerea\_publica/rezumate/2012/sociologie/chira\_vaetisi\_ lorena\_lavinia\_ro.pdf.

- *Autoevaluarea performanţei.* Fetele au tendinţa de a evalua defavorabil propria abilitate de a performa o sarcină sau performanţa în sarcină;
- *Abilități motorii.* Fetele au abilitățile motorii fine mult mai bine dezvoltate decât abilitățile motorii grosiere. Astfel, ele mai degrabă se vor încadra în activități sociale, interactive, decât în sarcini fizice.

Experiența practicienilor în domeniul instruirii viitorilor învățători de clasele primare demonstrează că, deși marea majoritate a instruiților la această specialitate au lacune serioase în pregătirea preuniversitară, ei se caracterizează printr-o capacitate sporită de muncă și dorința de a excela în domeniul ales.

Astfel, reieșind din cele expuse, formatorilor universitari le rămâne să formuleze foarte exact sistemul de sarcini puse în fața studenților, să le asigure spațiu de creație și conlucrare și să le prezinte un feed-back permanent cu tentă de susținere a reușitelor, oricât de minore, pentru a asigura motivația pentru instruire.

O astfel de modalitate de conlucrare a formatorilor cu studenții poate fi realizată în mod eficient doar în condițiile utilizării la maximum a disponibilităților oferite de tehnologiile informaționale contemporane, prin intermediul suporturilor didactice digitale.

#### <span id="page-20-0"></span>**3. INSTRUMENTE UTILIZATE PENTRU REALIZAREA INSTRUIRII ADAPTIVE LA SPECIALITATEA**

#### **"PEDAGOGIE ÎN ÎNVĂȚĂMÂNTUL PRIMAR"**

Odată cu dezvoltarea tehnologiilor informaționale și cu apariția rețelei globale Internet s-a înregistrat o explozie tehnologică fără precedent, cu implicații majore asupra tuturor domeniilor de activitate, inclusiv asupra procesului educațional.

Dezvoltarea rapidă a tehnologiilor informaționale a pus presiuni asupra tuturor domeniilor de activitate, inclusiv asupra domeniului educațional din perspectiva a cel puţin *două cerinţe* esenţiale.

*În primul rând*, este nevoie ca sistemul de învăţământ să-i înzestreze pe studenți cu abilități și cunoștințe necesare pentru a face față schimbărilor rapide care au loc astăzi, în orice domeniu de activitate.

*În al doilea rând*, sursele de informare trebuie să fie uşor de accesat și totodată să fie disponibile în orice loc și în orice moment. Studenții trebuie să aibă un acces liber la materialele didactice care acoperă totalmente unitatea de curs studiată. În același timp, trebuie asigurat procesul de *instruire adaptivă* în contact direct cu cadrul didactic utilizând diverse mijloace de instruire: lucrul în sală cu cadrul didactic face-to-face, prin e-mail, prin Skype, prin forum-uri utilizând platforma de instruire electronică etc., de exemplu, platforma de învățare MOODLE.

<span id="page-20-1"></span>Pentru satisfacerea acestor cerințe în contextul organizării unei instruiri adaptive vom descrie diverse instrumente, care permit asigurarea adaptivității.

#### **3.1. Instrumentul Tutorial**

Dezvoltarea tehnologiei a permis proiectarea şi implementarea unor sisteme instrucţionale adaptive mai sofisticate şi mai eficace decât înainte, a căror caracteristică esențială este aceea că furnizează metode instrucționale ajustate la nevoile individuale ale utilizatorilor.

Prin *Tutorial* se subînțelege o lecție video care prezintă o activitate practică, altfel spus, este un mod de a explica cum se aplică un algoritm de acțiune pas cu pas pentru a rezolva o problemă de orice natură: copierea unui text, efectuarea unui calcul, pregătirea unor bucate, realizarea unui model de croșetare etc.

*Tutorialul* este o metodă de a transfera cunoștințe și poate fi folosit ca un manual electronic audio-vizual, este mai interactiv și mai specific decât o carte. În funcție de context, *Tutorialul* poate conține informația sub diverse forme: text, grafică și video. Într-un cadru mai larg, *Tutorialul* reprezintă o demonstraţie aplicativă, uneori cvasi-exhaustivă, a unui subiect/proces/soft, având scopul accentuării aspectului formativ al procesului educational. În cazul particular al Tutorialului multimedia, acesta ia forma unei aplicaţii sau a unui suport electronic bogat în conţinut media, capabil să detalieze aproape orice fel de subiect din punct de vedere practicoaplicativ. Referitor la utilizarea *Tutorialului*, procesul de instruire include următoarele patru etape, prezentate în Fig. 3.1.

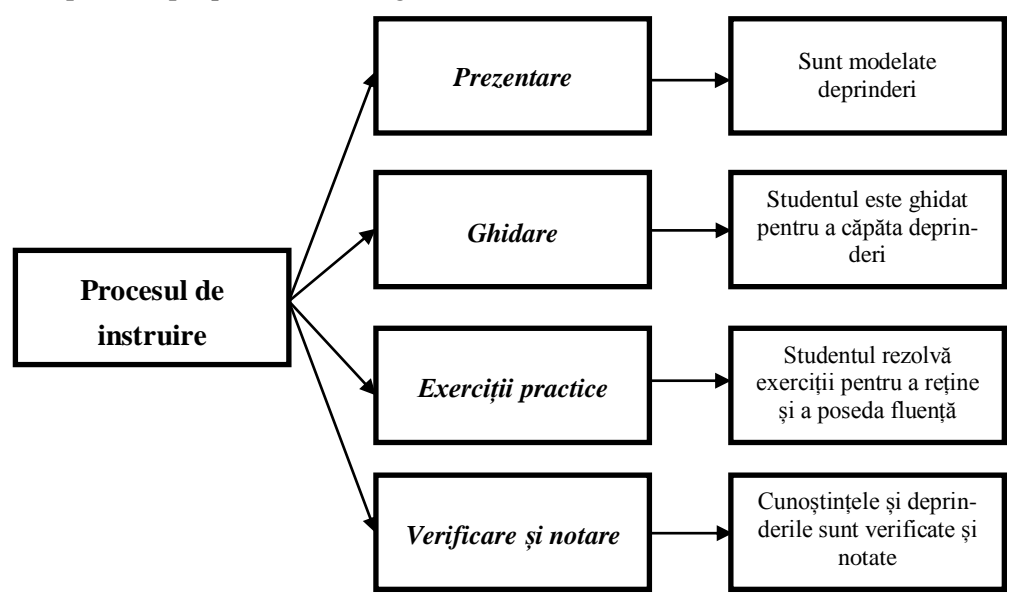

*Fig. 3.1. Etapele procesului de instruire prin utilizarea Tutorialului.*

Ca orice altă entitate educaţională, fie un curs, un seminar, o sesiune de comunicări, **Tutorialul** urmărește introducerea participanților la procesul educativ într-un anume subiect, având ca scop final asimilarea de către aceştia a unui minim de cunoștințe, fără a avea pretenția epuizării informației din domeniul respectiv, ci numai a bazei de pornire sau a unor cunoștințe mai avansate, după caz.

*Tutorialul* începe cu o secțiune introductivă care informează studentul asupra obiectivelor și natura lecției, demersul didactic către achizițiile finale ale studentului și include primele două etape: prezentarea și ghidarea. În Fig. 3.2 sunt prezentate etapele de desfășurare a unui *Tutorial*.

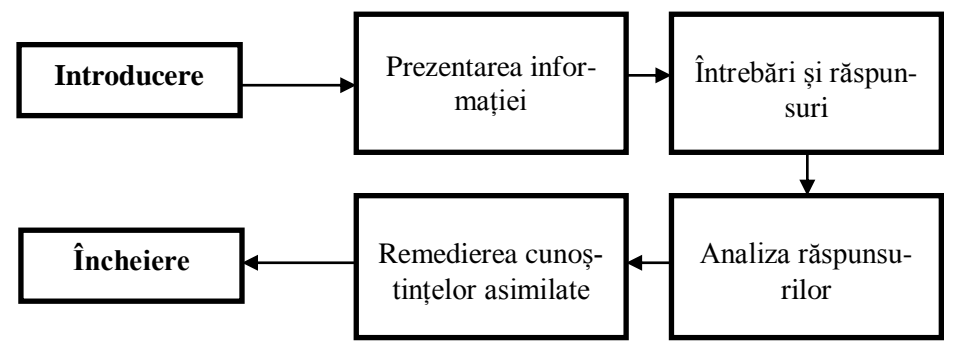

*Fig. 3.2. Etapele de desfășurare a unui Tutorial<sup>5</sup> .*

 $\overline{a}$ <sup>5</sup> http://hiphi.ubbcluj.ro/Public/File/sup\_curs/istorie110.pdf.

În cazul în care instruitul studiază tema respectivă din varianta scriptică și nu a înțeles totul, atunci poate viziona și audia un *Tutorial*<sup>6</sup> la acest subiect de pe platforma de învățare MOODLE sau dintr-o altă locație.

Link-urile *Tutorialelor* se plasează pe platforma de învățare MOODLE, acestea, la rândul său, includ explicarea unei teme din unitatea de curs respectivă însoțit de vocea profesorului.

Tema respectivă studentul o poate învăța atât din manual, cât și din *Tutorialul* prezentat, totul depinde de instrumentul pe care îl preferă acesta, important este ca să se realizeze în final obiectivul educațional propus.

La unitatea de curs *Didactica matematicii* în Tutorialul *Tabla înmulțirii cu 9<sup>7</sup>* , se explică un procedeu nestandard de memorizare a acesteia.

Ca și orice alt instrument utilizat pentru realizarea *instruirii adaptive* în procesul de învățământ, *Tutorialele* au avantaje și dezavantaje.

*Avantajele utilizării Tutorialelor:* Demonstrează în format video niște algoritmi de activitate practică, de obicei, prin intermediul realizării nemijlocite ale acestei activități. Această activitate este însoțită de ghidarea sonoră care permite o acționare asupra a două canale de percepție a informației: vizual și auditiv. Dacă în același timp instruitul repetă acțiunile descrise în Tutorial, se valorifică toate cele trei stiluri dominante de învățare: vizual, auditiv și chinestezic. *Tutorialul* se apropie foarte mult, ca formă, de studiul individual, în sensul că nu necesită intervenţie din partea unui cadru didactic. Se poate spune că este un curs fără tutore, orice fel de interacțiune, respectiv feedback, făcându-se în mod automat. Această interacțiune, împreună cu faptul că informaţia este foarte bine structurată şi prezentată în diferite forme (diagrame, animaţii, clipuri video sau audio), argumentează avantajele învăţării individuale (flexibilitate în privinţa timpului de lucru, a vitezei de parcurgere a materiei, etc.), făcând din *Tutorial* o unealtă aproape perfectă de învățare.

*Dezavantajele utilizării Tutorialelor*: Tutorialul nu obligă studentul la activități practice sau de atestare, de verificare a cunoștințelor asimilate. Pentru exerciții practice și verificări trebuie prevăzute activități specifice ca, de exemplu, teme și teste de evaluare.

#### **3.2. Instrumentul Prezentare electronică**

<span id="page-22-0"></span>O *Prezentare electronică* este alcătuită dintr-o succesiune logică de imagini unite printr-o tematică și principii de proiectare comune, care prin dezvoltarea mijloacelor multimedia, poate fi însotită de un fișier sonor cu comentariile cadrului didactic, de diverse animații, de clipuri filmate sau de legături către alte documente sau pagini Web etc. O *Prezentare electronică* prezintă un document multimedia,

 $\overline{a}$ 

<sup>6</sup> https://www.youtube.com/watch?v=EH-n2h3ucYs.

<sup>7</sup> https://www.youtube.com/watch?v=07pyNmDh9cE.

care diferă de un document static, cum ar fi de exemplu, un document Microsoft Word, prin dinamica activării diferitelor secțiuni ale prezentării în timpul derulării. La aceasta contribuie atât modul de organizare a informaţiilor în slide-uri, cât şi grafica aleasă pentru susţinerea prezentării. Cele mai multe prezentări electronice se elaborează în aplicația PowerPoint. În afară de această aplicație se mai utilizează și alte soft-uri destinate elaborării de prezentări: Lateh, Prezy, SMART Notebook. Unele soft-uri, cu o altă destinație, de exemplu Geogebra, permit crearea prezentărilor electronice ca activitate adițională.

Structura și conținutul *Prezentărilor electronice* depinde, în mare măsură, de destinația acestora: este o prezentare pentru prelegeri sau pentru studiu independent sau pentru orice altă activitate. Cele pentru studiu independent ar trebui suplimentate cu comentarii audio, slide-uri suplimentare cu sarcini de control, exemple de activități practice, unele explicații suplimentare.

Pentru a avea o organizare coerentă a prezentării, este bine ca selectarea ideilor și informațiilor relevante să fie realizată înainte de a începe realizarea efectivă a prezentării. Aceasta înseamnă, *în primul rând*, că trebuie stabilită anterior ordinea și conexiunile logice între problemele pe care dorim să le prezentăm; prezentarea trebuie să fie alcătuită dintr-o serie de părți care se interconectează, fiecare având însă o logică proprie; părțile interdependente trebuie să se îmbine în final pentru a realiza scopul general pe care vrem să-l atingem.

*În al doilea rând*, pentru organizarea subiectului este indicat că acesta să acopere o singură temă principală, să aibă obiective clare și să fie structurat pe secțiuni distincte pe care contingentul de studenți le poate înțelege.

Structurarea conținuturilor *Prezentării electronice* în conformitate cu recomandările teoriei învățării cumulativ-ierarhice (Gagné, 1969), va asigura calitatea însușirii informației prin crearea și susținerea evenimentelor necesare învățării.

Versiunile mai noi ale aplicațiilor pentru elaborarea *Prezentărilor electronice* oferă o serie de posibilități, care măresc funcţionalitatea produsului, contribuind la crearea unor prezentări dinamice cu aspect profesional:

- interfaţa nouă şi intuitivă care duce la crearea rapidă a unor prezentări mai dinamice, ilustrative, eficiente;
- elemente de tipul ilustraţii SmartArt care sporesc calitatea prezentării;
- teme, aspecte şi stiluri rapide, care permit formatarea unitară a elementelor incluse în slide-urile prezentărilor;
- efecte speciale ca umbre, reflexii, strălucire, aspecte 3D, ce dau prezentărilor calități deosebite;

reprezentarea grafică a datelor dintr-un tabel etc.

Reieșind din faptul că studenții contemporani sunt deja în majoritate reprezentanți ai generației digitale, informația din slide-uri trebuie să fie organizată într-un mod corespunzător. În prezentările electronice stilul de percepție a informației de către digitali trebuie reflectat prin prezența majoritară a hărților conceptuale, a imaginilor, a tabelelor, a secvențelor multimedia, a dinamicii atât în interiorul slide-ului, cât și în derularea prezentării. Numai în așa mod informația redată se va memoriza mai rapid și se va păstra în memoria studentului un timp îndelungat.

Instrumentul *Prezentarea electronică* a fost conceput pentru instruirea frontală, fiind menit inițial pentru prezentarea sintetică a unor conținuturi pentru un auditoriu destul de numeros. Actualmente, oportunitățile oferite de ultimele versiuni ale soft-urilor dedicate elaborării de prezentări, transformă *Prezentarea electronică* într-un instrument didactic, care poate fi adaptat nevoilor de formare a instruiților atât în regim de derulare frontală, cât și în regim de studiu independent. Conținuturile, propuse în prezentare, pot fi ajustate, restructurate și revizuite destul de simplu astfel obținând rapid o altă versiune a prezentării.

O variantă adaptivă de utilizare frontală a *Prezentării electronice* este valorificată destul de frecvent în cadrul diferitor seminarii de formare: se printează pe hârtie slide-urile prezentării, lăsând lângă fiecare slide un spațiu pentru notițe. În timpul prezentării, ascultătorul își fixează întrebările apărute sau alte observații în spațiul rezervat. Respectivele întrebări pot fi ulterior date prezentatorului.

O altă variantă de utilizare adaptivă a *Prezentărilor electronice,* este varianta, când, paralel cu derularea frontală a prezentării, în cadrul prelegerilor, are loc înregistrarea audio și video (în aplicațiile pentru tabla interactivă) a conținutului întregii activități. Explicațiile respective, întrebările și răspunsurile primite, schimbările în conținutul prezentării se salvează în fișiere aparte pentru fiecare slide. Rezultatul înregistrării poate fi plasat atât pe platforma de învățare MOODLE, cât și pe site-ul profesorului sau pe un site destinat special pentru asemenea activități, de exemplu, SlideShare [\(http://www.slideshare.net\)](http://www.slideshare.net/). În asemenea mod, studentul va avea posibilitatea de a accesa prezentarea în orice moment de timp are nevoie. Aceasta este deosebit de prețios în situația, când studentul, din careva motiv, a absentat de la ore.

Dacă unitatea de curs este însoțită de un curs on-line, titularul cursului poate elabora 3-4 variante ale prezentării, orientate pentru diferite stiluri de învățare: vizual, auditiv, practic, eventual utilizând chiar și diferite aplicații.

Rezultând din cele expuse, utilizarea instrumentului *Prezentare electronică* pentru instruirea adaptivă dispune de un șir de avantaje și dezavantaje.

*Avantaje*: Utilizarea calculatorului și a aplicațiilor specifice pentru *Prezentări electronice* sunt foarte avantajoase din următoarele motive:

- slide-urile pot fi scrise și actualizate rapid;
- aplicarea efectelor sofisticate chiar și de către neprofesioniști;
- permite o formatare a datelor din slide la dorință;
- materiale pot fi salvate pe un suport pentru a le folosi ulterior;
- în calitate de ecran pentru prezentare poate servi și peretele;

 materia este prezentată în diverse culori atrăgătoare și este mai înțeleasă de către studenți etc.

*Dezavantaje*: Nu solicită activ gândirea, studenții obişnuindu-se să primească informaţia gata elaborată. Crearea prezentărilor electronice implică un mare efort din partea cadrului didactic. Elaborarea de *Prezentări electronice* pentru diferite stiluri de învățare necesită resurse de timp suplimentare din partea profesorului.

În multe şcoli din lume crearea şi întreţinerea acestora revine unui personal tehnic specializat. În sistemul de învățământ din Republica Moldova asemenea funcții lipsesc.

#### <span id="page-25-0"></span>**3.3. Instrumentul Tabla interactivă și softul educațional SMART Notebook**

*Tabla interactivă*, însoțită de softul educațional SMART Notebook este instrumentul didactic de ultimă oră, care merită scos în relief, potrivit pentru realizarea *instruirii adaptive* la specialitatea *Pedagogie în învățământul primar*.

Odată cu dezvoltarea tehnologiilor informaționale evoluează și tablele interactive, care reprezintă un instrument puternic în realizarea unor lecţii captivante, indiferent dacă vorbim de ore de curs sau de seminarii. *Tabla interactivă* spre deosebire de tabla clasică, prin instrumentele ei diverse permite cadrului didactic să mențină atenția studenților, la un nivel înalt, pe tot parcursul lecției. *Tabla interactivă* este un instrument de lucru pentru profesori, aduce multă interactivitate şi multă dinamică în sălile de clasă, aceștia având la dispoziţie instrumente şi resurse pe care le pot utiliza în timpul predării, astfel încât studenţii să reţină mai uşor materia și să se implice la ore într-un mod deosebit.

Instrumentul didactic *Tabla interactivă* destinat sistemului educațional este o modalitate distractivă de a învăta concepte noi și a acumula cunoștințe noi, reprezintă o metodă eficientă ce poate fi integrată în învăţământ, transformând orice spaţiu într-un cadru interactiv. Are o suprafață sensibilă la atingere care nu reflecta lumină, din care motiv, este ușor de utilizat și de curățat în urma utilizării markere-lor speciale.

Unitățile de curs predate cu ajutorul *Tablei interactive* devin mult mai interesante și mai eficiente pentru studenți, se observă o creștere a interactivității în predarea acestora. Permite adnotări peste suportul de curs, în prezentări PowerPoint, pagini de Internet sau pe orice alte aplicație deschisă de tipul Word, Excel etc., direct pe suprafața de proiecție; transformă cursurile într-o activitate dinamică cu ajutorul Galeriei de imagini. Utilizând instrumentul *Camera de documente* există posibilitatea de a salva și de a transmite prin e-mail cursurile înregistrate în proces de predare și evaluare a studenților. Flexibilitatea oferită de tabla interactivă face posibilă rularea oricărei resurse multimedia sau a navigării pe Internet, textele fiind introduse, atât manual cu marcherul, cât și cu ajutorul tastaturii virtuale. Aceasta preia semnalul de la un computer și afișează, prin intermediul unui proiector video, imaginea de pe monitor.

Cu alte cuvinte, putem spune că *Tabla interactivă* preia rolul de dispozitiv atât de intrare, cât și de ieșire a datelor, recunoaște atingerea, poate fi utilizat cu succes în activitatea didactică de către profesor și de către studenți, nu necesită cunoştinţe şi abilităţi deosebite în domeniul *Tehnologii informaționale*.

În pofida numeroaselor avantaje oferite, posibilitatea de utilizare a acestui mijloc tehnic modern, în activitatea didactică, este foarte limitată, deoarece majoritatea unităților de învățământ nu dispun de table electronice interactive, iar în instituțiile unde există numărul lor este redus. Această situaţie se explică prin costurile relativ ridicate ale tuturor echipamentelor necesare funcționării, dar și reticenței față de noutăţile din domeniul tehnologiei.

Utilizarea unor mijloace tehnice moderne în predare, inclusiv a tablei inteligente, nu reprezintă un scop în sine, ci o modalitate de eficientizare a activităţii didactice.

Din cele descrise mai sus, putem confirma că utilizarea *Tablei interactive* permite trecerea de la o metodă tradițională de predare la o metodă interactivă, oferind toate posibilitățile de prezentare și diversificare a informației unde, procesul de învățământ poate fi privit drept o interacțiune a activităților de predare-învățareevaluare.

Prima tablă interactivă a apărut în 1991 în Canada, ideea creării acesteia îi aparține lui David Martin din New York. Softul educațional SMART Notebook include un ansamblu de programe, destinat diferitor domenii de activitate, cu o interfață clară, accesibilă, include o librărie cu aplicații interactive, ce vine în ajutorul cadrului didactic la pregătirea materiei pentru predare.

Interfața softului educațional SMART Notebook poate fi configurată în diferite limbi. Prezentarea creată în acest soft, este însoțită de texte, formule, forme geometrice, linii, imagini, conținuturi Flash, tabele, secvențe audio și video etc., cu posibilitatea de manipulare şi editare a acestora, datorită cărora studentul asimilează mai bine materia predată.

Softul educațional SMART Notebook dispune de diverse funcții inclusiv:

- introducerea textului atât cu mâna, cu diverse markere, cât și cu tastatura virtuală;
- crearea tabelelor și inserarea imaginilor și a altor date;
- importarea și exportarea fișierelor; accesarea unor site-uri direct în pagina fișierului;
- verificarea cunoştinţelor prin aplicarea unor teste grilă sau cu caracter interactiv;
- înregistrarea video şi audio;
- integrarea cu aplicaţiile pachetului integrat de birotică Microsoft Office etc.

În Fig. 3.3 este elaborată o prezentare, în softul SMART Notebook, ce conține diverse activități interactive.

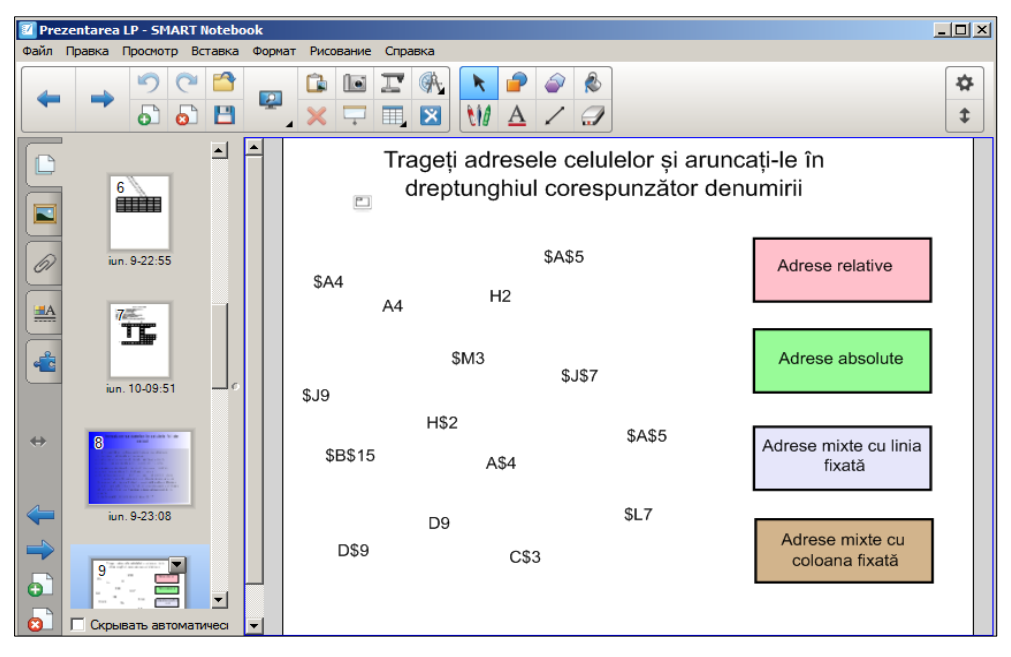

*Fig. 3.3. Activități interactive.*

*Tabla interactivă* combină proprietățile specifice ale tablei obișnuite cu cretă, tablă cu markere colorate, precum și plăcile, marcatorul, proiectorul și calculatorul. Are capacitatea de a ascunde imaginile și de a le face vizibile, la momentul potrivit pentru profesor, acesta fiind un efect foarte important în timpul predării cursului respectiv.

Șabloanele predefinite integrate în softul educaționale SMART Notebook ajută tuturor profesorilor ca rapid și ușor să creeze diferite activități interactive, la orice unitate de curs. Astfel de activități interactive dezvoltă memoria vizuală la studenți și contribuie la păstrarea în memorie a informației despre acestea, un timp mai îndelungat.

*Tabla interactivă* este asistentul perfect al unui profesor pentru transferul informației sau rularea programelor software, înglobând următoarele *avantaje*:

- adaptarea stilului de predare;
- modernizarea instrumentelor de predare;
- creșterea prestigiului unității de învățământ;
- $p$  pregătirea și organizarea de activități demonstrative;
- vizualizarea, adăugarea și manipularea ușoară a resurselor digitale;
- flexibilizarea predării etc.

De asemenea, putem scoate în evidență și unele *dezavantaje*:

 lumina de la videoproiector care deranjează pe cel care este la tablă şi s-ar putea să-i deranjeze şi pe cei din auditoriu, în cazul în care videoproiectorul nu este corect instalat;

- sistemul de Răspuns interactiv, inclus în SMART Notebook, este gratuit doar 30 de zile, de asemenea, soft-urile SMART Notebook Math și SMART Notebook 3D Tools;
- în cazul în care este nevoie de soft-uri specializate la diverse unități de curs, acestea trebuie procurate cu o licența valabilă doar pentru un calculator.

#### **3.3.1. Analiza comparativă a tablei interactive și a celei clasice**

<span id="page-28-0"></span>*Tabla interactivă* este o tehnologie modernă care poate îmbunătăți calitatea învățării, combină proprietățile specifice ale *Tablei clasice* cu cretă, tablei cu markere colorate, precum și cele ale plăcilor, marcatorului, proiectorului și calculatorului. Totul ce se scrie pe o *Tablă interactivă*, apare instantaneu pe ecranul calculatorului și invers. În Tabelul 3.1 sunt prezentate caracteristicile a două tipuri de table, din punct de vedere ergonomic și respectiv în Tabelul 3.2 – din punct de vedere didactic.

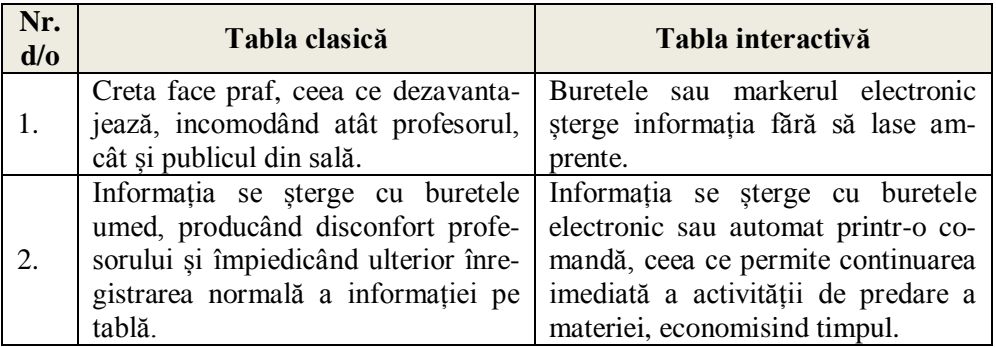

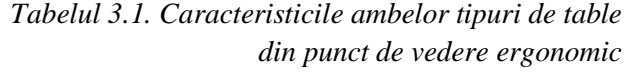

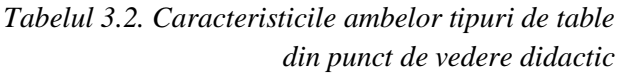

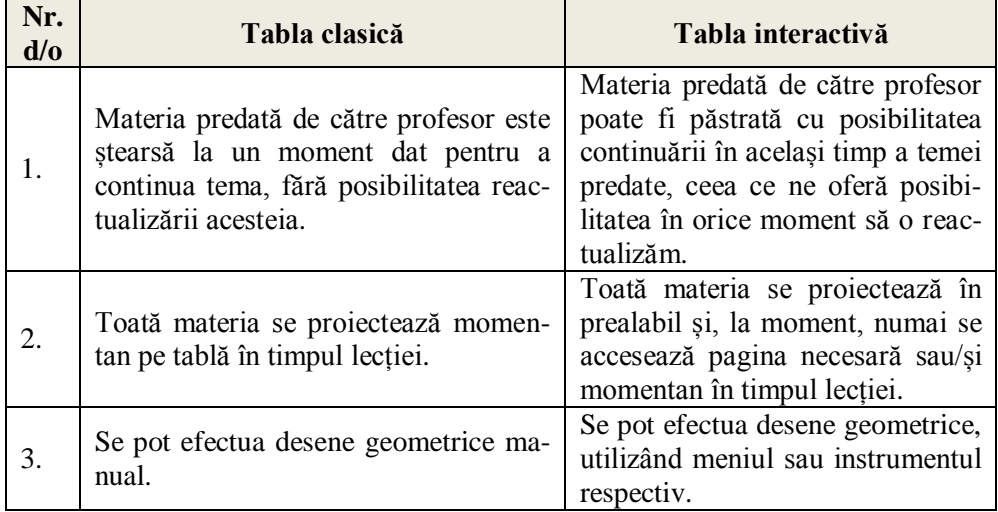

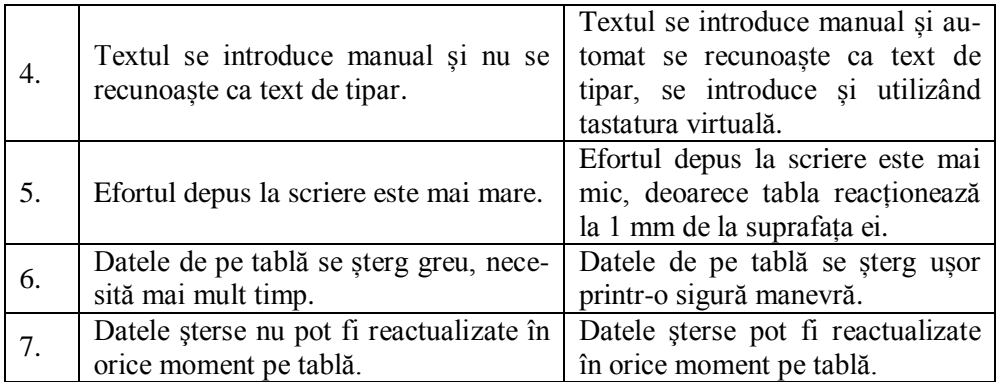

Din cele descrise observăm că tabla interactivă are posibilități specifice spre deosebire de tabla clasică, reprezentând o tehnologie de un alt nivel de prezentare, de modificare și de salvare a datelor.

#### <span id="page-29-0"></span>**3.3.2. Legătura dinamică dintre aplicațiile PowerPoint și SMART Notebook**

În continuare vom descrie legătura dinamică dintre două aplicații utilizate pentru elaborarea *Prezentărilor electronice*: *SMART Notebook* și *PowerPoint*.

Softul educațional *SMART Notebook* este o aplicație care oferă o gamă largă de instrumente și caracteristici ce permite rapid și ușor de a realiza o instruire interactivă, element principal al adaptivității, Fig. 3.4.

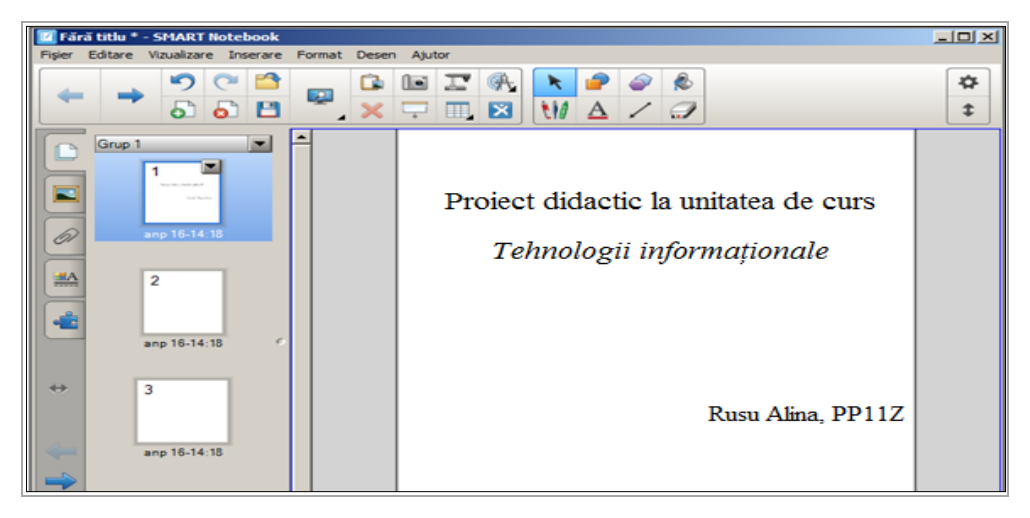

*Fig. 3.4. Interfața aplicației SMART Notebook.*

Softul educațional *SMART Notebook* permite să salvăm sub formă de pagini notele scrise pe o tablă interactivă sau pe calculator. Putem importa grafică, text, imagini standard și conținut Adobe Flash Player în fișierul *SMART Notebook*. De asemenea, putem exporta fișierul *SMART Notebook* în formatul HTML, PDF sau fișier imagine.

Spre deosebire de aplicația PowerPoint, *SMART Notebook* oferă posibilități de a crea lecțiile interactive și de a implica mai mulți studenți în timpul orei. Lecția predată cu utilizarea tablei interactive, implică studenții la ore, într-un mod mai deosebit față de o lecție predată în *PowerPoint*, se observă o creștere a interesului față de unitatea de curs predată și nu de sistemul de notare, studenții înțeleg mai bine materia predată și, totodată, sporește frecvența la curs etc.

Prezentările electronice, elaborate în aplicația *PowerPoint*, sunt cele mai frecvent utilizate de către toate cadrele didactice din sistemul de învățământ din Republica Moldova. Acest fapt se datorează, în special, disponibilității acestei aplicații, oportunităților oferite de ea, mijloacelor tehnice disponibile și tradiționalismului. În același timp, o prezentare Power Point are un neajuns foarte evident: conținutul ei nu poate fi modificat pe parcursul derulării. Prezentările deja elaborate de cadrele didactice în această aplicație pot fi destul de simplu transformate în prezentări pentru tabla interactivă, înlăturând astfel acest neajuns.

Atât în aplicația *PowerPoint*, cât și în aplicația *SMART Notebook*, există posibilitatea de a prezenta electronic orice informație din orice domeniu de activitate, ambele soft-uri fiind disponibile pentru predarea unei materii. Este cunoscut faptul că tot ce este dificil de înțeles de la început li se pare studenților foarte plictisitor.

În cazul în care se dorește interactivitate în aplicația *PowerPoint*, nu ne rămâne decât să convertim fișierul în document de tipul SMART Notebook, utilizând utilitarul de import. În Tabelele din ANEXA 1, ANEXA 2 și ANEXA 3 sunt prezentate asemănările, deosebirile, posibilitățile, imposibilitățile în aplicațiile PowerPoint și *SMART Notebook*. În continuare vom descrie cum interacționează softul educațional SMART Notebook cu aplicația *PowerPoint*.

În aplicația *PowerPoint* ca și în celelalte aplicații din pachetul integrat de birotică Microsoft Office, observăm, în fila **Review** (*Revizuire*), în afară de cele trei grupuri, mai apare un grup nou cu același nume, **Ink** (*Cerneală*) din motiv că pe acest calculator este instalat softul educațional *SMART Notebook* pentru tabla interactivă, în caz contrar acest grup lipsește, Fig. 3.5.

| <b>B</b>   | $17 - 15$                   | ₹        |                                            |                                          | Cerneala digitala.pptx - Microsoft PowerPoint |        |                 |      |                           |                 |  |
|------------|-----------------------------|----------|--------------------------------------------|------------------------------------------|-----------------------------------------------|--------|-----------------|------|---------------------------|-----------------|--|
|            | Home                        | Insert   | Design                                     | Animations                               | Slide Show                                    | Review | View            |      |                           |                 |  |
| <b>ABC</b> |                             | ED.      | $a_{\overline{k}}^2$ Translate<br>Language | -------------<br>$\overline{\mathbb{A}}$ | $\mathbb{Z}$                                  |        |                 |      | $\equiv$ $\frac{1}{2}$    |                 |  |
|            | Spelling Research Thesaurus |          |                                            | Show<br>Markup                           | Edit<br><b>New</b><br>Comment Comment         |        | Delete Previous | Next | Protect<br>Presentation - | Start<br>Inking |  |
|            |                             | Proofing |                                            |                                          | Comments                                      |        |                 |      |                           | <b>Ink</b>      |  |

*Fig. 3.5. Fila activă Review din panglică.*

Grupul **Ink** (*Cerneală*) include aceeași comandă ca și în toate aplicațiile integrate în Microsoft Office, care ne permit să efectuăm adnotări cu diverse creioane, grosimi și culori. În caz că am greșit, ștergem cerneala digitală cu radiera, **Eraser** (*Radieră*) sau cu comanda de ștergere a acesteia, Fig. 3.6.

| $\overline{C}$           | <b>LET</b><br>$-2 - 5$<br>$\sim$ | ╶                      |               | Cerneala digitala.pptx - Microsoft PowerPoint |            |            |                           |  |      |      |
|--------------------------|----------------------------------|------------------------|---------------|-----------------------------------------------|------------|------------|---------------------------|--|------|------|
|                          | Home                             | Insert                 | <b>Design</b> | Animations                                    |            | Slide Show | Review                    |  | View | Pens |
| N                        |                                  |                        |               |                                               |            |            | ∝                         |  |      |      |
| Select<br><b>Objects</b> | <b>Ballpoint</b><br>Pen          | Felt<br><b>Tip Pen</b> | Highlighter   | Eraser                                        | Color<br>۰ | Weight     | Close<br><b>Ink Tools</b> |  |      |      |
| Select                   |                                  | <b>Pens</b>            |               | Format                                        | Close      |            |                           |  |      |      |

*Fig. 3.6. Butonul Start Inking, din aplicația PowerPoint, activat.*

| ٦.                               | $\mathbf{m}$<br>Ы | 西                      |                     |               | Cerneala digitala.ppt [Compatibility Mode] - Microsoft PowerPoint  |                                         |                    | <b>Ink Tools</b>                                  | $ \Box$ X      |
|----------------------------------|-------------------|------------------------|---------------------|---------------|--------------------------------------------------------------------|-----------------------------------------|--------------------|---------------------------------------------------|----------------|
|                                  | Home              | Insert                 | <b>Design</b>       | Animations    | Slide Show                                                         | Review                                  | View               | Pens                                              | $\circledcirc$ |
| W<br>Select<br>Objects<br>Select | Ballpoint<br>Pen  | Felt<br><b>Tip Pen</b> | Highlighter<br>Pens | <b>Eraser</b> | Weight<br>Color<br>Format                                          | ×<br>Close<br><b>Ink Tools</b><br>Close |                    |                                                   |                |
| Ξ                                |                   |                        |                     |               | Security Warning References to external pictures have been blocked |                                         | Options            |                                                   | X              |
|                                  |                   |                        |                     |               | $12(1)10(1)18(1)16(1)14(1)12(1)10(1)12(1)16(1)18(1)10(1)12(1)$     |                                         |                    |                                                   |                |
| 20000                            | œ<br>o            |                        |                     |               |                                                                    |                                         | Începutul lucrului |                                                   |                |
| з<br>Ņ.<br><b>SAGE</b>           | 4<br>$\mathsf{N}$ |                        |                     |               |                                                                    |                                         | computer și la     | Tabla se conectează la                            |                |
| <b>BE</b><br>6<br><b>KD-RATE</b> | ō<br>-<br>Ñ       |                        |                     |               |                                                                    |                                         | videoproiector.    | Ca să dirijăm este de ajuns<br>să atingem ecranul |                |

*Fig. 3.7. Evidențiere date.*

În imaginea din Fig. 3.7 este prezentat un exemplu de adnotări efectuate în aplicația PowerPoint utilizând cerneală digitală.

Există posibilitatea de a capta imaginea interfeței grafice a ferestrei aplicației Microsoft PowerPoint, automat, în aplicația *SMART Notebook* sau o porțiune a acesteia.

Pentru a efectua această operație, procedăm în felul următor:

1. Pregătim în aplicația *PowerPoint* imaginea pe care vrem s-o captăm;

2. Activăm aplicația SMART Notebook pentru a o afișa în prim plan;

3. Activăm butonul **Screen Capture** (*Captură de ecran*), pe ecran se afișează o fereastră de program, Fig. 3.8.a sau Fig. 3.8.b;

4. Activăm documentul de tipul *PowerPoint* imaginea căruia urmează să-l capturăm;

5. Activăm unul din cele patru butoanele propuse, în funcție de ce vrem să captăm;

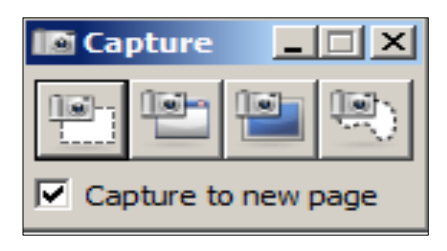

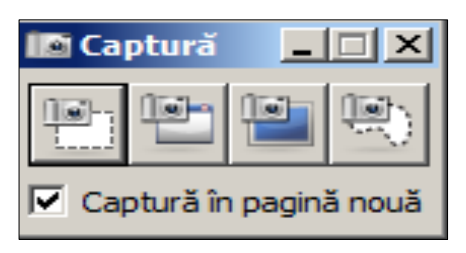

*Fig. 3.8.a. Fereastra Capture (EN). Fig. 3.8.b. Fereastra Captură (RO).*

6. Selectăm porțiunea necesară din aplicația *PowerPoint* după care eliberăm mouse-ul, imaginea captată automat apare în pagina curentă a documentului *SMART Notebook*, Fig. 3.9.

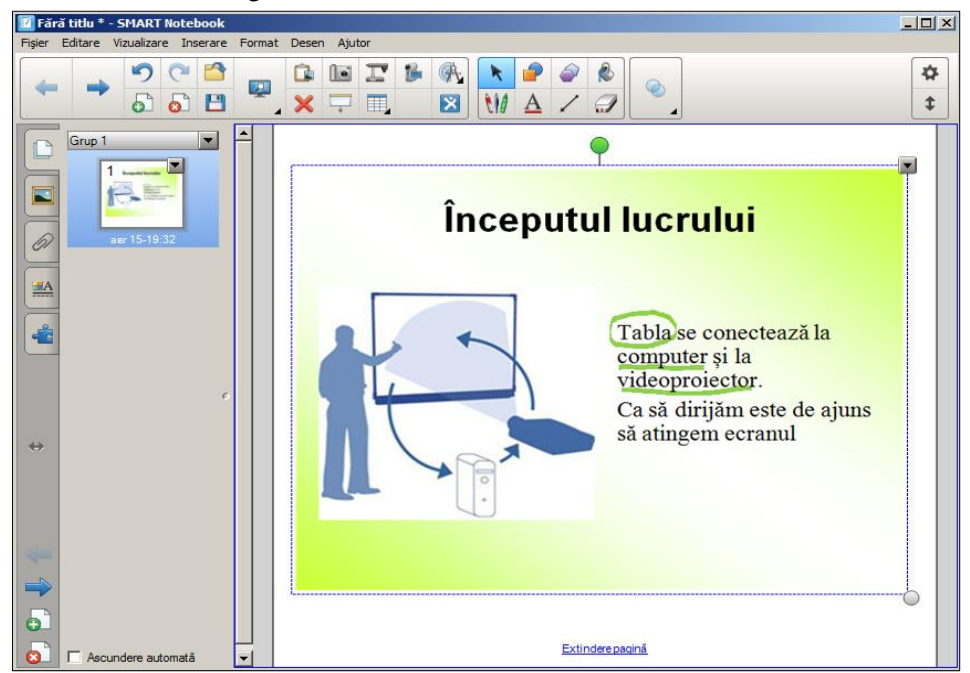

*Fig. 3.9. Captarea imaginii din PowerPoint în SMART Notebook.*

Exact așa interacționează softul *SMART Notebook* și cu alte aplicații, pagini Web, diverse sit-uri etc. Pe lângă toate acestea, există și alte tipuri de legături dinamice ce țin de exemplu, de importarea și exportarea fișierelor în ambele direcții, atât din PowerPoint în *SMART Notebook*, cât și invers.

Comenzile **Import** (*Importare*) și **Export As** (*Exportare ca*) din meniul **File** (*Fișier*) al softului educaționale *SMART Notebook* au următoarele funcții:

- **Import** (*Importare*) importă documente de tipul \*.ppt în *SMART Notebook*;
- **Export As** (*Exportare ca*) exportă documentul \*.notebook ca pagină Web, ca fișiere imagine (\*.bmp, \*.gif, \*.jpeg, \*.png), ca fișiere *PowerPoint* (\*.pptx),

ca fișiere PDF (\*.pdf), ca format al fișierelor utilizat pentru tabla interactivă CFF (\*.iwb), ca fișier *SMART Notebook* optimizat.

Descrierea și cercetarea realizată ne ajută să scoatem în relief unele concluzii în utilizarea acestor instrumente pentru realizarea *instruirii adaptive* la specialitatea "*Pedagogie în învățământul primar*":

1. *Tabla interactivă* schimbă modul de predare a lecțiilor, având următoarele avantaje: este un instrument didactic ce motivează cadrul didactic să desfășoare mai calitativ procesul instructiv-educativ; sunt benefice adnotările în aplicații în momentul predării; materialul se asimilează mai ușor și mai rapid; spiritul de creativitate crește; exemplele proiectate la *Tabla interactivă* sunt mai convingătoare decât cele expuse pe tabla obișnuită; materialele didactice utilizate sunt mai vizibile, mai clare; este benefică posibilitatea predării și învățării prin intermediul jocurilor realizate cu ajutorul *Tablei interactive*; materialele realizate în cadrul unei ore, pot fi utilizate cu succes și la alte ore; studenții sunt implicați la ore într-un mod mai deosebit;

2. Ambele instrumente sunt benefice pentru realizarea *instruirii adaptive* la orice specialitate, îndeosebi, la specialitatea "*Pedagogie în învățământul primar*".

Un mare *avantaj* constă în faptul că toate prezentările elaborate în aplicația *PowerPoint* și acumulate de către cadrele didactice, pe parcursul anilor, astăzi nu-și pierd valoarea, deoarece acestea pot fi importate cu succes în softul educațional *SMART Notebook*. După o eventuală redactare și adaptare la temele respective, cadrul didactic le poate utiliza în continuare la ore, utilizând tabla interactivă și creând un feedback deosebit în timpul orelor. De asemenea, prezentările *SMART Notebook* pot fi exportate și adaptate în PowerPoint în cazul în care urmează să fie predată o temă oarecare într-o sală unde lipsește tabla interactivă și, bineînțeles, nu există posibilitatea de a prezenta o informație în *SMART Notebook* fără aceasta.

#### <span id="page-34-0"></span>**4. REALIZAREA MODELULUI DE INSTRUIRE ADAPTIVĂ ÎN CONTEXTUL UNITĂȚILOR DE CURS LA SPECIALITATEA "PEDAGOGIA ÎN ÎNVĂȚĂMÂNTUL PRIMAR"**

#### **4.1. Tehnologia asigurării adaptivității prin sistemul de testare**

<span id="page-34-1"></span>Pentru o proiectare de lungă durată corectă din punct de vedere al asigurării atingerii finalităților, înaintea începerii studierii cursului se va propune un test diagnostic, prin intermediul căruia se va aprecia nivelul de dezvoltare a competențelor anterioare necesare.

Fiecare titular de curs va identifica cunoștințele și abilitățile necesare acumulate anterior și reieșind din ele va elabora matricea de specificare a testului. Structura testului inițial va respecta recomandările literaturii de specialitate, iar rolul lui va consta în aprecierea situației didactice concrete cu care începe lucrul cadrul didactic.

Itemii de nivel reproducere și aplicare, incluși în test, pot fi elaborați utilizând o aplicație de elaborare a testelor digitale: Hot Potatoes, Wiris sau altele. Modulul încorporat de elaborare a testelor pe platforma MOODLE conține, de asemenea, modele pentru elaborarea unor astfel de itemi.

Itemii de tip integrare vor prezenta niște situații complexe, care nu pot fi verificate de către aplicațiile soft, astfel această componentă a testului va trebui administrată în altă formă, posibil în varianta scriptică sau oral.

Pentru o studiere eficace a cursului, studentul trebuie să depășească un anumit prag de trecere, minimum 50% din punctajul total acordat la test.

În funcție de amplasarea cursului în planul de studii, profesorul se poate întâlni cu două situații: studierea unității de curs se începe de la debutul anului de învățământ sau din al doilea semestru.

Autogestiunea universitară în condițiile crizei economice impune studierea cursului în serii mari, în același interval de timp, indiferent de pregătirea inițială a studenților. Chiar dacă nu sunt formate serii la unitatea de curs vizată, titularul cursului trebuie să înceapă activitățile la curs cu toți studenții în același timp, indiferent de rezultatele testării inițiale. Însă chiar și în aceste condiții, o testare inițială, cu o prezentare celui testat a lacunelor pe care le-a acumulat și cu niște soluții de recuperare ale acestora, ar putea îmbunătăți calitatea însușirii cursului. Ar fi de preferat, ca recuperarea să aibă loc dacă nu mai înainte, atunci cel puțin paralel cu studierea cursului.

O analiză pedagogică detaliată a rezultatelor administrării testului diagnostic va permite titularului să determine lacunele cele mai frecvente în cunoștințele instruiților și să acorde o atenție suplimentară înlăturării acestor lacune, fără a afecta procesul de studiere a conținuturilor planificate în curriculumul unității de curs. Administrarea computerizată a testului va permite elaborarea unei analize pedagogice individuale, pentru fiecare student în parte, cu recomandări personalizate de recuperare. Recuperarea paralelă a lacunelor poate fi organizată în cadrul studierii cursului pe platforma de învățare, prin suplimentarea acestui curs cu anumite activități și resurse recuperatorii:

- *un glosar de termeni consistent*, care ar conține nu numai termenii cursului, ci și conceptele cumulate anterior. Prezența acestui glosar și realizarea legăturilor interne cu textele și conținuturile altor activități pe platformă permite accesarea descrierii conceptului ori de câte ori este necesar;
- *activități de instruire interactivă pe platformă.* Titularul poate include o serie de lecții, teste formative, teste de exersare, sarcini de lucru individual și în grup, orientate spre recuperarea lacunelor. Un conținut și o structură bine gândită, o monitorizare continuă a activităților și un feed-back permanent din partea profesorului ar reduce termenul de recuperare la minimum.

Este foarte important ca aceste activități recuperatorii să fie planificate suplimentar studierii cursului și să fie stabilit un termen foarte exact de recuperare pentru fiecare instruit. După expirarea acestui termen studentului trebuie să i se administreze din nou un test cu aceeași matrice de specificare, care ar demonstra înlăturarea lacunelor depistate.

După depășirea pragului de trecere a testului inițial studentul se poate include eficient în activitățile de învățare la curs.

Dacă unitatea de curs se studiază în al doilea semestru al anului de învățământ, atunci testarea diagnostică inițială a studenților, pentru acest curs, poate fi făcută până la vacanță, iar termenul de recuperare să fie determinat pentru perioada vacanței de iarnă. În acest caz, cadrul didactic poate începe activitatea eficientă la curs de la prima oră, cu recuperările deja realizate la începutul cursului.

O tehnologie analogică de asigurare a adaptivității instruirii prin testarea inițială de diagnostică poate fi utilizată la intrarea în fiecare unitate de învățare sau modul. Dacă unitățile de învățare sau modulele consecutive ale unității de curs sunt legate logic, atunci în calitate de reper pentru adaptarea conținutului următor pot servi testele sumative precedente.

În cadrul unității de curs, de preferat în variantă digitală, pot fi introduse teste de exersare și teste de autoevaluare, care permit studentului să autoaprecieze nivelul de cunoștințe și deprinderi formate ce servesc ca resurse pentru formarea viitoarelor competențe profesionale. Dacă aceste teste sunt plasate pe platforma de învățare, studenții pot obține un feed-back imediat, iar profesorul, folosind modulul încorporat pe platformă, poate monitoriza activitatea fiecărui student și urmări traseul lui de formare.
### **4.2.Activități adaptive în regim de contact direct**

Fiind asigurat cu informație detaliată actualizată privind nivelul de pregătire a studenților în orice moment al parcurgerii programului de instruire, titularul cursului poate ajusta activitățile realizate în regim de contact direct la situația didactică curentă.

Activitățile în regim de contact direct în sistemul universitar se realizează în patru modalități diferite: prelegeri, seminarii, lecții de laborator și consultanțe faceto-face.

*Prelegeri.* Modalitatea clasică de realizare a unei prelegeri presupune doar activitatea de transmitere a informației din partea profesorului către instruiți. În serii mari, de peste 100 de persoane, o altă modalitate de realizare a prelegerii este aproape imposibilă. Deși, din punct de vedere didactic, prelegerea este puțin eficientă și favorizează, în special, studenții cu un stil de învățare auditiv, constrângerile economice impun universitățile să accepte această formă de organizare a procesului didactic universitar. Majoritatea prelegerilor contemporane se realizează, fiind susținute de materiale didactice digitale și imprimate: note de curs, lecții pe platformă, monografii de specialitate, curs de lecții. Astfel, se diminuează practica defectuoasă de a face conspecte în timpul prelegerii. Pot fi utilizate diverse instrumente de realizare ale instruirii adaptive, descrise în Capitolul 3, în special prezentări electronice, tutoriale, secvențe video etc.

Pentru a diminua neajunsurile prelegerii ca metodă de predare, în același timp adaptând activitatea la mediul didactic, putem opta pentru:

- adresarea din partea cadrului didactic a unor întrebări provocatoare, care ar motiva studenții pentru activitatea respectivă sau, cel puțin, pentru sporirea atenției față de unitatea de curs;
- acceptarea sau chiar provocarea întrebărilor din partea auditorului;
- prezentarea de situații-probleme din viitoarea activitate profesională;
- legarea predării de un eveniment memorabil (critical incident), potrivit selecţionat din istorie, literatură, artă sau practica socială sau profesională, cu scopul de a reactualiza contexte personale;
- provocarea unor scurte "diversiuni", de la monotonia prezentării, prin câteva metode de a-i face pe studenţi să evoce ce şi cum s-a prezentat (de exemplu: întrebări, solicitarea în scris de opinii legate de substanţa cursului, înlesnirea unor scurte discuții în grupuri mici etc.).

*Seminarii.* Prin definiție, activitatea de la seminarii presupune studierea aprofundată a anumitor conținuturi, expuse la orele teoretice. Realmente, prelegerea și pregătirea pentru seminar presupune formarea cunoștințelor la nivel de reproducere și înțelegere, iar abilitățile de aplicare practică a acestor cunoștințe trebuie formate în cadrul seminariilor. La seminarii studenții trebuie să se prezinte cu un set de materiale necesare activității practice, iar cadrul didactic trebuie să organizeze activitățile de învățare. Cele mai eficiente, în acest sens, în opinia noastră, sunt strategiile de formare a gândirii critice: SINELG, GPP, TEHNICA CUBULUI etc. Ele reflectă totalmente modelul de instruire ADDIE, care stă la baza modelului de instruire adaptivă prezentat.

*Lucrări de laborator/practice.* Acest mod de organizare a procesului didactic universitar se utilizează la acele unități de curs, a căror finalități presupun formarea unui număr mare de deprinderi practice, obținerea cărora poate fi realizată doar în prezența și sub observația unui cadru didactic competent. Astfel de unități de curs sunt, de exemplu, *Tehnologii informaționale*, *Bazele cursului elementar de matematică*, *Practica de inițiere la psihologie și pedagogie*, *Limba engleză* etc.

Textul însărcinărilor din *Lucrare de laborator* la toate unitățile de curs trebuie însoțite de materialul teoretic corespunzător. Materialul teoretic respectiv poate fi prezentat sub formă de sinteză direct în textul lucrării sau ca suport didactic separat.

Volumul *Lucrărilor de laborator* depinde de numărul de ore preconizat pentru unitate de învățare predată, iar conținutul acestora corespunde curriculumului la unitățile de curs respective. Cadrul didactic din timp transmite lucrarea de laborator care urmează a fi rezolvată, în poșta electronică a grupei academice sau studenții o descarcă on-line din locul indicat de către cadrul didactic.

Înainte de a efectua o *Lucrare de laborator*, studenții studiază cu atenție, de sine stătător, materialul teoretic ce reflectă rezolvarea acesteia. Studentul trebuie să îndeplinească *Lucrarea de laborator* conform indicațiilor metodice ale cadrului didactic și să le prezinte în termenul stabilit. În cazul utilizării acestui instrument, cadrul didactic devine un consultant al studenților, poate discuta cu fiecare student în parte în funcție de solicitările acestora.

La prima lecție practică, cadrul didactic poate oferi studenților un test inițial de 15 – 20 minute pe unitatea de învățare inclusă în *Lucrarea de laborator*. În cazul în care studentul face față însărcinărilor din această lucrare și este apreciat cu o notă bună sau foarte bună, atunci studentului i se dă sarcini individuale care ar forma un nivel avansat de deprinderi la subiectul respectiv. În cazul în care la următoarele unități de învățare studentul dă dovadă de cunoștințe, atunci i se oferă aceeași posibilitate.

În așa fel, fiecărui student i se poate asigura traseul propriu de formare în cadrul cursului în funcție de competențele prezente deja la el.

*Lucrările de laborator* sunt experimente pe care studenții le efectuează individual sau în grup, sub îndrumarea cadrului didactic și ajută studenților să aplice în practică cunoștințele acumulate la orele de *Prelegeri*.

În cazul în care *Lucrarea de laborator* se realizează în sala de calculatoare, este necesar ca aceasta să fie dotată cu soft-uri corespunzătore*.* În acest sens, aceasta trebuie să includă obligatoriu o reţea de calculatoare şi un pachet de programe educaţionale. Însărcinările practice incluse în *Lucrarea de laborator* odată parcurse de către studenți, se asimilează foarte ușor în întregime. Acest mod de instruire dezvoltă mai rapid la studenți competențele digitale, abilități de aplicare a regulilor, algoritmilor, metodologiilor studiate la orele teoretice,care sunt o parte componentă obligatorie a competențelor profesionale la orice specialitate.

Activitatea *Lucrare de laborator* are avantaje specifice:

- învăţarea experenţială (învăţarea prin a face);
- stimularea interesului față de nou;
- dezvoltarea gândirii logice;
- stimularea imaginației;
- $\overline{\phantom{a}}$  formarea de priceperi și deprinderi de a învăta independent;
- dobândirea competențelor digitale etc.

Textul *Lucrărilor de laborator* poate fi prezentat studenților atât în variantă digitală, cât și scriptică, vezi ANEXA 4.

*Consultanțe.* Consultanțele în regimul face-to-face prezintă nivelul superior al adaptivității, situație în care titularul poate ține cont de nevoile personale ale instruitului, stilul lui de învățare, inteligența dominantă etc. Din acest motiv, recomandări generale pentru promovarea acestui tip de activitate adaptivă nu există, decât condiția de a încerca să cunoaștem instruitul foarte bine din punct de vedere psihopedagogic. Un cadru didactic cu experiență o poate face chiar și prin simpla observație a grupei în timpul lecțiilor, suplimentând impresiile sale cu câteva întrebări de control în timpul consultanței.

#### **4.3. Activități adaptive pe platforma de învățare**

Se cunoaște că învățarea are loc doar parțial în timpul orelor de contact direct, cealaltă parte a învățării revenind studiului independent. Practica demonstrează că studiul independent nemonitorizat poate aduce la lacune foarte serioase în învățare și chiar la înțelegere eronată a conținuturilor. O monitorizare a studiului independent la momentul oportun, o susținere a învățării independente prin activități bine selectate ar îmbunătăți mult calitatea instruirii.

În sistemul universitar fiecărui titular îi revin foarte mulți studenți și este imposibil să se asigure o monitorizare eficientă a lucrului independent al instruiților fără utilizarea oportunităților oferite de posibilitățile softurilor moderne. Cu atât mai mult că fiecare instruit are un regim propriu de activitate și poate avea nevoie de un răspuns referitor la subiectul studiat la orice oră de zi sau noapte.

În aceste condiții organizarea activității de învățare independentă pe platforma universitară este un mijloc, care îl va ajuta pe instruit să învețe, iar pe titular – să monitorizeze regimul și calitatea învățării. Modulele incluse în *Platforma de învățare MOODLE* permit atât *organizarea adaptivă* a învățării independente, cât și monitorizarea traseului de parcurgere a cursului și succesului studenților.

Pentru a elabora un curs pe *Platforma de învățare MOODLE* cadrul didactic trebuie să fie înregistrat de către administratorul platformei ca *Creator de curs*, astfel obținând drepturi depline privind plasarea informației pe platforma respectivă, înregistrarea studenților la unitatea de curs, monitorizarea activității studenților, introducerea modificărilor în conținuturi și activități etc.

*Platforma de învățare MOODLE* conține două aspecte principale: tehnic și didactic, care propun autorilor unităților de curs mai multe posibilități de a crea un curs cât mai interactiv. La elaborarea unui curs și plasarea acestuia pe *Platforma de învățare MOODLE* este necesar de respectat următoarele principii de elaborare a cursurilor electronice, care se referă atât la aspectul didactic al proiectării și elaborării cursului electronic, cât și la cel tehnic:

- principiul distribuirii materiei de studiu;
- principiul interactivității conținutului cursului;
- principiul prezentării multimedia a informației;
- principiul adaptării la particularitățile individuale ale studenților.

Cursul se elaborează structurat pe teme, unităţi de învăţare astfel încât să respecte curriculumul, însă modalitatea prietenoasă de abordare oferă o atractivitate deosebită şi ajută studenții să treacă de barierele unui conţinut neprietenos. Accentul în cursurile elaborate în *MOODLE* nu este pus pe furnizare de informaţii, ci pe activitățile care presupun schimb de idei și construire de cunoștințe noi bazate pe cunoștinte anterioare.

Menționăm că cel mai puternic argument, care aduce *Platforma de învățare MOODLE* pe prim plan, este *evaluarea cunoștințelor* studenților direct pe platformă.

Această platformă oferă profesorului posibilitatea de a planifica evaluarea, la nivel de zi/oră/minut de începere și zi/oră/minut de terminare. În timp ce rezolvă testul, studentul va ști cât timp mai are pentru rezolvarea acestuia. La expirarea timpului alocat, testul se va închide automat și sistemul va prezenta studentului rezultatul obținut. Platforma de învățare permite profesorului să creeze teste noi din întrebările altor teste alese de acesta.

*Platforma de învățare MOODLE* oferă un editor de teste cu diverse tipuri de întrebări de evaluare: potrivire; grilă cu o variantă corectă; grilă cu orice combinație de răspunsuri corecte; ordonare de elemente; adevărat/fals; completare de spații libere; de tip eseu etc.

Pot fi scoase în relief modalitățile variate de elaborare a itemilor, modul de a le aranja în ordinea aleatoare în test, diferențierea după nivel, modalități de combinare şi structurare a testelor, posibilități de definire a timpului de lucru etc. Corectarea testelor se efectuează automat, fiind eliminat, în acest fel, subiectivismul care poate afecta nota acordată, important fiind definirea de către cadrul didactic a modalității de acordare a notelor pe itemi, raportat la ansamblul testului. Fiecare student din grupa academică are un cont propriu de utilizator pentru accesul la *Platforma de învățare MOODLE*.

Platforma oferă fiecărui utilizator un spațiu propriu în care acesta să-și poată păstra și organiza documente personale sau materialele de autoinstruire. Spațiul de lucru dispune de funcții de organizare (copiere, mutare și ștergere de obiecte) și de funcții de gestionare a drepturilor de acces. Cadrele didactice își pot organiza materialele de instruire și să le utilizeze în sesiuni de instruire și evaluare cu precizarea ordinii materialelor în sesiune, a duratelor de parcurgere recomandate și a domeniilor cărora li se adresează. *Platforma de învățare MOODLE* oferă și o zonă publică, zona în care materialele pot fi consultate de orice utilizator autentificat.

Platforma oferă posibilitatea de monitorizare și control a procesului de instruire prin rapoarte. Aceste rapoarte sau orice alte liste din platformă pot fi exportate din interfața aplicației într-un format ce permite prelucrarea lor (XLS sau CSV), pentru analize avansate, tipărire.

Chestionările realizate în perioada mai-iunie 2015 în cadrul proiectului PROFADAPT au demonstrat că majoritatea studenților ar dori prezența în cadrul unui curs pe o platformă de învățare a următoarelor componente:

- 1. Test diagnostic la intrarea în curs;
- 2. Conținutul teoretic sistematizat pe teme, prezentat în diferite forme, accesibile studenților (format hârtie și format on-line);
- 3. Descrierea detaliată și foarte clară a sarcinilor pentru studiu independent, posibil elaborate pe nivele sau chiar individual;
- 4. Teste de evaluare sumative punctuale pentru ajustarea traiectoriei de formare;
- 5. Teste fațetate adaptive de exersare pentru formarea competențelor necesare;
- 6. Activități on-line la curs;
- 7. Teste de autoevaluare adaptive pentru aprecierea nivelului de posedare a competențelor formate în cadrul unității de curs.

Sistemul de testare a fost descris anterior, iar celelalte componente ale cursului pot fi realizate prin sistemul de resurse și activități propuse de platformă.

Pentru fiecare unitate de învățare din cadrul cursului se pot propune diferite activități și materiale, care l-ar ajuta pe student să aleagă traiectoria, după care va lucra și să acceseze acea informație de care are nevoie.

Deși studenții universităților sunt destul de maturi, au o experiență de învățare de cel puțin 12 ani, învățământul universitar este destul de specific, iar materia studiată are un nivel științific sporit, este mult mai voluminoasă și, în multe cazuri, presupune și o capacitate de a selecta din multitudinea de surse informaționale pe acea care sigur va oferi informația relevantă. Pentru a nu risca în obținerea unor cunoștințe nerelevante de către studenți, în special la etapa de învățare, titularul trebuie să monitorizeze cantitatea și calitatea materialului studiat de instruit.

O importanță majoră în activitățile pe platformă constă în faptul că fiecare student, la o conceptualizare corectă a cursului, poate primi un feed-back imediat, automatizat sau nu, referitor la activitățile sale și succesele pe care le are. Acest fapt este foarte important în susținerea motivației pentru învățare, studentul nu este nevoit să aștepte ziua de consultații sau ora următoare, care poate fi chiar și peste o săptămână pentru a afla careva informații. Astfel, recomandăm utilizarea în cursul plasat pe platformă a activităților, care într-o formă sau alta ar oferi studenților feed-back imediat, care poate fi programat din timp. În acest tip de activități se includ *Lecția, Jocurile didactice incorporate, teste on-line etc.*

O activitate deosebit de importantă și utilă inclusă pe *Platforma de învățare MOODLE* este *Lecția*. Aceasta permite de a personaliza prezentarea conținutului cursului și oferă studentului posibilitatea de a o parcurge pe o traiectorie individuală. Ca și prelegerea tradițională, activitatea *Lecția* în MOODLE îndeplinește funcția de informare. Însă, spre deosebire de prelegerea tradițională, *Lecția* în MOODLE reprezintă un element activ al mediului de învățare, care presupune implicarea activă a studentului în dobândirea și fixarea cunoștințelor. Fiecare lecție are o denumire, după care urmează adnotarea și planul lecției.

*Lecția* creată de cadrul didactic pe *Platforma de învățare MOODLE* constă dintr-un număr de pagini pe care trebuie să le parcurgă studentul, având la baza fiecărei pagini câte o întrebare. În funcție de corectitudinea răspunsului oferit, studentul este condus la pagina următoare sau întors la o pagină anterioară. *Platforma de învățare MOODLE* propune reglarea unui șir întreg de parametri, referitori la acest tip de activitate care pot determina: perioada de acces la conținut, punctajul ce poate fi acumulat în rezultatul parcurgerii unei lecții, posibilitatea de navigare prin conținut, dependența de conținut cu alte lecții etc.

Selectarea informației prezentate cu grijă de către titular și plasarea ei în forme comode pentru utilizator pe platformă îi va ajuta să se orienteze corect în spațiul informațional și să acceseze informația necesară ori de câte ori îi este necesară. Posibilitățile platformei permit încărcarea diferitor tipuri de fișiere, crearea de legături externe și organizarea activităților direct pe platformă.

Jocurile didactice, încorporate pe platformă, de genul CROSWORD, MILLIONAIRE, SNAKES AND LADDERS, permit realizarea unei evaluări sau învățări, dacă nota nu se ia în cont, într-o formă distractivă pentru instruiți. Majoritatea jocurilor utilizează în calitate de surse de informație glosarul cursului, astfel instruitul poate învăța conceptele cursului într-un mod distractiv, comod pentru el, într-un moment de relaxare.

Pe platformă, în cadrul cursului, pot fi organizate activități la moment, care pot fi realizate direct în cadrul prelegerilor sau seminariilor, de exemplu, un sondaj sau o chestionare fulger. O astfel de situație conferă activității în regim de contact direct realism, o legătură imediată cu situația didactică creată. O condiție obligatorie, în acest caz, ar fi disponibilitatea rețelei Internet și prezența dispozitivelor de pe care se poate accesa.

O oportunitate oferită de platformă este și posibilitatea de a organiza activități de tipul Chat sau Forum, care permit a pune în discuție în grupul de instruiți un anumit subiect, pentru a stabili opinia studenților despre el, înainte de prezentarea subiectului în regim de contact direct, în timpul ei sau după această prezentare. Pot fi puse în discuție situații-problemă specifice activității profesionale viitoare și poate fi urmărit schimbul de opinii în cadrul grupului.

#### **4.4. Activități independente individuale și de grup în afara platformei**

Rezultatele chestionarelor, administrate studenților la etapa de inițiere a proiectului, au arătat un anumit paradox între impresia generală despre generația actuală de studenți și situația reală. Deși aparțin generației digitale, mulți respondenți, circa 45% din numărul total, au indicat că ar prefera să lucreze cu materialele cursului în varianta hârtie. În afară de aceasta, considerăm că pentru un viitor învățător, în special cel de la clasele primare, este foarte important ca el să se învețe să-și organizeze informațiile pe un suport hârtie, să-și poată expune gândurile și să poată crea materiale didactice pentru viitoarea lui activitate.

Pentru specialitățile pedagogice, în general, și pentru *Pedagogie în învățământul primar*, în particular, o importanță deosebită o prezintă capacitatea viitorului absolvent de a lucra cu materialele în format hârtie (curriculum, manuale, problemare, ghiduri etc.) și de a le crea pe ale sale proprii (proiecte didactice, fișe de lucru, referate, scenarii de activități extracurriculare). În acest context, una din activitățile individuale, care valorifică la maximum caracteristicile individuale ale instruitului, este crearea unui portofoliu de succes la curs. Fiecare din titulari poate determina componența, tematica și criteriile de evaluare ale portofoliului, adaptându-l la specificul cursului său. Pentru unele unități de curs, de exemplu,*Tehnologii informaționale*, acest portofoliu poate fi unul electronic, creat într-o aplicație specială MAHARA sau altele de acest gen.

Activitatea profesională ulterioară a viitorilor pedagogi presupune obligatoriu contactul direct cu colegii din colectiv și, în special, cu elevii. Un învățător calificat trebuie să poată organiza în regim de contact direct un grup, de elevi sau de colegi, pentru o activitate de învățare sau o altă activitate necesară procesului didactic. În acest sens, o activitate de o valoare formativă indiscutabilă este realizarea proiectelor de grup, în care fiecare participant al grupului își poate aduce contribuția sa la cercetare, la elaborarea produsului, la susținerea publică a acestui produs.

Astfel de activități, în principiu, pot fi organizate și pe platforma de învățare, dar, în asemenea caz, se diminuează eficiența metodei ca formă de învățare prin comunicarea directă. Proiectul de grup, corect conceput, contribuie suplimentar și la formarea capacităților de cercetare ale instruiților.

Tematica, tipul, structura, criteriile de evaluare a proiectului fiecare cadru didactic, care optează pentru utilizarea acestei metode, o poate alege independent.

# **5. INSTRUIREA ADAPTIVĂ ÎN PREDAREA UNITĂȚII DE CURS "TEHNOLOGII INFORMAȚIONALE ȘI COMUNICAȚIONALE"**

Unitatea de curs *Tehnologii informaționale și comunicaționale*, abreviat TIC, este obligatorie la toate specialitățile neinformatice din cadrul diferitor facultăți ale instituţiilor de învățământ superior, inclusiv la specialitatea *Pedagogie în învăţământul primar* (142.03) ce aparține domeniului de formare profesională *Științe ale educaţiei* (142).

Practic în toate instituțiile de învățământ această unitate de curs se predă la toate specialitățile neinformatice cu aceleași unități de învățare și conținuturi identice.

Predarea eficace a unității de curs *Tehnologii informaționale și comunicaționale* are loc în cazul în care cadrele didactice adaptează predarea la stilul de învățare dominant al studenților, iar varietatea instrumentelor utilizate de către ei oferă șanse și studenților slabi, prin valorificarea punctelor tari ale acestora.

Pentru a aplica tehnologia *instruirii adaptive* la predarea unității de curs TIC cadrul didactic trebuie să ofere cunoștințe studenților prin diverse instrumente de predare și să se poată adapta într-un mod flexibil la stilul de învățare al acestora, adică să-i accepte pe studenți exact așa cum ei sunt și totodată le formeze calea sa proprie de obținere a competențelor digitale profesionale.

#### **5.1. Structura unității de curs TIC**

Informația este o resursă esențială în dezvoltarea unei societăți, iar utilizarea pe scară largă a tehnologiilor informaționale este vitală. În condițiile în care societatea umană a devenit din ce în ce mai dependentă de informații și de prelucrarea și transmiterea acestora, a apărut conceptul de *societate informațională*. *Societatea informațională* este societatea în care producerea și consumul de informație este cea mai importantă activitate, informaţia este resursa principală, tehnologiile informaţionale şi comunicaţionale sunt tehnologiile de bază, iar mediul informaţional, împreună cu cel social şi cel ecologic formează un mediu de existenţă al omului.

Astăzi, tehnologiile informaționale în continuu descoperă noi orizonturi pentru a simplifica, câtuși de puțin, viața tuturor. Datorită limbajelor și tehnicilor moderne de programare, sunt create diverse soft-uri care asigură o funcționalitate perfectă a tehnologiilor informaționale și comunicaționale.

*Tehnologiile informaționale* evoluează foarte rapid, anume acestea au produs și continuă să producă schimbări esențiale în toate domeniile de activitate. Societatea modernă poate fi percepută ca o societate în care informația reprezintă resursa principală, iar cantitatea de informație se află într-o creștere evoluată.

Astăzi nu ne putem imagina că există un domeniu unde să nu fie aplicate în practică tehnologiile informaționale și comunicaționale. Acestea sunt intens utilizate în toate sferele de activitate ale societății, de exemplu în învățământ, în cercetare, în aeronautică, în astronautică etc. Din acest motiv a apărut necesitatea studierii tehnologiilor informaționale și comunicaționale, la diverse nivele ale activității umane, atât în instituţiile de învăţământ universitare, cât și preuniversitare. Unul dintre factorii care influențează evoluția societății informaționale este reprezentat de tehnologiile informaţionale și comunicaționale.

O definiţie uzuală a *tehnologiei informaţionale* a fost dată de Departamentul de Comerţ şi Industrie al Marii Britanii care precizează că *tehnologiile informaţionale* permit colectarea, prelucrarea, stocarea și transmiterea informațiilor sub formă de voce, imagine, text şi în formă numerică pe baza microelectronicii, prin intermediul combinării informaticii cu telecomunicaţiile.

O altă definiţie mai cuprinzătoare consideră *tehnologia informaţională* o paradigmă a dezvoltării tehnico-economice ce include comunicațiile, informatica, sistemele de fabricaţie, reţelele, softul, echipamentele de stocare a informaţiei, memoriile etc. Tehnologiile informaţionale și comunicaționale cuprind procesele, metodele, tehnicile şi operaţiile necesare prelucrării automate a datelor. Ele întrunesc un bogat set de funcții, aspecte, activități care pot fi grupate în următoarele categorii:

- colectarea, reprezentarea, înregistrarea şi identificarea informaţiilor;
- organizarea în memorie şi păstrarea informaţiilor;
- prelucrarea, căutarea şi extragerea informaţiilor;
- transmiterea, securitatea, redarea informaţiilor etc.

Unitatea de curs TIC este constituită din următoarele compartimente de bază:

I. Conceptele de bază ale tehnologiei informaţiei şi sistemului de calcul;

II. Tehnologii informaţionale aplicate.

La rândul său, compartimentul *Tehnologii informaţionale aplicate* include cinci module practice (unități de învățare):

Unitatea de învătare 1. Utilizarea sistemului de operare;

Unitatea de învățare 2. Utilizarea rețelelor de calculatoare și servicii electro*nice on-line*;

Unitatea de învăţare 3. *Procesarea documentelor*;

Unitatea de învăţare 4. *Procesarea tabelelor*;

Unitatea de învăţare 5. *Procesarea prezentărilor*.

Această unitate de curs are drept scop formarea abilităţilor şi competenţelor digitale ale studenților în utilizarea calculatorului, pentru ca aceștia să devină membri activi ai societăţii informaţionale în domeniul profesional.

Conform prevederilor procesului de la Bologna, atât studenții de la învățământul cu frecvență, cât și studenții de la învățământul cu frecvență redusă au activități de lucru individual. Fiecare cadru didactic este obligat să dea consultații o dată sau de două ori pe săptămână, în funcție de sarcina didactică oferită de catedra în care activează acesta. Consultațiile au loc face-to-face cu profesorul, atât în sala de calculatoare, cât și prin Skype, prin intermediul unui forum etc.

Evaluarea studenților, atât la unitatea de curs TIC, cât și la alte unități de curs se realizează în corespundere cu Regulamentul-cadru privind evaluarea cunoștințelor studenților, obținute în procesul de formare şi a rezultatelor academice ale studenţilor în Universitatea de Stat "Alecu Russo" din Bălți, aprobat prin Hotărârea Ministerului Educației al Republicii Moldova nr. 03/14–1192 din 16.12.2015 conform scalei de notare a Sistemului European de Credite Transferabile (**ECTS** – European Credit Transfer and Accumulation System).

Evaluarea curentă a rezultatelor academice ale studenţilor se realizează pe unități de învătare, include și o evaluare inițială (nu este luată în considerație la calculul notei medii ale evaluărilor curente), mai multe evaluări curente în cadrul fiecărei unități de învățare (la discreţia cadrului didactic) şi o evaluare finală, obligatorie, la fiecare unitate de învățare. Încheierea activității la unitatea de curs TIC se realizează printr-o *evaluare finală* – examen (vezi ANEXA 5). Studenții se prezintă la o testare computerizată, care include itemi, de diferite tipuri, din cele șase unități de învățare studiate, la unitatea de curs TIC.

Testarea computerizată, la rândul său, prezintă una dintre cele mai adecvate metode de evaluare, presupune o pregătire prealabilă, crearea unei bănci de itemi calitativi de care depinde, în mare măsură, calitatea evaluării.

În conformitate cu articolul 16, alineatul 7 din Codul Educației al Republicii Moldova Nr. 152 din 17 iulie 2014, în învățământul superior, pe lângă sistemul național de notare, se aplică și scala de notare cu calificative recomandate în Sistemul European de Credite Transferabile (A, B, C, D, E, FX, F).

Echivalarea cu scala națională de notare se efectuează în baza Tabelului 5.1.

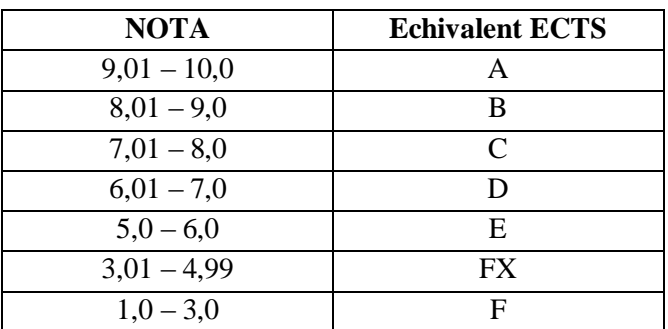

*Tabelul 5.1. Echivalentul notelor sistemului de învăţământ din Republica Moldova cu calificativele ECTS*

Evaluările curente se apreciază cu note de la  $.10$ " la  $.1$ ", exprimată în numere întregi şi se realizează în conformitate cu materialele de evaluare: test electronic adaptiv (de exemplu, plasat pe platforma de învățare MOODLE), test cu însărcinări practice etc., analizate şi aprobate la şedinţa catedrei de matematică și informatică, la care aparține unitatea de curs nominalizată. La finele cursului, studentul evaluează prin completarea anonimă a unui chestionar, în variantă electronică, atât unitatea de curs, cât şi cadrul didactic, în scopul îmbunătățirii procesului de instruire în universitate.

## **5.2. Competențe dezvoltate în cadrul unității de curs TIC**

Învățământul primar, gimnazial și liceal trebuie să formeze competențe digitale, care, la rândul lor, prezintă ansambluri de cunoștințe, abilități, atitudini și valori, formate și dezvoltate prin învățare, ce pot fi mobilizate pentru a identifica și rezolva problemele caracteristice ce apar în procesul acumulării, stocării, prelucrării și diseminării informației cu ajutorul mijloacelor oferite de tehnologiile informaționale și comunicaționale.

La începutul studierii unității de curs TIC, atât studenții de la specialitatea *Pedagogie în învăţământul primar*, cât și studenții de la alte specialități, trebuie să posede unele competențe prealabile și anume:

- a. să identifice tipurile de calculatoare;
- b. să identifice elementele structurii sistemului de calcul;
- c. să identifice tipurile și funcțiile rețelelor de calculatoare;
- d. să identifice aplicațiile pachetului integrat de birotică Microsoft Office și să cunoască destinațiile acestora etc.

Studierea acestei unități de curs în universitate se bazează pe cunoștințele, capacitățile și competențele dezvoltate în cadrul disciplinei școlare "Informatica".

Prin conţinutul său şi activităţile de învăţare ale studenţilor, unitatea de curs TIC contribuie la dezvoltarea unor competenţe-cheie din Codul Educației, în special a competenţelor digitale, necesare specialistului din domeniul de formare profesională *Științe ale educaţiei.*

Absolventul specialității *Pedagogie în învățământul primar*, fiind angajat în câmpul muncii în calitate de învățător, trebuie să demonstreze deprinderi și abilități în utilizarea tehnologiilor informaționale și comunicaționale.

La finalizarea unității de curs TIC, studentul va fi capabil să demonstreze competențele digitale profesionale dezvoltate în cadrul cursului respectiv:

- să gestioneze fișiere și dosare în sistemul de operare Windows;
- să adapteze mediul sistemului de operare pentru necesitățile utilizatorului, utilizând instrumentele existente ale softului respectiv;
- să elaboreze documente de diferită complexitate, utilizând procesorul de texte Microsoft Word;
- să efectueze diverse calcule și să reprezinte grafic datele dintr-un tabel, utilizând procesorul tabelar Microsoft Excel;
- să elaboreze prezentări electronice de diferită complexitate conform cerințelor propuse, utilizând aplicația Microsoft PowerPoint;
- să gestioneze informația utilizând resursele Internet prin intermediul diferitor browser-e și motoare de căutare;
- să elaboreze activități interactive la orice unitate de curs, utilizând softul educațional SMART Notebook pentru tabla interactivă etc.

## **5.3. Utilizarea instrumentelor instruirii adaptive la predarea unității de curs TIC pentru specialitatea "Pedagogie în învățământul primar"**

Dezvoltarea tehnologiilor informationale din ultimii ani, utilizarea lor pe scară largă, preţul rezonabil şi succesul calculatoarelor personale sunt reflectate semnificativ în cadrul specialității *Pedagogie în învăţământul primar* integrată la Facultatea de Științe ale Educației, Psihologie și Artă (ȘEPA) din Universitatea de Stat "Alecu Russo" din Bălți (USARB).

În baza modelului conceptual de utilizare a instruirii adaptive pentru formarea competențelor profesionale în învățământul universitar, prezentat în Capitolul 1 intitulat MODELUL INSTRUIRII ADAPTIVE PENTRU SPECIALITĂȚILE PEDAGOGICE, vom descrie succint realizarea *instruirii adaptive* în cadrul unității de curs nominalizate pentru specialitatea "*Pedagogie în învățământul primar*" utilizând instrumentele descrise detaliat în Capitolul 3 intitulat INSTRUMENTE UTI-LIZATE PENTRU REALIZAREA INSTRUIRII ADAPTIVE LA SPECIALITA-TEA "PEDAGOGIE ÎN ÎNVĂTĂMÂNTUL PRIMAR".

Cadrele didactice pot utiliza cu succes instrumentele descrise în acest capitol și la alte unități de curs incluse în planul de învățământ la specialitatea respectivă.

Reamintim că *instruirea adaptivă* are loc doar în cazul în care cadrul didactic îl acceptă pe student așa cum el este și îi formează calea sa proprie de obținere a competențelor digitale profesionale.

În contextul organizării unei *instruiri adaptive* la unitatea de curs TIC, vom enumera diversele instrumente care permit asigurarea adaptivității și destinațiile acestora. În Tabelul 5.2 sunt indicate conținuturile unităților de învățare și corespunzător unele din instrumentele potrivite pentru realizarea *instruirii adaptive* la unitatea de curs nominalizată:

- 1. *Lucrare de laborator* pentru aplicarea în practică a cunoștințelor acumulate la orele de *Prelegeri*;
- 2. *Tutorial* însoțit de etapele operației respective;
- 3. *Prezentare electronică* pentru a explica concepte teoretice și practice ale temei;
- 4. *Tabla interactivă* pentru a crea feedback-ul, în sala de clasă, în timpul transmiterii sau fixării cunoștințelor;

5. *Platforma de învățare MOODLE* pentru a combina materialele teoretice cu cele audio-video în scopul asigurării lucrului individual etc.

Instrumentele enumerate pot fi utilizate atât în regim de contact direct, cât și ca activități pe platformă.

> *Tabelul 5.2. Conținuturile unităților de învățare vizavi de instrumentele instruirii adaptive*

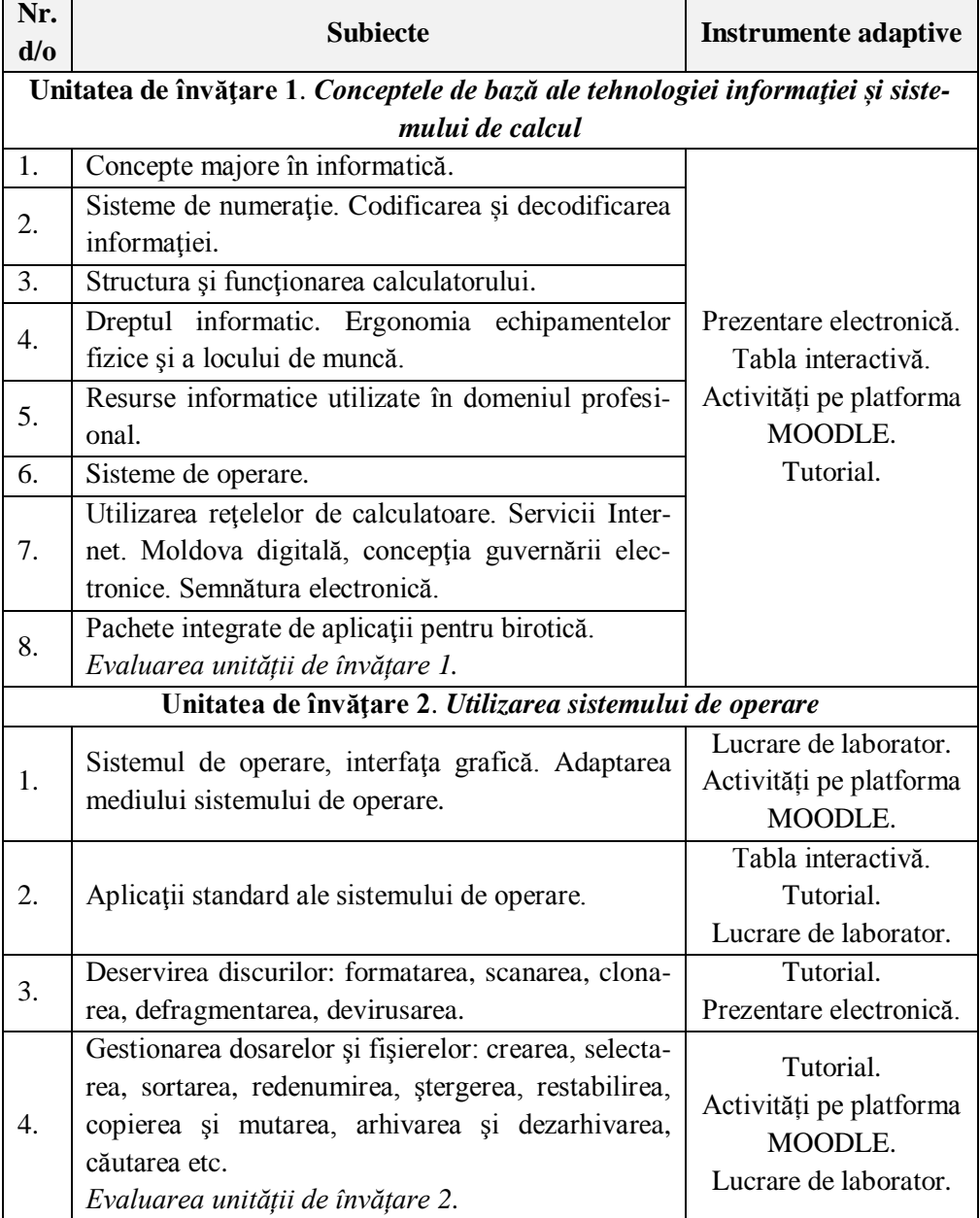

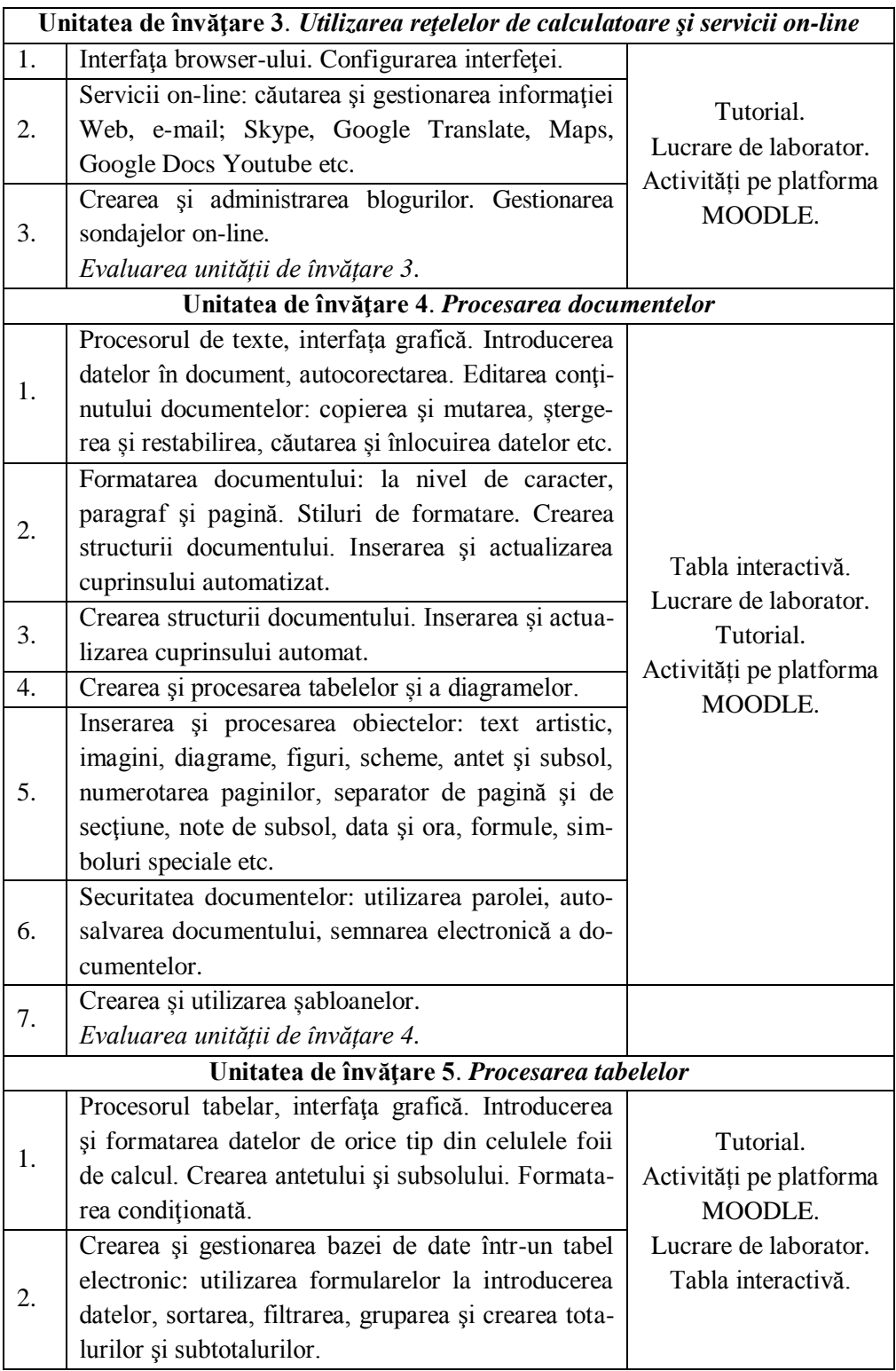

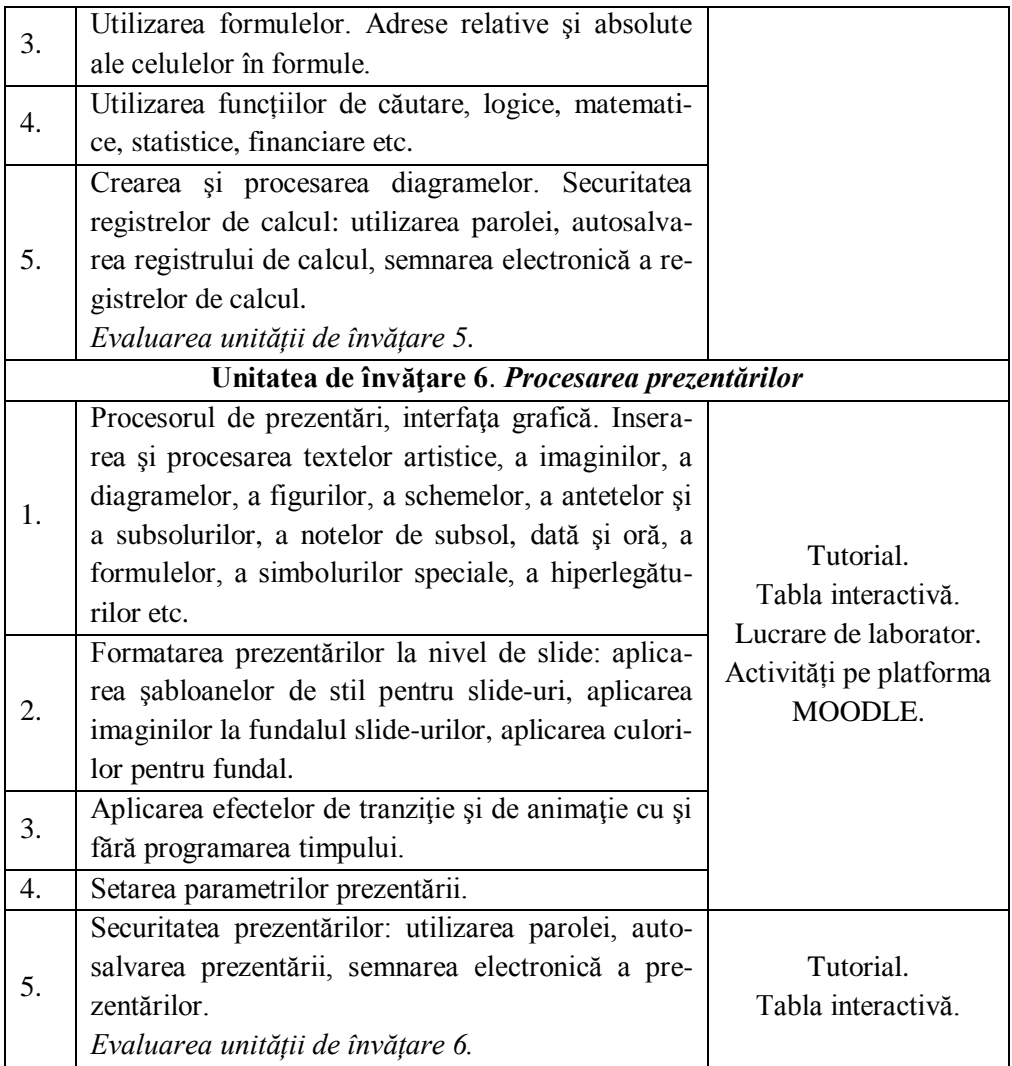

Unitatea de curs TIC se studiază la toate specialitățile neinformatice din Universitatea de Stat "Alecu Russo" din Bălți , inclusiv la specialitatea *Pedagogie în învățământul primar*, la anul întâi de studii. Modelul conceptual de utilizare a *instruirii adaptive* pentru formarea competențelor profesionale în învățământul universitar, descris în Capitolul 1, presupune o instruire mixtă, în cadrul căreia sunt combinate diverse activități.

Realizarea *instruirii adaptive* la unitatea de curs TIC, are scopul de a forma competențe digitale profesionale prin intermediul următoarelor activități: prelegeri cu elemente de feed-back, lucrare de laborator, lucrul individual, sarcini de lucru independente, lecții și tutoriale plasate pe platforma de învățare MOODLE, prezentări electronice etc.

La prima oră de *Prelegeri* cadrul didactic verifică nivelul de cunoștințe al studenților, printr-un test inițial, fără a-i nota. În continuare, se explică primul subiect, stipulat în curriculumul unității de curs respective, ținând cont de nivelurile de cunoștințe ale acestora. La sfârșitul lecției, studenților li se explică locurile posibile de unde pot accesa materia pentru a se pregăti de lecția următoare:

- din poșta electronică a grupei academice;
- din activitatea *Lecția* de pe platforma de învățare MOODLE;
- din varianta scriptică (Biblioteca USARB);
- din Biblioteca digitală USARB<sup>8</sup> etc.

Pentru a realiza feed-back-ul la următoarea *Prelegere*, la începutul orei, în fața sălii de clasă se prezintă un grup din 4 – 6 studenți, format anterior, la dorință. Numărul de studenți depinde de volumul materiei ce urmează să fie explicat. Fiecare student, din grupul format, explică o temă din capitolul predat, ales personal de el, în așa mod ca echipa să acopere în întregime tema anterior predată de către cadrul didactic, repetări de teme, în grup, nu se permit. După ce s-a explicat toată materia de către grupul format, are loc un feed-back împreună cu ceilalți studenți prezenți în sală. Aceștia pun diverse întrebări grupului format, atât din tema curentă, cât și din temele anterior predate.

În așa mod, fiecare student nu poate ocoli careva teme, este obligat să le studieze pe toate, la rând, pentru a face față feed-back-ului. În cazul în care niciunul dintre studenții grupului nu răspund corect la o întrebare oarecare, răspunsul îl dă acel student, care a adresat întrebarea grupului format, iar cadrul didactic intervine doar cu unele comentarii, în caz de necesitate.

Atât studenții din grupul format, cât și cei prezenți la ore trebuie să fie cât mai activi, aceștia pot fi notați cu o notă în registrul academic al grupei. La finele lecției, timp de 20 – 30 de minute, cadrul didactic explică următorul subiect al lecției.

La finele unității de învățare toți studenții rezolvă un test în variantă electronică ce include întrebări din subiectele studiate conform curriculumului la unitatea de curs TIC și cunoștințele demonstrate, de asemenea, sunt certificate printr-o notă în registrul grupei academice. Astfel fiecare student trebuie să capete cel puțin o notă la fiecare unitate de învățare studiată.

În afară de *Prelegeri* la unitatea de curs TIC, în planul de învățământ al specialității respective, sunt planificate *Lucrări de laborator* atât în regim de contact direct, cât și în regim de contact indirect.

Fiecare *Lucrare de laborator* se elaborează de către cadrul didactic, la fiecare unitate de învățare practică, inclusă în unitatea de curs TIC.

 $\overline{a}$ 

<sup>8</sup> [http://libruniv.usarb.md.](http://libruniv.usarb.md)/)

Studenții au acces din timp la conținuturile *Lucrărilor de laborator* pe platforma de învățare, în biblioteca digitală, în clasa de calculatoare în variantă scriptică și electronică etc. Unii studenți rezolvă din timp sarcinile din *Lucrarea de laborator* și încearcă să demonstreze abilitățile obținute în timpul orei.

Fiecare student aparte rezolvă pas cu pas însărcinările din *Lucrarea de laborator* conform indicațiilor metodice, pe când cadrul didactic devine un consultant al acestora. În cazul în care studentul nu asimilează materia la timp, există posibilitatea, de sine stătător, să o studieze prin intermediul diverselor instrumente ori de câte ori se dorește. Numai în așa mod se va realiza o *instruire adaptivă*, dându-i șansa fiecărui student să studieze și să discute în parte cu cadrul didactic, în funcție de nevoile și solicitările acestuia, până când își formează, cu adevărat, o cale proprie de obținere a competențelor digitale profesionale.

*Lucrările de laborator* se efectuează individual sau în grup de către studenți, totul este la dorința acestora, important e ca produsul final să fie acel dorit.

Studenții care doresc să studieze mai aprofundat tehnologiile informaționale, să-și formeze competențe profesionale, după lecții, au acces în sala de calculatoare oricând și ori de câte ori au nevoie să studieze, să repete o temă sau alta, să verifice însărcinările deja efectuate etc. Inginerul-programator din sala de calculatoare este implicat în activitatea didactică în cazul în care cadrul didactic lipsește de la lucrul individual. O astfel de *instruire adaptivă* dezvoltă, la studenți, mai rapid competențe digitale, care sunt o parte componentă obligatorie a competențelor profesionale la specialitatea *Pedagogie în învățământul primar*.

#### **5.4. Formarea competențelor profesionale în cadrul unității de curs TIC**

Utilizarea celor mai noi tehnologii încă din clasele primare face parte din evoluția naturală a învățării, o soluție firească la provocările moderne din zilele noastre. Elevii din ziua de azi sunt diferiti de generațiile anterioare. Astăzi calculatoarele au devenit un factor important în viaţa noastră atât în viaţa privată cât şi în domeniul în care activăm. Copiii îl percep ca ceva distractiv, rupt de rutina plictisitoare a unor informaţii abstracte, greu de înţeles. Cu ajutorul tehnologiilor multimedia putem realiza lecții, prezentări complexe, care pot fi ușor de asimilat. Tehnologiile moderne schimbă lumea în jurul nostru, pe când elevul este situat în centrul procesului de învăţământ. Printre obiectivele principale ale învăţământului modern se află şi acel de îmbunătăţire a proceselor de predare-învăţare-evaluare, utilizând încă de la ciclul primar noile tehnologii multimedia. Prin utilizarea constantă şi eficientă a tehnologiilor respective, copiii de mici îşi formează abilităţi importante în domeniu.

În continuare vom descrise rezolvarea a câtorva probleme, pas cu pas, utilizând *Generatorul de activități* din *Bara laterală* și instrumentele din *Bara standard* a softului educațional SMART Notebook, pentru tabla interactivă la treapta primară. La rândul său aceasta, poate servi drept un instrument utilizat pentru o *instruire adaptivă* la orice unitate de curs. Fila **Activity Builder** (*Generator de activități*) este parte componentă a *Barei laterale*, activând-o pe ecran se afișează în panou ce conține obiectul **Activity Builder** (*Generator de activități*), Fig. 5.1.a sau Fig. 5.1.b.

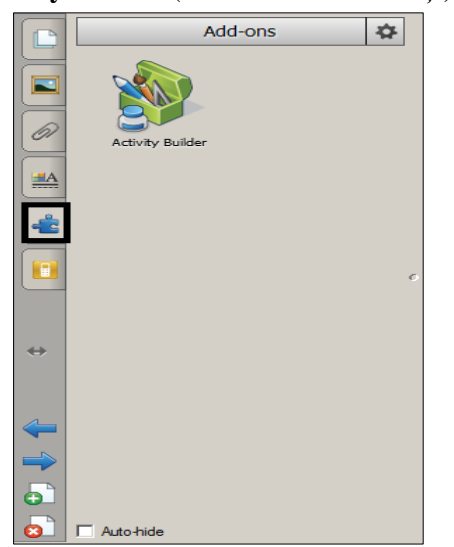

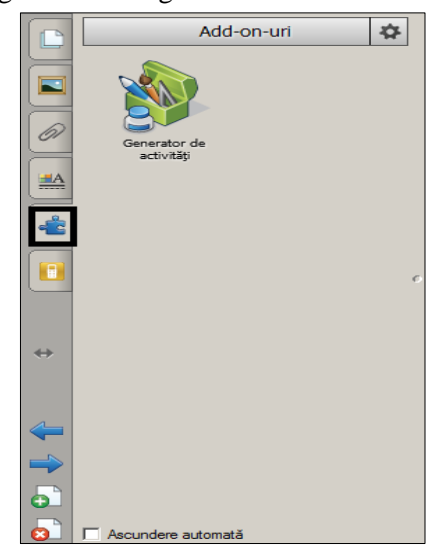

*Fig. 5.1.a. Generatorul de activități (EN). Fig. 5.1.b. Generatorul de activități (RO).*

Utilizând **Activity Builder** (*Generatorul de activități*) și având propriul conținut, avem posibilitate să creăm diverse tipuri de activități atât la unitatea de curs *Tehnologii informaționale*, cât și la alte unități de curs: de potrivire; de sortare; de identificare; de selectare; de etichetare; diverse jocuri interactive etc.

Aceasta permite definirea un obiect, inserat dintr-un fișier oarecare sau desenat cu stiloul, ca un obiect de activitate. În cazul utilizării *Generatorului de activități*, un obiect din pagină îl putem defini ca un obiect de activitate.

Să demonstrăm în continuare funcționalitatea acestui *Generator de activități*, fila căruia este evidențiată în figurile de mai jos.

**Exemplul 5.1.** Creați o activitate interactivă, utilizând *Generatorul de activități*, în care să identificați *Fructele*, *Legumele* și *Cerealele*. Aplicați elementelor respective tipul, direcția, viteza, apariția și numărul de repetări ale animației.

**Rezolvare**: Pentru a rezolva acest exemplu, procedăm astfel:

1. Introducem în pagină sus, sugestia/condiția activității;

2. Adăugăm un element oarecare, de exemplu, un coș sau o figură geometrică, depinde de disciplina predată;

3. Clonăm de două ori imaginea respectivă ca să obținem trei imagini identice (de exemplu, trei coșuri);

4. Adăugăm etichetele coșurilor (de exemplu: *Fructe*, *Legume*, *Cereale*) cu formatare identică;

5. Grupăm fiecare coș în parte, cu eticheta sa în așa mod ca să fie un singur obiect, în rezultat obținem trei obiecte din șase (3 coșuri și 3 etichete);

6. Adăugăm un număr oarecare de fructe, legume și cereale în zona de lucru;

7. Selectăm obiectul *Fructe*, apoi activăm fila **Activity Builder** (*Generator de activități*), în panou, se afișează imaginea din Fig. 5.1.a sau Fig. 5.1.b, depinde de limba în care este configurată interfața ferestrei programului SMART Notebook;

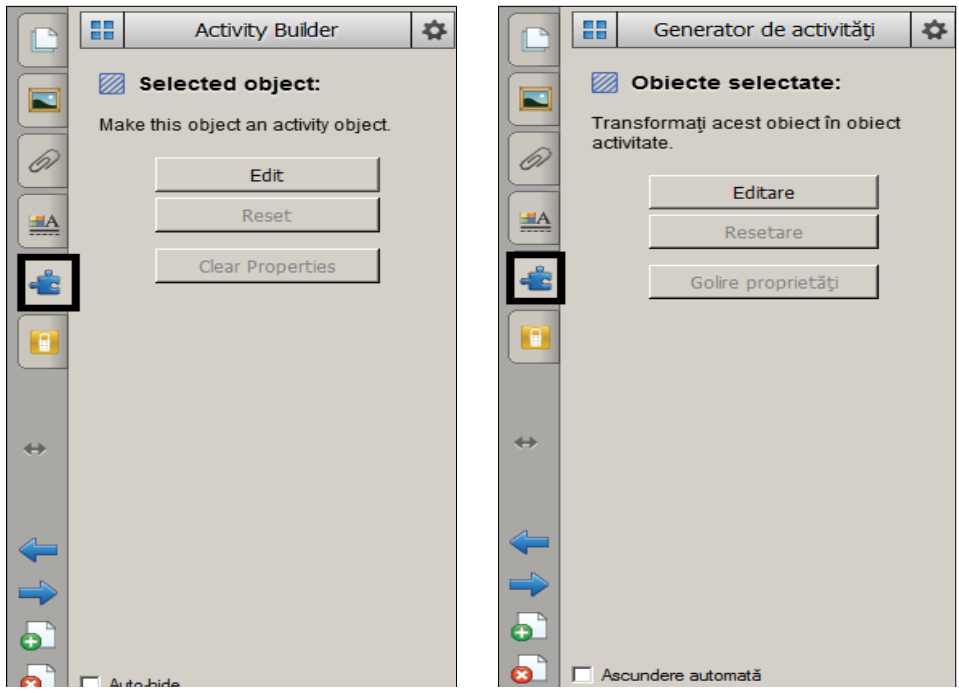

*Fig. 5.2.a. Transformarea obiectului selectat în obiect de activitate (EN).*

*Fig. 5.2.b. Transformarea obiectului selectat în obiect de activitate (RO).*

8. Activăm butonul **Activity Builder** (*Generator de activități*) din panou, pe ecran se afișează imaginea din Fig. 5.2.a sau Fig. 5.2.b, în caz contrar (*când în pagină nu e nimic selectat*), pe ecran se afișează imaginea din Fig. 5.3.a sau Fig. 5.3.b,

care ne sugerează cum să generăm o activitate. Prin activarea butonului **FR**, ne întoarcem la imaginea din Fig. 5.2.a sau Fig. 5.2.b;

Să descriem comenzile ce aparțin filei **Activity Builder** (*Generator de activități*):

**Edit** (*Editare*) – începe crearea activității interactive;

**Reset** (*Resetare*) – resetează activitatea interactivă;

**Clear Properties** (*Golire proprietăți*) – exclude proprietățile aplicate obiectului selectat din pagina curentă;

**Identifiy** (*Identificare*) – identifică elementul (-ele) activitate;

**Reset All** (*Resetare completă*) – resetează activitatea la forma inițială, Fig. 5.3.a sau Fig. 5.3.b;

9. Activăm butonul **Edit** (*Editare*) pentru a începe crearea activității, pe ecran se afișează panoul respectiv butonului activat, Fig. 5.4.a sau Fig. 5.4.b;

10. Tragem obiectele acceptate în câmpul **Accept these objects** (*Acceptați aceste obiecte*), în cazul dat vom trage doar Fructele;

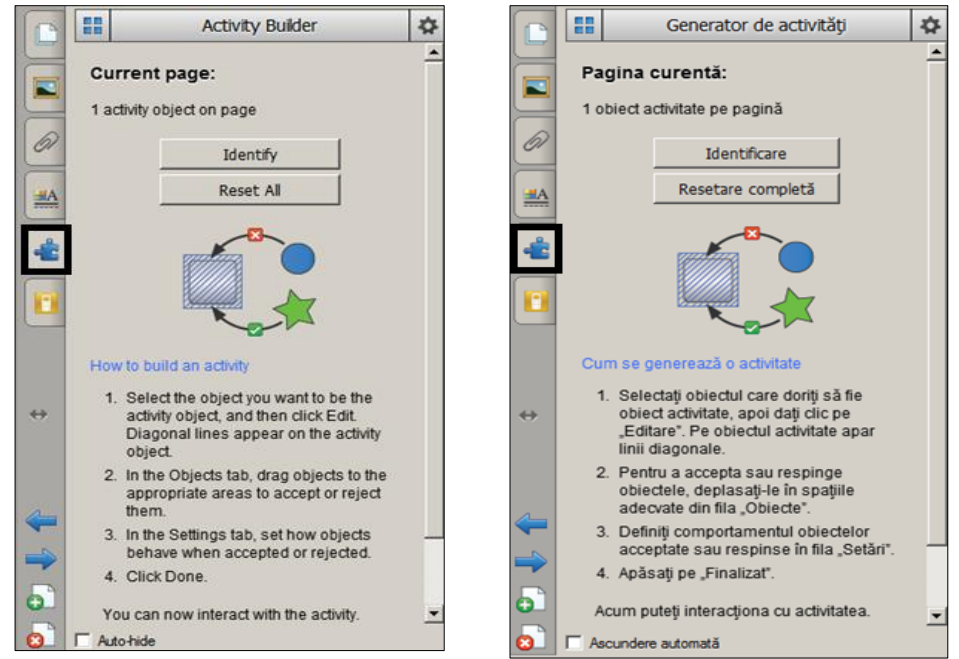

*Fig. 5.3.a. Identificarea și resetarea completă a activității (EN).*

*Fig. 5.3.b. Identificarea și resetarea completă a activității (RO).*

11. Tragem obiectele neacceptate în câmpul **Reject these objects** (*Respingeți aceste obiecte*), în cazul dat toate obiectele cu excepția fructelor sau activăm butonul din acest câmp **Add All Remaning** (*Adăugare toate articolele rămase*), de asemenea, se poate și invers mai întâi cele neacceptate, apoi cele acceptate, la dorința utilizatorului. În cazul în care am tras/am adăugat un obiect neacceptat în câmpul necesar, atunci în același câmp îl tragem peste **Recycle Bin** (*Cutia de reciclare*) pentru a-l exclude;

12. Activăm butonul **Done** (*Terminare*) pentru a indica programului, că s-a terminat activitatea cu un element, pe ecran se afișează imaginea din Fig. 5.2.a sau Fig. 5.2.b. În caz că se afișează imaginea din Fig. 5.3.a sau Fig. 5.3.b, atunci din nou activăm butonul  $\left| \cdot \right|$ .

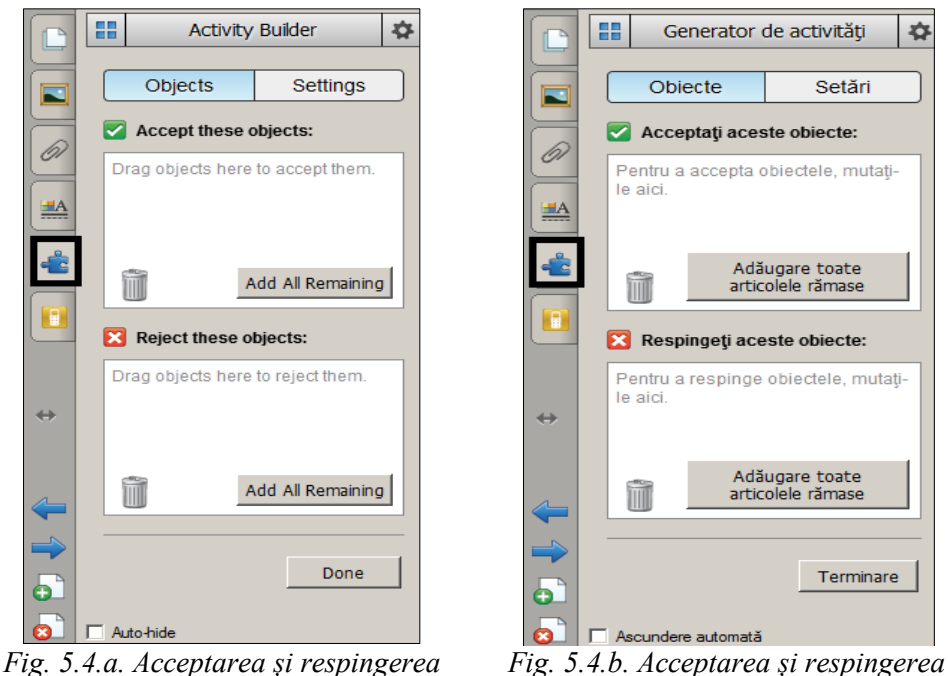

*obiectelor (EN).*

*obiectelor (RO).*

13. Repetăm, de asemenea, pentru elementul activitate *Legume*, apoi pentru elementul activitate *Cereale*, începând de la pasul 9 – 13, în rezultat obținem o activitate interactivă asemănătoare cu cea din Fig. 5.5.

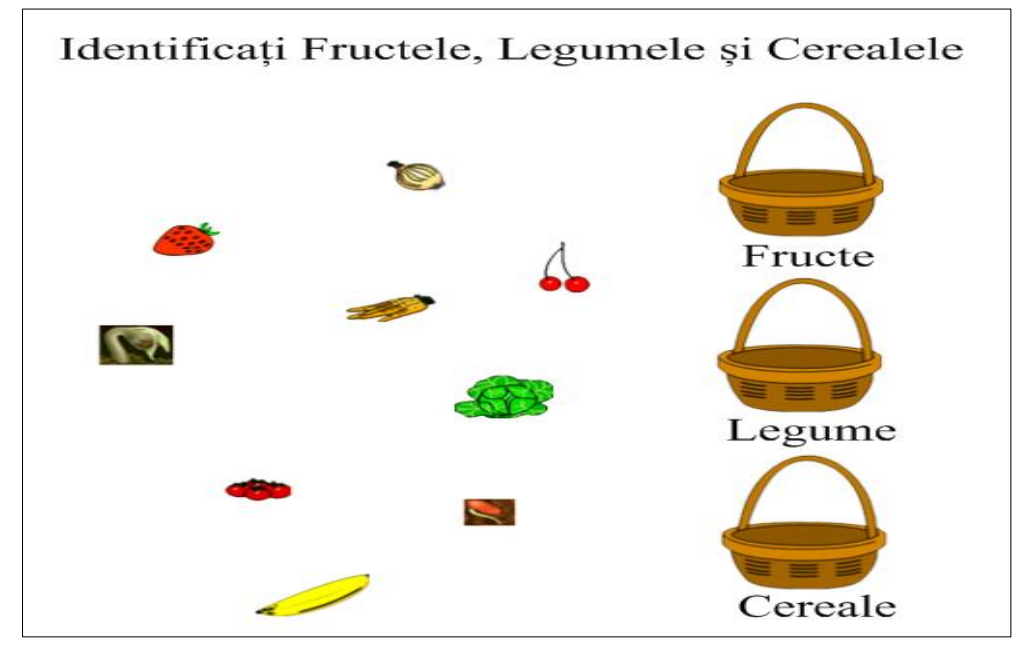

*Fig. 5.5. Activitate interactivă "Identificare obiecte".*

14. Aplicăm efecte de animație la fiecare grup de obiecte, dacă este necesar;

## 15. Salvăm activitatea.

Această activitate o poate rezolva atât un elev, cât și trei elevi concomitent, fiecare selectând obiectele în categoria respectivă. Totul depinde de cum este configurată tabla interactivă, adică să recunoască una sau mai multe atingeri concomitent.

**Exemplul 5.2.** Creați o activitate interactivă, de sine stătător, utilizând *Generatorul de activități*, în care să identificați numerele *Pare* și *Impare* procedând exact ca și în exemplul precedent. Aplicați elementelor respective tipul, direcția, viteza, apariția și numărul de repetări ale animației. În rezultat trebuie să obțineți o activitate interactivă asemănătoare cu cea din Fig. 5.6.

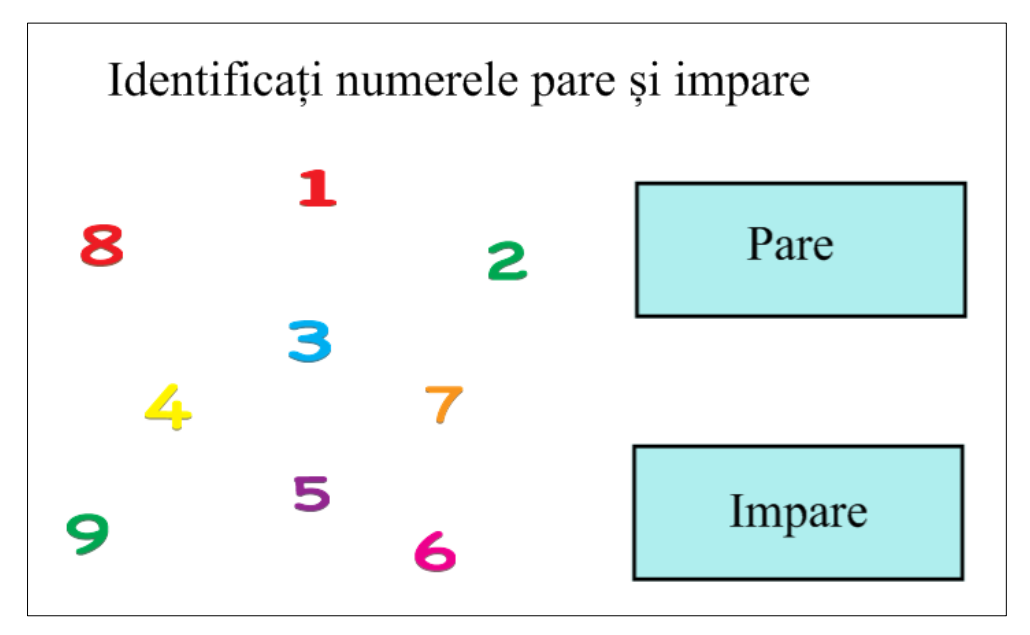

*Fig. 5.6. Activitate interactivă "Identificare numere".*

**Exemplul 5.3.** Creați o activitate interactivă cu numele "Peretele Magic" utilizând instrumentele din bara Standard, în care, trecând expresiile matematice prin acesta, să obțineți rezultatele corecte.

**Rezolvare.** Pentru rezolvarea acestui exemplu, procedăm astfel:

1. Introducem în stânga paginii, în coloană, câteva expresii matematice rezolvate, pe care dorim să le rezolvăm împreună la lecție;

2. Inserăm, în dreapta expresiilor matematice, o imagine oarecare care va fi numită "Peretele Magic";

3. Desenăm, un dreptunghi alături de imagine și-l umplem cu o culoare oarecare, de exemplu verde închis, Fig. 5.7;

4. Aplicăm imaginii "Peretele Magic" comanda **Order** (*Ordine*), **Bring to Front**  (*Aducere în prim plan*), numai după ce am desenat dreptunghiul, deoarece, în pagină, trebuie să fie obligator minimum două obiecte, altfel ordinea nu se poate de indicat;

5. Aplicăm dreptunghiului, comanda **Order** (*Ordine*), **Send to Back** (*Trimitere în ultimul plan*);

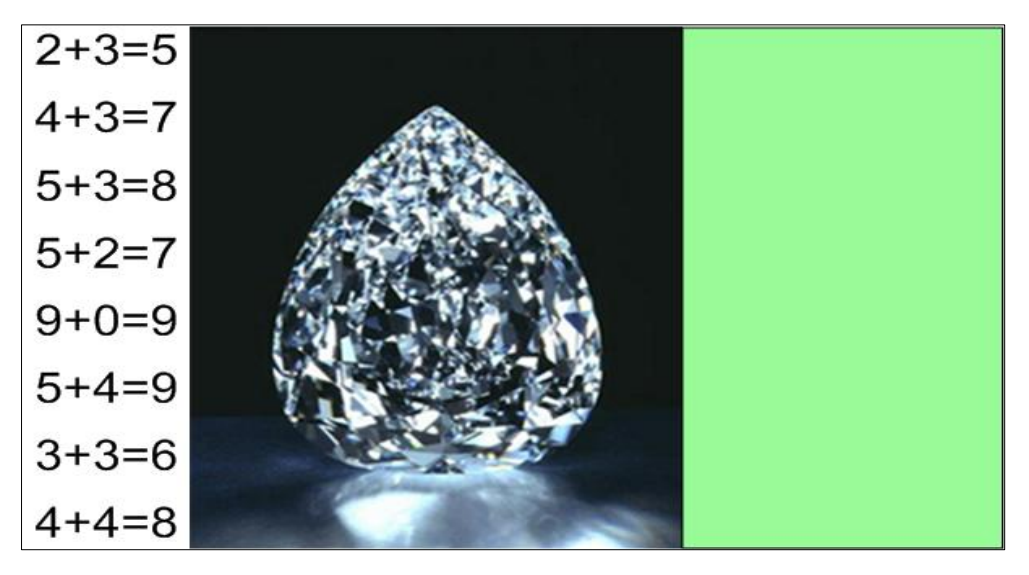

*Fig. 5.7. Activitate interactivă "Peretele Magic".*

6. Formatăm rezultatul tuturor expresiilor matematice în culoarea fundalului (în cazul dat, toate rezultatele vor fi de culoare albă) ca să nu să se vadă pe ecran, trebuie să obținem rezultatul exact, ca în Fig. 5.8;

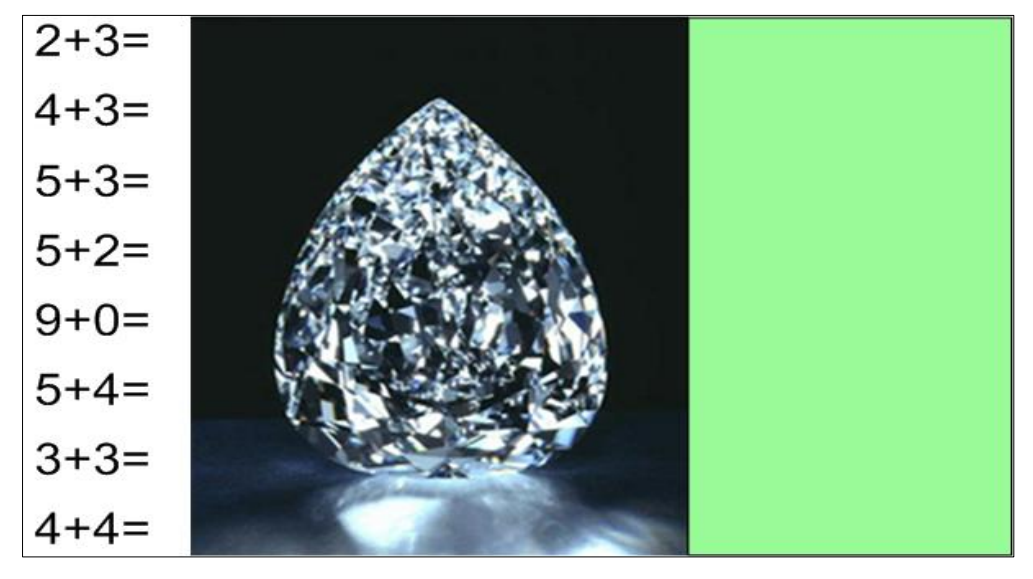

*Fig. 5.8. Activitate interactivă "Peretele Magic".*

7. Blocăm pe poziție ambele imagini;

8. Tragem expresia matematică prin "Peretele Magic", plasând-o în aceeași linie, în dreptunghiul alăturat, din dreapta acestuia, pentru a verifica dacă s-a dat răspunsul corect.

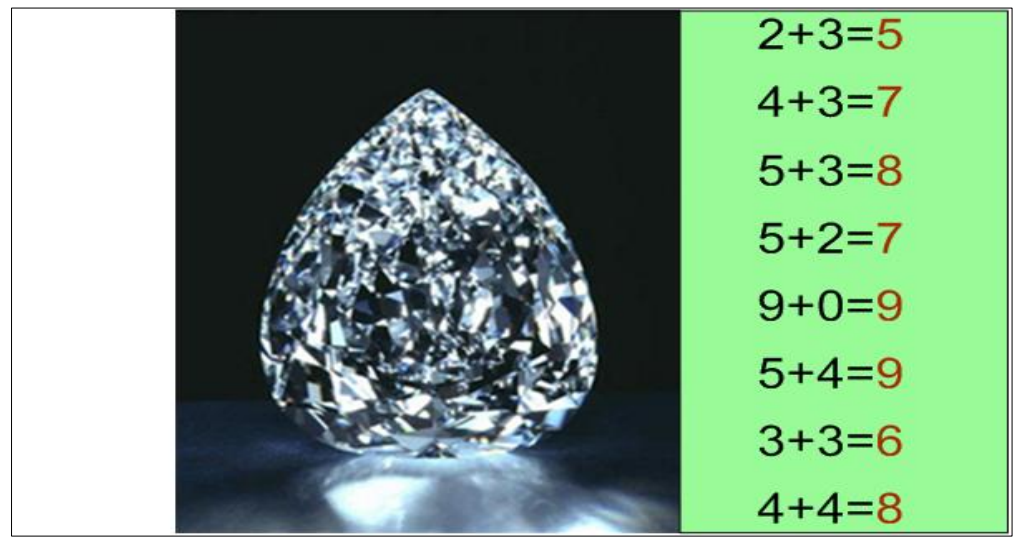

*Fig. 5.9. Activitate interactivă "Peretele Magic".* 

**Exemplul 5.4**. Creați o activitate interactivă cu numele *"Diamantul Magic*" utilizând instrumentele din bara Standard, în care, trecând substantivele la singular prin acesta, să obținem substantivele la plural, datorită "Diamantului Magic".

**Rezolvare.** Pentru rezolvarea acestui exemplu, procedăm astfel:

1. Introducem, într-un dreptunghi, în stânga paginii, în coloană, câteva substantive la singular, în limba română, pe care dorim să le rezolvăm împreună la lecție;

2. Inserăm, în dreapta acestora, o imagine oarecare care va fi numită "Diamantul Magic";

3. Desenăm, un dreptunghi alături de imagine și-l umplem cu o culoare oarecare, de exemplu albastră, Fig. 5.10;

4. Aplicăm imaginii "Diamantul Magic" comanda **Order** (*Ordine*), **Bring to Front** (*Aducere în prim plan*), numai după ce am desenat dreptunghiul, deoarece, este deja cunoscut că în pagină, trebuie să fie obligator minimum două obiecte, altfel ordinea nu se poate de indicat;

5. Aplicăm dreptunghiului, comanda **Order** (*Ordine*), **Send to Back** (*Trimitere în ultimul plan*);

6. Formatăm terminațiile substantivelor la plural în culoarea fundalului (în cazul dat, toate rezultatele vor fi de culoare albă) ca să nu să se vadă pe ecran, trebuie să obținem rezultatul exact, ca în Fig. 5.11;

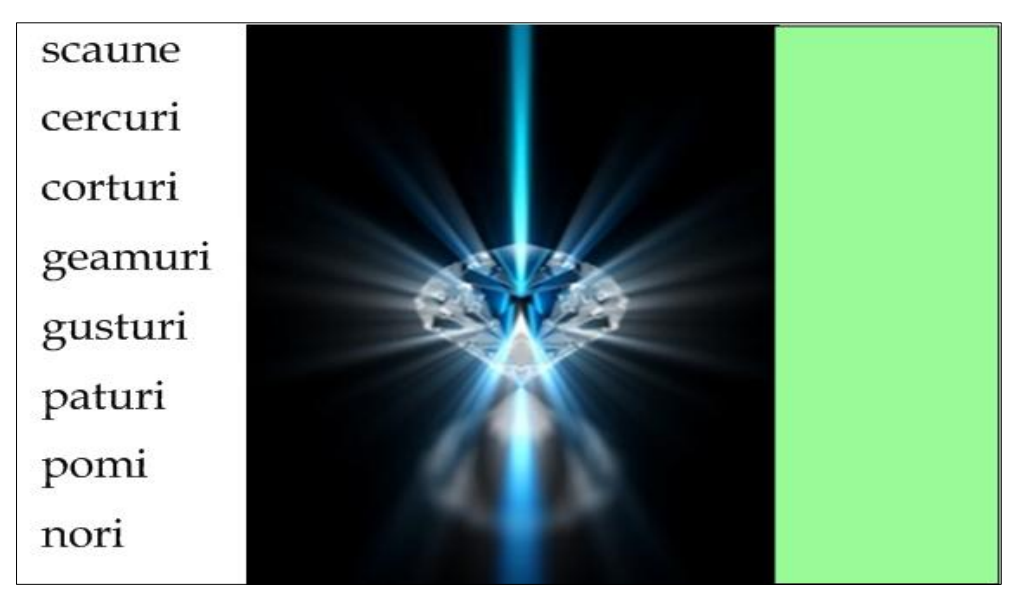

*Fig. 5.10. Activitate interactivă "Diamantul Magic".* 

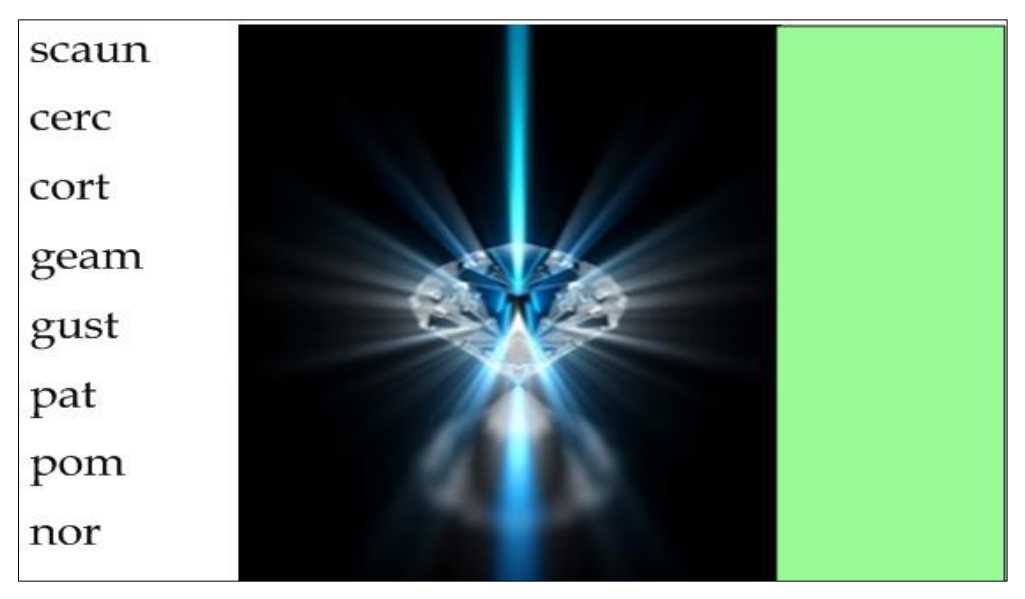

*Fig. 5.11. Activitate interactivă "Diamantul Magic".* 

7. Blocăm pe poziție ambele imagini;

8. Tragem substantivele prin "Diamantul Magic", plasându-le în aceeași linie, în dreptunghiul alăturat, pentru a verifica dacă s-a dat răspunsul corect, obținem imaginea din Fig. 5.12 cu răspunsurile obținute *datorită acestuia*.

După ce elevul a dat răspunsul, se trec substantivele prin "*Diamantul Magic*" pentru verificare.

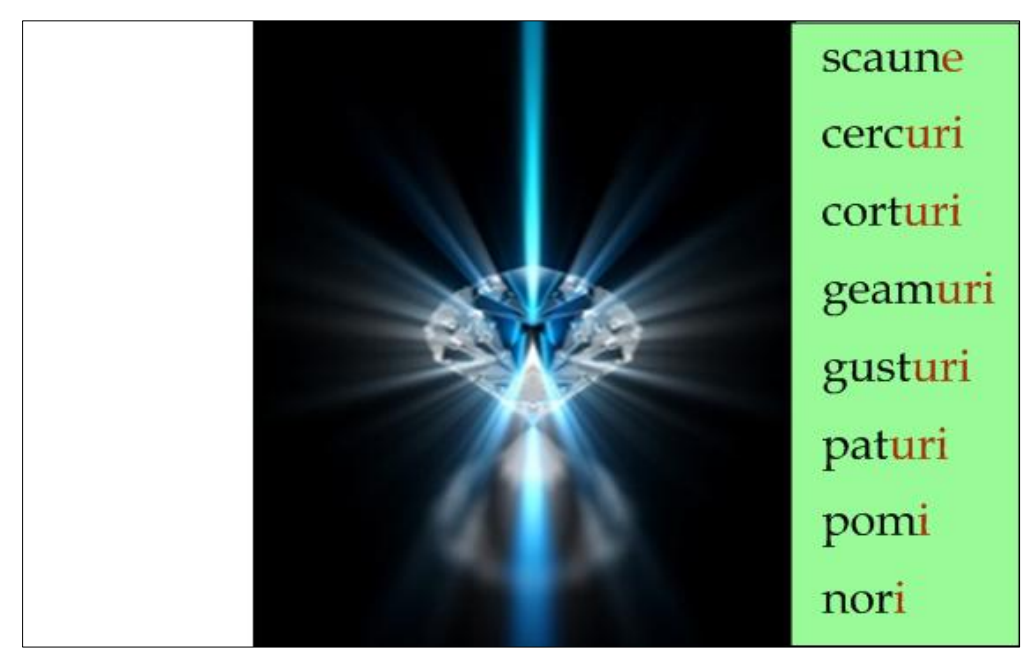

*Fig. 5.12. Activitate interactivă "Diamantul Magic".*

Creați în continuare următoarele activități interactive, la matematică, conform imaginilor respective: Fig. 5.13, Fig. 5.14 și Fig. 5.15.

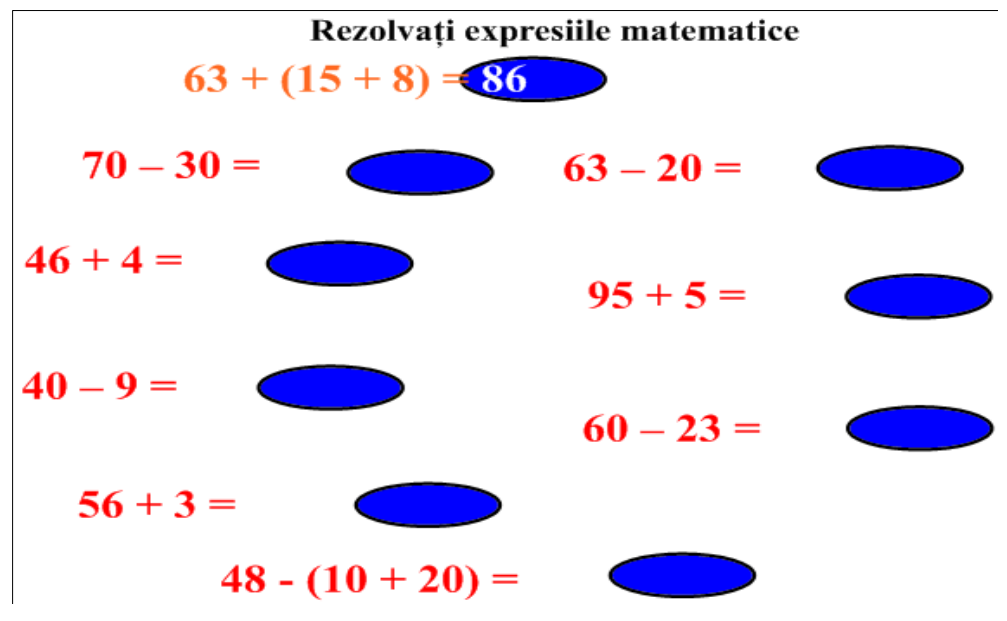

*Fig. 5.13. Activitate interactivă "Calcul matematic".* 

Activitatea interactivă din Fig. 5.13 constă în următoarele: după ce elevul rezolvă expresia matematică și anunță rezultatul, se trage figura geometrică spre semnul "=" pentru a verifica dacă s-a rezolvat corect (de exemplu, 86).

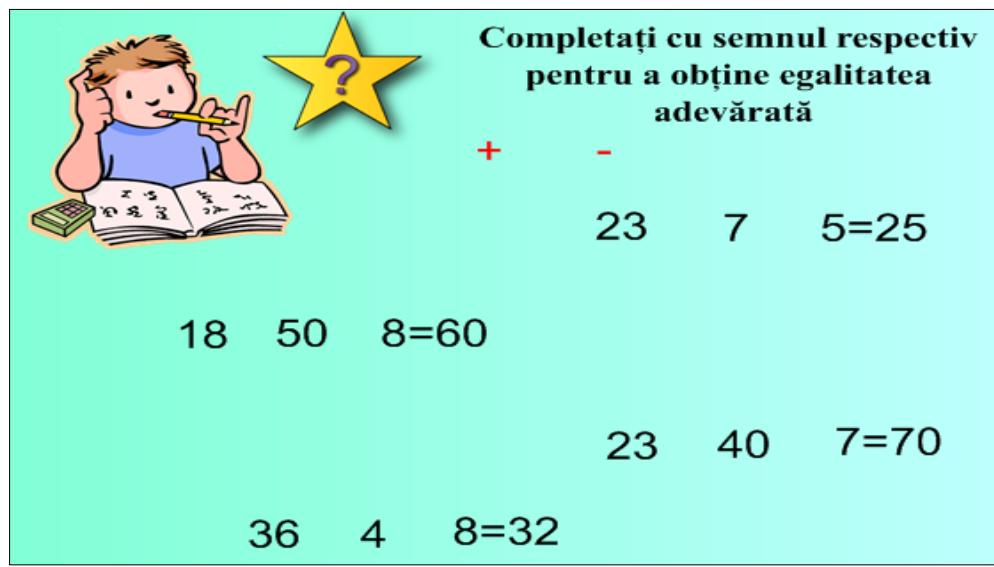

Activitatea interactivă din Fig. 5.14 constă în următoarele: elevul trebuie să completeze cu semnul "+" sau "-" formând o expresie matematică adevărată.

*Fig. 5.14. Activitate interactivă "Formare egalitate".* 

Activitatea interactivă din Fig. 5.15 constă în următoarele: elevul trebuie să adune primul număr, de exemplu **1+2** și să anunțe rezultatul, după care trage cifra **1** prin "*Țeava Magică*" și se verifică dacă s-a dat rezultatul corect.

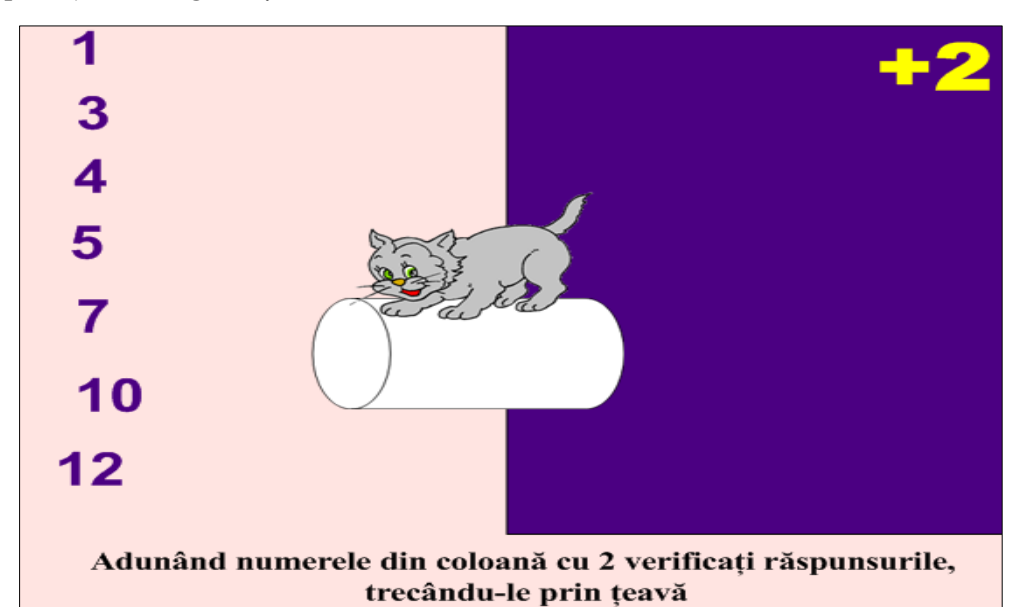

*Fig. 5.15. Activitate interactivă "Țeava Magică".*

De exemplu, în imagine se vede cum în țeavă a intrat cifra **1**, iar la ieșire este **3**, Fig. 5.16, ceea ce înseamnă că **1+2=3**.

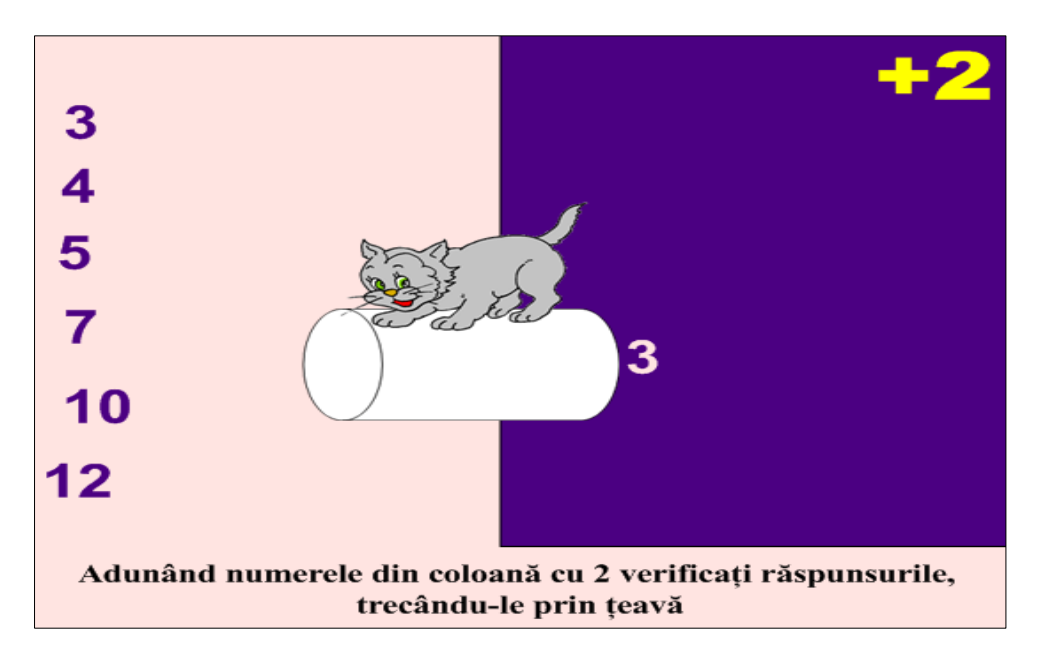

*Fig. 5.16. Activitate interactivă "Țeava Magică".*

La fel procedăm cu următoarele numere: 3+2=5; 4+2=6; 5+2=7; 7+2=9; 10+2=12 și 12+2=14 trecându-le prin *"Țeava Magică"* și verificând rezultatele anunțate de elevi. Aplicarea noilor tehnologii informaționale în predare-învățareevaluare, la diverse unităţi de curs, este un proces important atât pentru instituțiile de învăţământ universitar, preuniversitar, cât și preșcolar. Softul educațional SMART Notebook, utilizat la crearea activităților interactive, în cazul unei *instruiri adaptive reușite* oferă soluţii avansate care pot influenţa vizibil mediul de lucru, transformându-l într-un mediu modern, eficient bazat pe creativitate, interactivitate și adaptivitate.

Cadrul didactic, la unitatea de curs, pe care o predă, trebuie să-i motiveze pe cei instruiți, în așa mod, ca aceștia să capete dragostea de a învăța în continuare, dragostea de a se prezenta la orele de curs cu o deosebită plăcere. În contextul respectiv, studierea şi aplicarea softului educaţional SMART Notebook, în practică, la oricare din unitățile de curs ale programului de învățământ va genera o creştere a interesului celor instruiți faţă de cursul respectiv. Orice unitate de curs poate fi susținută de acest instrument didactic, profesional și interactiv în scopul creșterii profesionale atât a profesorului, cât și a instruiților. O metodă eficientă ce conduce la dezvoltarea competențelor profesionale în cadrul studiilor universitare o constituie metoda *instruirii adaptive*. De asemenea, poate fi organizat un curs opțional pentru studenții specialității *Pedagogie în învățământul primar* pentru a forma competențele de lucru cu tabla interactivă, deoarece în timpul orelor planificate conform planului de învățământ, nu se reușește studierea amănunțită a acestor conținuturi.

# **6. INSTRUIREA ADAPTIVĂ ÎN PREDAREA UNITĂȚII DE CURS "DIDACTICA MATEMATICII"**

#### **6.1. Argument**

În descrierea modelului de instruire adaptivă, prezentat la pagina 8-9, s-a menționat că din setul de unități de curs, posibile pentru un program de formare profesională, se selectează acele unități de curs, care vor contribui cel mai mult la formarea competențelor, indicate în grila competențelor specialității.

Una din competențele absolut necesare unui învățător de clasele primare este competența de proiectare și organizare a procesului educațional la disciplinele de studiu fundamentale din ciclul primar: matematica și limba română. Astfel, în toate programele de formare ale viitorilor învățători de clasele primare sunt prezente cursurile de didactica matematicii și didactica limbii române pentru ciclul primar.

Preluarea conținutului dintr-un curs de didactică generală în aceste cazuri nu este admisibilă, instruirea elevului mic fiind un proces foarte deosebit de instruirea elevilor cu deprinderi de învățare deja formate. Prin urmare, conținuturile cursurilor de didactica disciplinelor din treapta primară trebuie adaptate la sigur contextului ulterior de activitate a învățătorului claselor primare.

Vom descrie în continuare specificul realizării unei *instruiri adaptive* la unitatea de curs *Didactica matematicii* la învățătorii claselor primare, unele momente din care, în opinia noastră, pot fi preluate pentru organizarea acestei instruiri în alte cursuri de același profil.

## **6.2. Integrarea unității de curs** *Didactica matematicii* **în programul de formare a viitorilor învățători de clase primare**

Unitatea de curs *Didactica matematicii* se studiază la specialitatea *Pedagogie în învățământul primar*, de obicei, la anul trei de studii la facultate. Acest fapt este argumentat de necesitatea unei pregătiri preventive în domeniul psihologiei, pedagogiei și a ajustării achizițiilor matematice anterioare ale studenților la necesitățile cursului de matematică din ciclul primar.

În planurile de învățământ la diferite universități din tară conținutul respectiv poartă denumiri diferite și este planificat diferit. De exemplu, în planurile de învățământ la specialitățile *Pedagogie în învățământul primar și limbă engleză, Pedagogie în învățământul primar și pedagogie, Pedagogie în învățământul primar și psihopedagogie*, pregătite de Universitatea de Stat din Tiraspol, cu sediul la Chișinău, cursul respectiv este combinat cu cursul de matematică elementară și poartă denumirea de *Teoria și metodologia matematicii în învățământul primar,* cumulând sumar 12 credite și fiind studiat în două părți în semestrul 4 și 5 la învățământul cu frecvență la zi.

În Universitatea de Stat "Alecu Russo" din Bălți planul de învățământ anterior la specialități duble, una dintre care este *Pedagogia în învățământul primar* conținea acest curs. Începând cu anul de studii 2013 – 2014 au intrat în vigoare planuri noi de studii, în care cursul respectiv este studiat în mai multe etape:

- Bazele cursului elementar de matematică I (3 credite, semestrul 1);
- Bazele cursului elementar de matematică II (2 credite, semestrul 3);
- Didactica matematicii în învățământul primar (5 credite, semestrul 5).

Fiecare din formele de studiere ale cursului respectiv are avantajele și dezavantajele sale și cadrul didactic universitar trebuie să țină cont de acestea.

În varianta de studiere a unității de curs *Didactica matematicii* la specialitatea *Pedagogie în învățământul primar*, adoptată la Universitatea de Stat "Alecu Russo" din Bălţi, este necesară o pregătire anterioară destul de consistentă, care ar asigura prezența următoarelor competențe:

- a. Utilizarea conștientă a conceptelor psihologiei generale: senzaţie, atenţie, percepţie, memorie, gândire, motivare, particularități de vârstă;
- b. Delimitarea și utilizarea conștientă a conceptelor pedagogiei generale: proces educaţional, învăţare şcolară, teorii ale învățării, forme de organizare a procesului de învățământ, metode didactice, evaluare în învățământ, finalități educaționale;
- c. Identificarea conceptelor cursului elementar de matematică și posedarea priceperilor și deprinderilor aferente acestor concepte: efectuarea calculelor în  $N$  și  $Q_{+}$ , cu argumentări în baza teoriei mulțimilor; rezolvarea problemelor textuale prin metode aritmetice; efectuarea măsurărilor etc.;
- d. Posedarea deprinderilor de lucru în mediu digital și abilități de elaborare de documente Word, prezentări electronice PowerPoint etc.

Formarea în cadrul studierii acestei unități de curs este orientată spre asigurarea dimensiunii aplicative ale competențelor pedagogice ale viitorului învățător de clasele primare pentru predarea matematicii: a competențelor gnoseologice, pronostice, praxiologice, de evaluare a activității profesionale, comunicativă și de integrare socială. Această dimensiune este exprimată în finalitățile unității de curs, în care se stipulează, că la finele studierii unității de curs *Didactica matematicii*, studentul va fi capabil:

- să descrie structura, conţinutul și logica cursului primar de matematică;
- să aplice principiile didactice fundamentale pentru procesul educaţional la matematică în ciclul primar, reperele metodologice ale acestui proces;
- să elaboreze demersuri didactice pentru rezolvarea unei probleme textuale de matematică, pentru realizarea metodelor didactice însușite în contextul procesului educațional la matematică în clasele primare;
- să realizeze demersuri didactice pentru rezolvarea unei probleme textuale de matematică;
- să elaboreze proiecte didactice pentru diferite tipuri de lecţii de matematică cu argumentarea tipului, structurii și conținutului selectat;
- să implementeze integral proiecte didactice pentru diferite tipuri de lecţii de matematică la ciclul primar.

Formarea acestor competențe și atingerea finalităților stipulate vor asigura ulterior calitatea realizării orelor de matematică în cadrul practicii pedagogice.

Pentru asigurarea atingerii finalităților, curriculumul unității de curs *Didactica matematicii* presupune studierea conținuturilor în trei module:

I. *Organizarea procesului educațional la matematică în ciclul primar*. Obiectivele studierii acestui modul se rezumă la formarea deprinderilor de lucru cu documentarul aferent procesului de instruire la matematică în clasele primare și specificul selectării componentelor strategiilor didactice pentru o proiectare eficientă a orelor de matematică.

II. *Specificul formării conceptelor și deprinderilor matematice în ciclul primar*. În acest modul se preconizează familiarizarea studenților cu conținutul cursului primar de matematică și specificul studierii lui, în special pentru subiectelecheie, transversale. La ele se referă: formarea conceptului de număr natural, formarea deprinderilor de calcul, studierea elementelor de algebră, geometrie, geometrie metrică și mărimi.

III.*Formarea competenței de rezolvare a problemelor textuale în ciclul primar.* Rezolvarea problemelor textuale, în special a celor cu caracter practic, este competența majoră asupra formării căreia trebuie să lucreze toți învățătorii claselor primare. Circa 60% din conținutul activităților la orele de matematică în clasele primare sunt destinate formării acestei competențe. Din acest motiv s-a optat pe studierea unui astfel de modul separat. În rezultatul studierii acestui modul se preconizează pregătirea viitorului învățător pentru formarea acestei competențe: începând de la formarea conceptului de problemă în clasa I-a până la proiectarea diferitor tipuri de lecții de rezolvare a problemelor.

În fiecare din aceste module sunt incluse unități de învățare, care presupun un anumit volum de activități în regim de contact direct, activități pe platformă și activități independente.

Modelul de *instruire adaptivă* propus în Capitolul 1 presupune o instruire mixtă (blended learning), în cadrul căreia ar fi combinate activitățile pe platformă cu cele la clasă.

Adaptivitatea la nivel de instruire în cadrul studierii unității de curs, cu scopul formării competențelor profesionale necesare,va fi realizată prin:

 organizarea unor prelegeri cu elemente de feed-back, susținute de prezentări electronice sintetice, ajustate la stilul de învățare al instruiților, descris în general în Capitolul 2;

 organizarea unor seminarii, utilizând forme de activitate, caracteristice unui stil constructiv de învățare: ateliere de lucru, tehnici de dezvoltare a gândirii critice (*GPP, SINELG, diagramele Venn)* și metode specifice cursului (metoda proiectului, simulare didactică, portofoliul etc.);

 suplimentarea orelor de contact direct cu conținuturi adecvate pe platforma de învățare, care ar conține:

- a. Lecții cu elemente de control al însușirii conținuturilor, cu pagini suplimentare, care pot apărea în funcție de calitatea răspunsurilor studenților la întrebările de control;
- b. Conținutul studiat la ore, propus sub diferite forme: prezentări, format text, scheme conceptuale, tutoriale;
- c. Sarcini de lucru independent, în perechi sau în grup pe platformă, îndeplinirea cărora vor fi monitorizate prin intermediul sistemului încorporat de control al platformei sau la orele de seminarii și consultanță.

## **6.3. Realizarea modelului de instruire adaptivă în contextul studierii unității de curs "Didactica matematicii" pentru treapta primară**

### **6.3.1. Sistemul de teste pentru asigurarea adaptivității**

Contextul studierii unității de curs *Didactica matematicii* la specialitatea *Pedagogie în învățământul primar* presupune studierea unui conținut foarte consistent într-un număr destul de redus de ore. Doar pe dimensiunea *Gestionarea suportului informațional pentru proiectarea orelor de matematică în clasele primare* studentul trebuie învățat să opereze eficient cu curriculumul la matematică, standardele de învățare eficientă, proiectarea de lungă durată, manualele de matematică, materiale didactice dedicate, ghidul de implementare a curriculei modernizate și diferite surse metodice și metodologice.

Pentru organizarea unei *instruiri adaptive* se va utiliza tehnologia asigurării adaptivității prin sistemul de testare, descris în Capitolul 4.

Testul inițial va trebui să verifice prezența competențelor prealabile, stipulate anterior. Competenţa digitală va fi necesară studenților mai mult în regimul de lucru independent, din acest motiv testul se va axa, în special, pe verificarea prezenţei competențelor pedagogice, psihologice și matematice. Testul va verifica prezența competentelor pe trei nivele: reproducere și întelegere, aplicare și integrare, Tabelul 6.1. În comparaţie cu recomandările metodice privind elaborarea matricelor de specificaţie pentru teste, optăm pentru un procentaj mai mare pentru primul nivel cognitiv, pentru a verifica în special prezenţa fundamentelor conceptuale ale competentelor mentionate. Posedarea constientă a acestor concepte este o conditie obligatorie pentru asigurarea unei comunicări eficiente între titular și studenți în cadrul

orelor de curs și o garanție a interiorizării adecvate a conținuturilor studiate în cadrul cursului.

| Nivele cognitive<br>Conținuturi       | Reproducere și<br>înțelegere | <b>Aplicare</b> | <b>Integrare</b>            | <b>Total</b><br>itemi |
|---------------------------------------|------------------------------|-----------------|-----------------------------|-----------------------|
| Concepte și deprinderi<br>pedagogice  |                              |                 |                             | 6                     |
| Concepte și deprinderi<br>psihologice |                              |                 |                             | 6                     |
| Concepte și deprinderi<br>matematice  |                              |                 | $\mathcal{D}_{\mathcal{A}}$ | 8                     |
| <b>Total itemi</b>                    | 6                            | 10              |                             | 2 <sub>0</sub>        |

*Tabelul 6.1. Matricea de specificare a testului iniţial*

Pentru primul nivel se propun itemi obiectivi, cu variante de răspuns, alegere duală, împerechere sau completare de lacune. Acest tip de itemi pot fi uşor creaţi în modulul de elaborare a testelor încorporat în platforma de învățare MOODLE, Fig. 6.1.

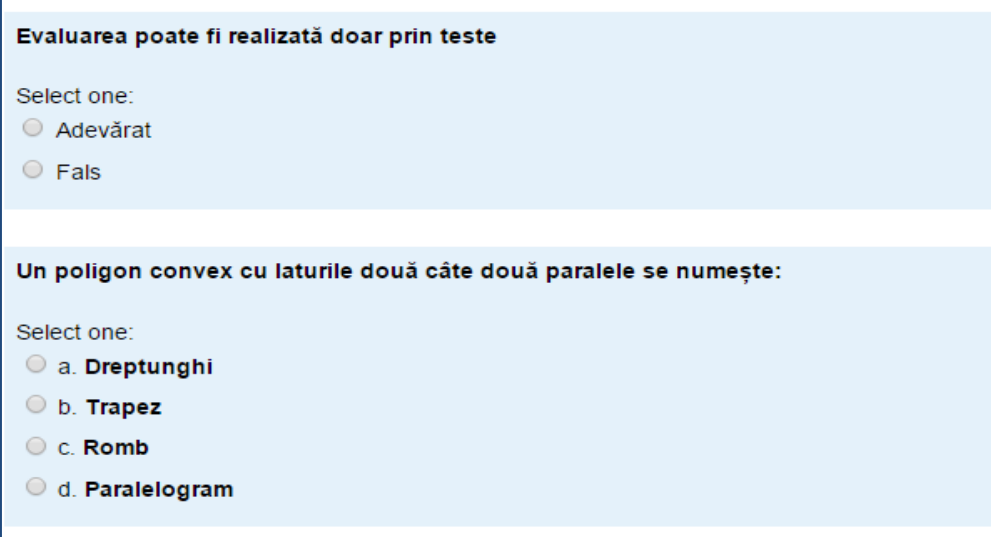

*Fig. 6.1. Exemple de itemi de nivelul I realizaţi în MOODLE.*

Itemii de nivel aplicare vor verifica capacitatea de a utiliza în contexte adecvate cunoștințele, priceperile și deprinderile cumulate pe cele trei dimensiuni, menționate în test. Realizarea acestora este mai dificilă în MOODLE, dar cu un mic efort ei pot lua forma unor itemi de completare, de împerechere sau cu alegere multiplă.

De exemplu, un item de nivel aplicare pentru conținutul *Concepte și deprinderi pedagogice* poate fi: *Completați formularea propusă, astfel încât să obțineți un obiectiv de nivel aplicare pentru o lecție mixtă cu subiectul Tabla înmulțirii cu 2, clasa a II-a (prima lecție la acest subiect): La\_\_\_\_\_\_\_\_\_\_\_\_\_ lecției elevul va fi capabil să \_\_\_\_\_\_\_\_\_\_\_\_\_\_\_\_\_\_ tabla înmulțirii cu doi \_\_\_\_\_\_\_\_\_\_\_ ajutorul profesorului.*

Itemii de nivel aplicare la al doilea conținut, *Concepte și deprinderi psihologice*, vor demonstra cunoașterea contextelor de aplicare a psihologiei vârstelor, teoriilor cunoașterii și specificului proceselor cognitive ale școlarului mic. Un astfel de item poate fi:

*Selectați din lista scenariilor propuse scenariul optimal pentru propunerea unui conținut nou în clasa I-a:*

- *a. Situație-problemă, actualizare de cunoștințe și deprinderi necesare, expunerea inductivă a conținutului nou;*
- *b. Actualizare de cunoștințe, expunere deductivă a conținutului nou, situație-problemă;*
- *c. Actualizare de cunoștințe, situație-problemă, expunere inductivă a conținutului nou;*
- *d. Actualizare de cunoștințe, expunere inductivă a conținutului nou, situație-problemă.* Itemii de nivel aplicare, ce țin de conținutul *Concepte și deprinderi matemati-*

*ce,* trebuie să demonstreze prezența deprinderilor matematice necesare unui viitor învățător de clasele primare, cum ar fi deprinderile de calcul, de structurare a textelor problemelor în schemă, de formulare a problemelor de un anumit tip etc. Un item de acest gen poate fi:

*Ordonați acțiunile propuse mai jos în algoritmul de adunare a două numere de două cifre cu trecere din ordinul unităților (procedeul scris):*

- *\_\_ se adună unitățile termenilor;*
- *\_\_ termenii se scriu unul sub altul, unități sub unități, zeci sub zeci;*
- *\_\_ suma unităților se descompune în zeci și unități;*
- *\_\_ se adună zecile termenilor și zecea memorată;*
- *\_\_ zecea se memorează, iar unitățile se scriu la ordinul unităților sumei;*
- *\_\_zecile se scriu la ordinul zecilor sumei;*
- *din partea dreaptă a primului termen scriem semnul "+";*

*\_\_sub termeni ducem o linie orizontală.*

Itemii de nivel integrare ai testului vor fi din cei mai dificili, ei presupunând situații complexe, unde studenții vor trebui să demonstreze competențe de soluționare a situațiilor-problemă specifice procesului educațional la treapta primară, cumulate anterior. Pentru verificarea competențelor pedagogice și psihologice studentului i se poate propune o descriere a unei situații la clasă și i se poate solicita soluția ei. Situațiaproblemă poate fi: *În timpul orei Dvs. trei elevi permanent discută între ei și se dis-* *trag, jucându-se. Care pot fi motivele acestei situații? Asociați fiecărui motiv un scenariu de acțiune coerentă din partea învățătorului.*

Situațiile complexe ce țin de cunoștințele matematice sunt rezolvarea de probleme, care demonstrează atât capacitatea instruitului de a crea un model matematic a unei situații cotidiene (prin structurarea unei scheme, alcătuirea unei ecuații etc.), cât și capacitatea lui de a alege calea optimă de soluționare a ei, caracteristică procesului de studiu al matematicii în clasele primare. Aici pot fi propuse în special probleme compuse din cursul primar de matematică.

Al treilea nivel al testului, integrare, este foarte dificil de realizat în variantă digitală. Principalul motiv al acestei dificultăți ar fi imposibilitatea de prelucrare digitală a conținutului răspunsului. Din acest motiv, această parte a testului poate fi propusă sau în variantă hârtie din start, sau răspunsul la acești itemi poate fi încărcat ca fotografie pe platforma de învățare universitară.

Unitatea de curs *Didactica matematicii*, pentru treapta primară, se studiază în primul semestru al anului de studii la secția zi și, foarte condensat, în două săptămâni, la secția cu frecvență redusă. El este un curs din categoria celor obligatorii. Astfel, recuperarea lacunelor depistate va fi realizată paralel cu studierea cursului pentru secția zi. Pentru secția cu frecvență redusă se va organiza studiul independent și recuperarea lacunelor în perioada dintre sesiuni.

Testele de exersare și testele de autoevaluare vor verifica prezența cunoștințelor și deprinderilor la nivelul de reproducere și înțelegere și vor fi amplasate în fiecare unitate de învățare în cursul pe platformă.

Testele pentru autoevaluare pe platformă, cu un număr repetat de încercări, cu posibilitatea de a vedea la un moment dat răspunsul corect, cu un feed-back imediat, îl ajută pe student să evalueze la justa valoare cunoștințele proprii, Fig. 6.2.

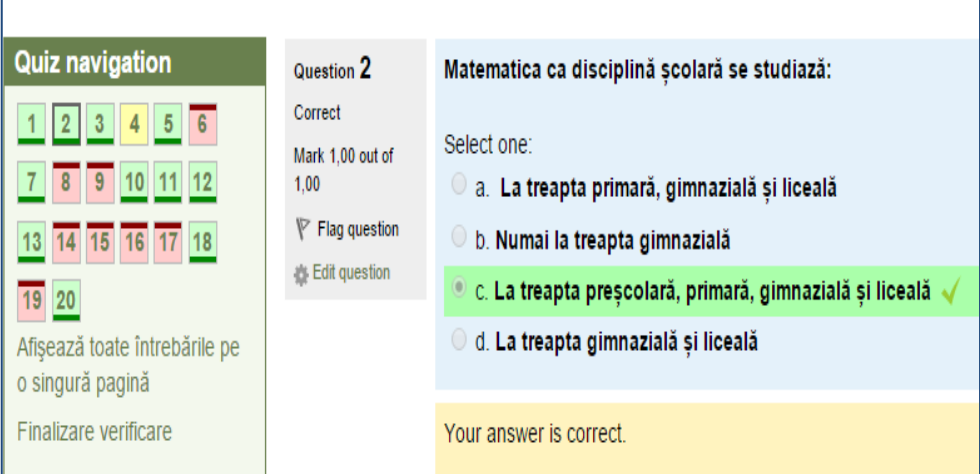

*Fig. 6.2. Exemplu de feed-back, oferit de platformă după parcurgerea unui test de exersare.*
### **6.3.2. Asigurarea adaptivității la orele de contact direct**

Activitățile în regim de contact direct, la unitatea de curs *Didactica matematicii* au loc în trei modalități diferite: prelegeri, seminarii, consultanțe face-to-face.

*Prelegeri.* În acest regim se organizează serii de câteva grupe cu specialități duble, una dintre care este *Pedagogie în învățământul primar*. Pentru fiecare prelegere este pregătită câte o prezentare electronică, conținutul căreia se actualizează în ajunul prelegerii, ținând cont de componența seriei: frecvență la zi sau redusă, prezența experienței profesionale sau lipsa ei, modalitatea de obținere a feedback-ului în funcție de numărul de studenți în serie etc. Se utilizează diverse forme de asigurare a interactivității, unele dintre acestea le vom descrie mai jos.

Chiar la prima prelegere, în primul slide al prezentării, sunt propuse câteva întrebări-situații, care ar ajuta instruiții să delimiteze scopurile studierii *Didacticii matematicii*, Fig. 6.3.

## $S\lambda$  MEDIT $\lambda$ M...

o Completați propozițiile:

- Copilul va învăța bine, dacă ...  $1.$
- 2. Matematica este dificilă pentru elevi, deoarece...
- Pentru ca să asigur succese la matematică în  $3.$ clasa mea, eu ...

### *Fig. 6.3. Slide din prezentarea "Valorificarea teoriilor învățării la orele de matematică în clasele primare".*

Vor fi provocate întrebări din partea studenților. Instruiților le poate fi prezentată o situație caracteristică procesului didactic la matematică în clasele primare cu cerința de a formula câteva întrebări, care apar în legătură cu această situație viitorului învățător de clasele primare. Ținând cont de faptul că majoritatea informației despre situația în clasă și nivelul de înțelegere a materiei învățătorul o primește prin observarea vizuală, are sens să se propună o situație ilustrată printr-o fotografie sau o secvență video.

Un cadru dintr-o secvență de lecție publică la matematică, în clasa a II-a, prezentat în Fig. 6.4, poate provoca apariția mai multor întrebări pe marginea celor observate:

- a. Ce procedeu de calcul, studiat în clasele primare, este vizat în fișele acroșate la tablă?
- b. În ce clasă se realizează lecția respectivă, judecând după materialul didactic prezentat de învățătoare?
- c. Ce formă de activitate organizează învățătoarea?
- d. Ce etapă a lecției poate fi aceasta?
- e. Câți elevi pot constitui grupul de lucru?
- f. Care este sarcina pe care o formulează învățătoarea, acroșând acest material didactic pe tablă?

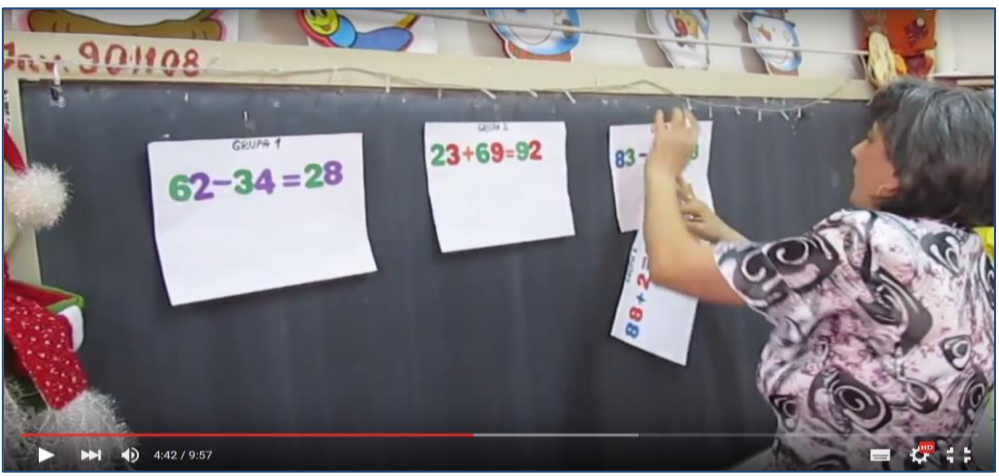

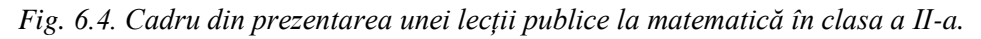

Derularea integrală a secvenței video ulterioare le va permite studenților să dea răspunsuri la întrebările formulate sau să le pună titularului de curs.

Realizarea unor astfel de activități îi ajută pe viitorii învățători să nu preia informația ca atare, ci să o prelucreze critic, să-și formuleze niște întrebări pe baza celor observate și, eventual, să caute răspunsuri la ele.

Vor fi prezentate și situații-problemă din viitoarea activitate profesională, situații de proiectare sau secvențe video, de la o lecție de matematică, în clasele primare, reală sau scenarizată, la rezolvarea cărora studenţii vor fi invitaţi să participe pe loc. După prezentarea metodologiei generale de studiere a unei probleme simple în clasele primare, în prezentarea electronică, care se prezintă studenților,de exemplu, poate fi inclus un slide cu următoarea informație, Fig. 6.5:

# Specificul studierii problemei de aflare a sumei

- 1. Este prima problemă studiată ... Sesizați dificultătile
- 2. Se bazează pe înțelegerea conceptului de adunare a numerelor de o cifră ... Sesizați oportunitățile
- 3. Sunt de două forme ... Definitivați traseele de studiere

*Fig. 6.5. Slide-ul din prezentarea "Metodologia studierii problemelor simple în clasele primare".*

Studenții pot interveni aici cu comentariile respective, fiind ajutați, susținuți și provocați de titular pentru discuție.

Pentru realizarea contactului cu sala, poate fi utilizată legarea predării de un eveniment memorabil. În cadrul studierii modalităților de evaluare la matematică, poate fi invocată, spre exemplu, o amintire a studenților, legată de o situație de evaluare a lor la matematică în clasele primare. Se ascultă 2 – 3 amintiri, cu care intervin studenții, fiind discutat apoi impactul asupra persoanei, care a expus-o, posibil colegilor săi de clasă și, în general, al unei situații similare asupra elevilor din clasele primare.

Provocarea "diversiunilor" scurte prin includerea într-unul din ecranele prezentării a unor erori intenționate, ce contrazic regulile sau metodologiile expuse anterior, și întrebarea: unde este eroarea? permit activizarea permanentă a studenților, susținerea motivației pentru o ascultare atentă etc.

*Seminarii.* Seminariile la unitatea de curs *Didactica matematicii* la specialitatea "*Pedagogie în învățământul primar*" au loc, de obicei, într-o grupă academică. La învățământul cu frecvență la zi, aceasta presupune activitatea cu 20 de studenți maximum, la învățământul cu frecvență redusă grupele pot include și peste 30 de studenți. Titularul cursului își poate adapta activitățile sale în funcție de numărul de studenți și specificul grupei.

La seminarii studenții trebuie să se prezinte cu un set de materiale necesare activității practice, elemente obligatorii ale căruia, indiferent de subiectul studiat, este curriculumul la matematică și manualele de matematică pentru clasele I-a – IV-a. În cadrul seminariilor se vor aplica tehnici, axate pe dezvoltarea gândirii critice, ele fiind cele, care activizează la maximum potențialul de învățare al instruiților.

Astfel, la ora de prelegere cu subiectul *Tipologia lecțiilor de matematică în ciclul primar*. *Proiectarea didactică la matematică pentru clasele I-IV*, titularul va prezenta tipologia orelor conform criteriului competenței (vezi ANEXA 6), va discuta oportunitatea organizării fiecărui tip de lecții în ciclul primar, componența etapelor și va prezenta modelul proiectelor didactice în format tradițional și algoritmul proiectării orelor de matematică în clasele primare. Pentru studiul independent după prelegere se vor propune *Recomandările pentru proiectarea orelor de matematică pentru viitorul învățător de clasele primare*, eventual plasate pe platformă (vezi ANEXA 7).

La ora de seminar la acest subiect studentul se va prezenta cu curriculumul la matematică, manualul de matematică pentru clasa a I-a sau a II-a în vigoare, Recomandările în format scriptic și modelul proiectului didactic. La prima etapă a seminarului se va solicita de la studenți un minirezumat al conținutului teoretic studiat și se vor discuta întrebările apărute pe marginea studiilor individuale. Ulterior, aplicând tehnica Gândește – Perechi – Prezintă, titularul organizează proiectarea în perechi a unui anumit tip de lecții la matematică, paralel instruind studenții în modalitatea de lucru cu curriculumul și manualele școlare. Subiectele lecțiilor vor fi din același modul, subiecte succesive, pentru a ilustra și consecutivitatea proiectării didactice la matematică. Nu se solicită un proiect integral de lecție, ci doar completarea antetului proiectului, ceea ce ține de clasă, subiectul, tipul lecției, competențele specifice și subcompetențele formate, obiectivele operaționale formulate și selectarea strategiilor didactice.

Elementul de adaptivitate în cadrul acestui seminar se va manifesta prin oferirea studentului a posibilității de a-și alege perechea cu care va lucra, creând astfel o situație de confort personal și situație de succes, și alegerea unui anumit modul, la care se vor proiecta lecțiile, rezultând din competențele inițiale ale studenților. Experiența a demonstrat că chiar acei studenți de la frecvență redusă, care au deja o experiență de lucru în domeniu, prezintă carențe la aspectul proiectării didactice, din acest motiv diferențierea după forma de instruire la acest seminar, nu va avea loc.

La alte seminarii titularul poate diferenția activitatea și în funcție de forma de instruire, valorificând experiența celor care deja activează în domeniu de mai mulți ani. În special, aceasta se referă la o astfel de activitate obligatorie, care trebuie realizată cu studenții, cum ar fi *simularea didactică*.

O competență obligatorie, care trebuie formată la studenții specialităților pedagogice este competența de comunicare didactică, definită de Larisa Sadovei ca "un ansamblu de comportamente comunicative de elaborare / transmitere / evaluare a discursului didactic și de asigurare a unor rețele comunicaționale productive în context educational". Simularea didactică contribuie indiscutabil la formarea acestei competențe prin implicarea potențialului comunicativ al instruitului. Ea se bazează pe imitarea unor activități reale de organizare a procesului educațional, urmărindu-se, în principal, formarea de comportamente profesionale, în cazul dat – formarea la studenți a competenței de comunicare pedagogică în contextul realizării orelor de matematică în treapta primară. Această activitate relationează exercitiile/situatiile, propuse pentru a fi simulate, la experientele trecute sau potential-viitoare ale participanţilor. În procesul simulării didactice se va putea urmări/estima cum viitorii profesori ştiu să realizeze transferul de conţinuturi didactice (informaţionale) cumulate la orele anterioare, din cadrul unității de curs *Didactica matematicii, Pedagogie, Psihologie* prin studiu independent şi experiențe personale, utilizând un limbaj ştiinţific adecvat și metode didactice corespunzătoare conținutului matematic vehiculat și situației didactice create.

Trebuie de menţionat faptul că studenţii specialității *Pedagogie în învățământul primar* se angajează cu multă plăcere în asemenea activități, dându-le o importanță majoră. Ei se transpun cu toată seriozitatea în rolul de profesor, se străduiesc să interpreteze cât mai bine acest rol, sunt încercați de emoții și recunosc că nu este deloc ușor să te afli în fața unei "clase de elevi", chiar dacă la moment, aceasta o formează colegii de grupă.

Simulările didactice la orele de seminarii la învățământul cu frecvență la zi vor începe cu secvențe mici de genul: organizați un calcul oral de 5 minute, care ar demonstra nivelul de posedare a însușirii tablei înmulțirii de majoritatea elevilor sau explicați elevilor clasei I-a regulile de scriere a cifrei 7. Fiecare secvență de simulare se discută, se analizează erorile comise, în caz de necesitate, poate fi repetată de același sau de un alt student. Ulterior, secvențele de simulare didactică pot lua amploare până la simularea unei lecții întregi, cu toate etapele sale, corelate cu un anumit subiect, studiat la moment în cursul teoretic.

Numărul de ore de seminarii la învățământul cu frecvență redusă nu permite schimbarea duratei simulării și utilizarea frecventă a acesteia. În funcție de componența grupei titularul poate opta pentru două variante de acțiune.

Dacă în grupa respectivă titularul a depistat un învățător bun cu experiență de predare de cel puțin 5 ani, cazuri destul de frecvente la această specialitate, el poate opta pentru simularea de către acest învățător a unei lecții complete de matematică (de 45 minute) cu grupa de studenți, cu o discuție detaliată ulterioară a celor observate. Colegii de grupă a persoanei, care simulează, nu numai văd lecția, ci și se simt "", în pielea" elevilor din clasa respectivă, adică la vizualizare se adaugă și dimensiunea emoțională, care sporește valoarea formativă a activității.

Dacă în grupa respectivă nu sunt învățători cu astfel de experiență, titularul va alege un anumit subiect, de o importanță majoră pentru matematica claselor primare, și va încerca să ofere ocazia tuturor studenților din grupă să realizeze o simulare didactică la acest subiect. În opinia noastră, o astfel de activitate ar fi simularea didactică pentru organizarea rezolvării cu clasa a unei probleme textuale, ceea ce permite a implica această simulare la seminarii cu diferite tematici: studierea problemelor simple, studierea problemelor compuse, studierea problemelor tip.

Menționăm că metoda simulării are un şir de avantaje, printre care pot fi mentionate următoarele: oferă un feedback imediat; sporește implicarea participanților; aceștia au, de asemenea, oportunitatea de a învăța atât din comportamentele proprii, cât şi din reacţiile celorlalţi, înainte de a experimenta într-o situaţie reală.

### **6.3.3. Asigurarea adaptivității prin activitățile pe platforma de învățare**

Prima problemă, cu care se întâlneşte studentul la studierea cursului de didactică, este surplusul de informație la un anumit subiect. De exemplu, oricare student poate găsi proiecte-model de lecții la matematică, pentru treapta primară, dar majoritatea dintre ei nu sunt în stare să aprecieze calitatea lor atât la nivel de structură, cât și la nivel de conținut. Aceasta poate aduce la o preluare a practicilor defectuoase și la multiplicarea erorilor.

Din acest motiv, propunem crearea unui suport informațional a cursului direct pe platforma de învățare, precizând foarte exact care sunt resursele recomandate nu numai la nivel de materie teoretică, ci și modele de proiecte didactice, regulamente,

manuale etc. În unele cazuri, atunci când suntem siguri de calitatea unui material, prezentat pe alt sit, putem crea legături externe, Fig. 6.6.

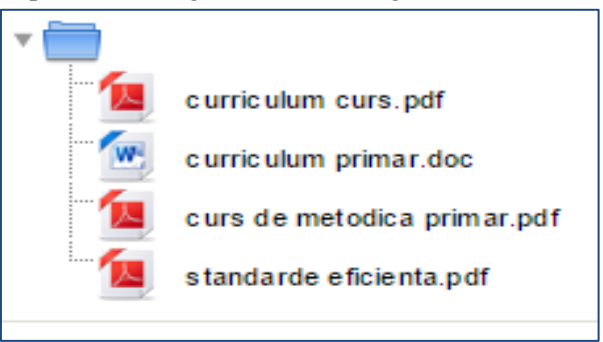

*Fig. 6.6. Setul primar de documente, necesare studierii unității de curs, plasate pe platforma de învățare MOODLE.*

Pentru fiecare unitate de învățare din cadrul unității de curs se pot propune diferite activități și materiale, care l-ar ajuta pe student să-și aleagă traiectoria, după care va lucra și va accesa acea informație de care va avea nevoie, Fig. 6.7.

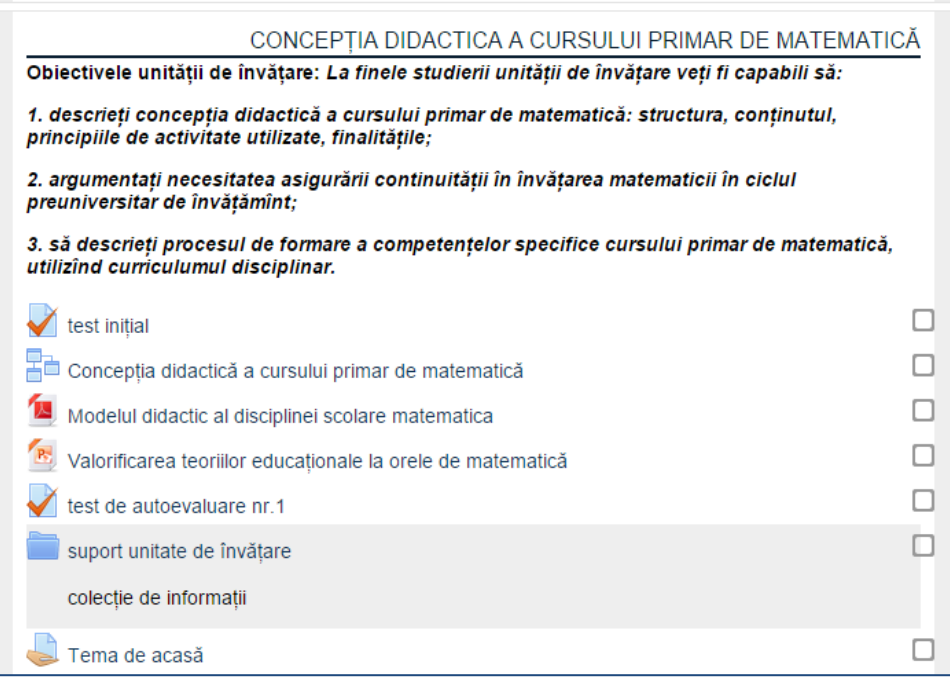

*Fig. 6.7. O structură posibilă a unității de învățare plasată pe platformă MOODLE.*

În opinia noastră, o variantă optimală a asigurării unei învățări adaptive pe platforma MOODLE la unitatea de curs *Didactica matematicii*, fără riscuri suplimentare, ar fi utilizarea activității *Lecție.* Acest tip de activitate permite prezentarea unui anumit conținut în secvențe bine determinate, cu includerea în aceste conținuturi la momentul oportun a imaginilor, schemelor, secvențelor video, referințe la glosar și, ce este cel mai important, a întrebărilor de control. Întrebările de control permit organizarea ramificată a lecției, care în funcție de răspunsul obținut poate propune o secvență suplimentară la același conținut, posibil expusă în alt stil și formă, cu o altă întrebare de control sau chiar un set de întrebări noi sau o secvență nouă de conținut, dacă răspunsul la întrebarea de control este satisfăcător. O experiență de mai mulți ani a predării cursului la aceeași specialitate, va permite titularului nu numai să expună materia într-un stil, adaptat publicului-țintă, ci și să intuiască momentele critice în învățarea acestor conținuturi și să asigure un suport adecvat situației.

Recomandăm ca un traseu optimal de parcurgere a unei lecții, în caz dacă se răspunde corect la toate întrebările de control, să nu conțină mai mult de cinci secvențe de conținut de învățare. Fiecare din ele trebuie să fie nu mai mari decât volumul de informație, care încape într-un ecran de calculator în regim obișnuit, Fig. 6.8. Astfel, structurând conținuturile, titularul de curs se asigură că oferă instruitului un volum de informație pe care el este în stare să-l însușească în perioada care se preconizează pentru studiul independent la curs.

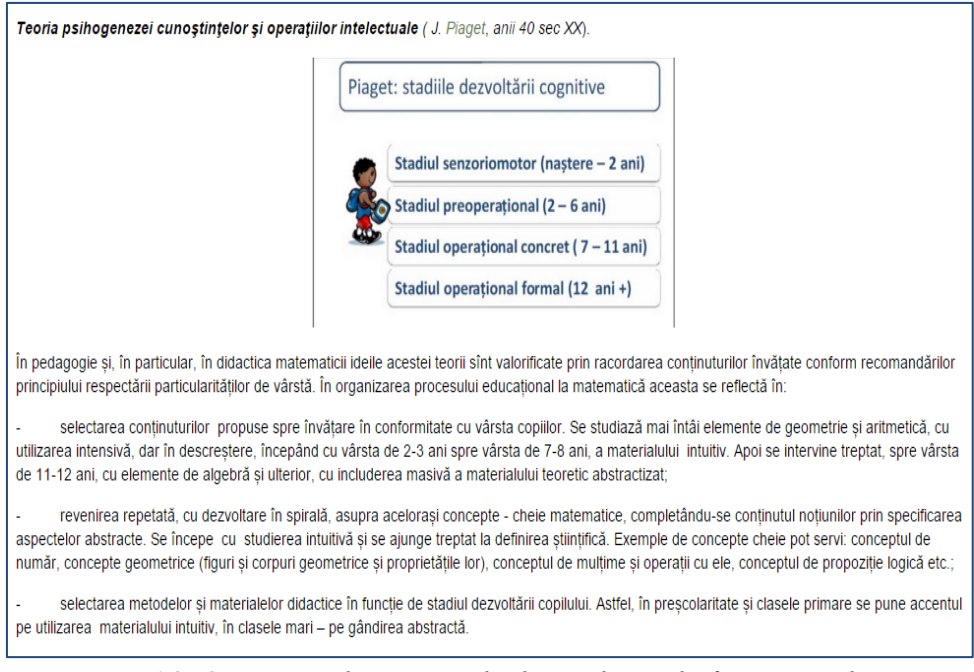

*Fig. 6.8. O secvență de conținut din lecția de pe platformă,intitulată "Aspecte psihopedagogice ale procesului educațional la matematică".*

De o deosebită valoare informativă privind capacitatea de argumentare a opiniei proprii, din dorința de a se implica și de a întreține discuții profesionale, sunt activitățile de tip Chat, Forum sau Wiki posibil de realizat în cadrul platformei.

Re: raspundeti la tematica forumului de către Garold Cernei- joi, 15 octombrie 2015, 15:55 Re: raspundeti la tematica forumului de către Ana Spinu- vineri, 16 octombrie 2015, 07:23 Re: raspundeti la tematica forumului de către Garold Cernei- vineri, 16 octombrie 2015, 20:24 Re: raspundeti la tematica forumului de către Garold Cernei- joi, 15 octombrie 2015, 16:15 Re: raspundeti la tematica forumului de către Liubov Zastinceanu- joi, 15 octombrie 2015, 20:57 Re: raspundeti la tematica forumului de către Tatiana Rotari- vineri, 16 octombrie 2015, 14:02 Re: raspundeti la tematica forumului de către Alexandru Leahu-vineri, 16 octombrie 2015, 14:43 Re: raspundeti la tematica forumului de către Alexandru Leahu-vineri. 16 octombrie 2015, 14:43 Re: raspundeti la tematica forumului de către Natalia Scutelnic-vineri, 16 octombrie 2015, 21:13 Re: raspundeti la tematica forumului de către Cristina Edu-vineri, 16 octombrie 2015, 22:33 Re: raspundeti la tematica forumului de către Alexandru Leahu- vineri, 16 octombrie 2015, 23:53 Re: raspundeti la tematica forumului de către Alexandru Leahu- vineri, 16 octombrie 2015, 23:55 Re: raspundeti la tematica forumului de către Inga Sarban- sâmbătă, 17 octombrie 2015, 00:56

*Fig. 6.9. Implicarea studenților în forumul "Cum dezvoltăm capacitățile matematice la elevi?".*

Din informația prezentată în Fig. 6.9 se observă că o asemenea activitate într-adevăr realizează adaptivitatea instruirii din punct de vedere al timpului și locației de învățare și participare la activitățile de învățare, astfel că studenții pot veni cu răspunsuri la orice oră de zi sau noapte, în orice zi a săptămânii.

### **6.3.4. Portofolii și proiecte în unitatea de curs "Didactica matematicii"**

Adaptând procesul educațional la unitatea de curs *Didactica matematicii* la specificul viitoarei activități profesionale, insistăm pe forme de activitate independente, care presupun realizarea lor individuală în format hârtie și activități de grup, care presupun conlucrarea de echipă, o capacitate foarte importantă pentru un viitor profesor.

Prima dintre aceste activități este realizarea unui portofoliu în format hârtie la curs de către fiecare student individual. Materialele din portofoliu se elaborează paralel cu activitatea din timpul cursului, fiind în multe cazuri subiectul temelor de acasă. Pentru asigurarea formării competențelor necesare în cadrul cursului și adaptivității, cel puțin la nivel de ritmul de învățare, fiecare din sarcinile complexe poate fi prezentată profesorului de mai multe ori, ea fiind verificată de fiecare dată, returnată cu obiecțiile de rigoare, iar nota pe care o primește studentul pentru sarcină este cea maximală din cele obținute.

Structura acestui portofoliu pentru studenții de la învățământul cu frecvență la zi este următoarea:

 *compartimentul dedicat organizării procesului educațional la matematică:* lista competențelor specifice; exemple de obiective operaționale pentru fiecare tip de lecție studiat (subiectul și clasa precizate de profesor); 5 exemple de jocuri didactice matematice; 5 aplicații ale metodelor didactice clasice pentru studierea matematicii în ciclul primar;

 *compartimentul dedicat studierii numerației:* scrierea corectă a cifrelor, proiect didactic pentru studierea numărului de o cifră; descrierea materialelor didactice utilizate pentru studierea numerației în ciclul primar;

 *compartimentul dedicat studierii operațiilor aritmetice în ciclu primar:* descrierea a câte 2 procedee de calcul orale și scrise; set de exerciții pentru formarea deprinderii de calcul pentru un procedeu de calcul indicat; proiect didactic pentru familiarizarea cu una din operațiile aritmetice;

 *compartimentul dedicat geometriei și mărimilor:* un test sumativ elaborat individual la subiect pentru o clasă indicată; proiect didactic pentru familiarizarea cu una din mărimile studiate sau studierea elementelor de geometrie;

 *compartimentul dedicat studierii problemelor în ciclul primar:* itinerarul tipurilor de probleme simple studiate în ciclul primar (cu exemple și scheme); proiect didactic pentru studierea unei probleme simple; 7 demersuri didactice complete pentru probleme compuse și tip; proiect didactic al unei lecții de formare de priceperi și deprinderi de rezolvare a problemelor compuse sau tip.

La învățământul cu frecvență redusă numărul de ore de contact direct este mult mai limitat, astfel titularul nu poate acorda suficientă atenție unor aspecte ale temelor studiate. În același timp, finalitățile cursului nu trebuie să depindă de forma de instruire. Din aceste considerente, portofoliul este suplimentat cu un compartiment care presupune un studiu independent al literaturii la aspectul teoretic. Utilizând sursele recomandate la curs și alte surse informaționale, studentul va realiza într-un caiet separat rezumate ale fiecărui conținut studiat, în volum de o paginădouă. Realizarea rezumatelor este posibilă și în variantă electronică. În perioada dintre sesiuni, titularul cursului va acorda consultații face-to-face sau prin e-mail, privind calitatea realizării rezumatelor. Acest studiu se va realiza pe subteme după cum este descris în Tabelul 6.2.

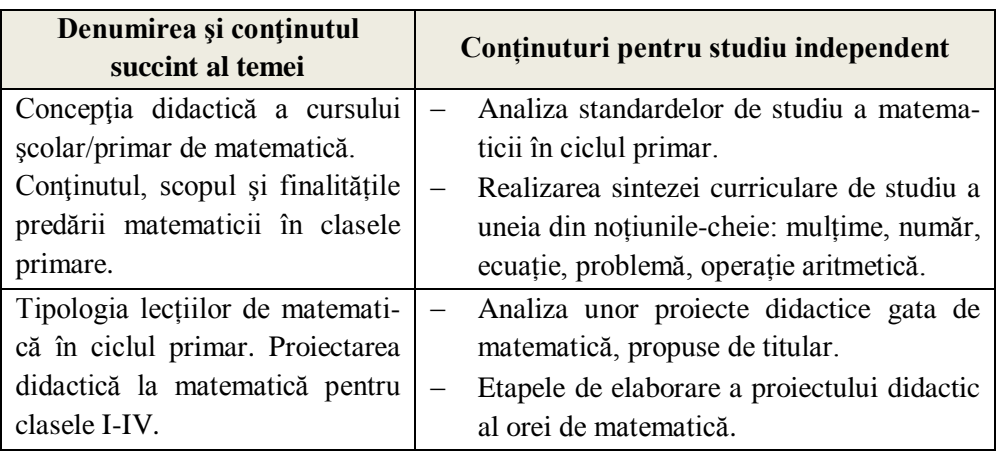

*Tabelul 6. 2. Secvență din sarcina pentru studiu independent la învățământ cu frecvență redusă*

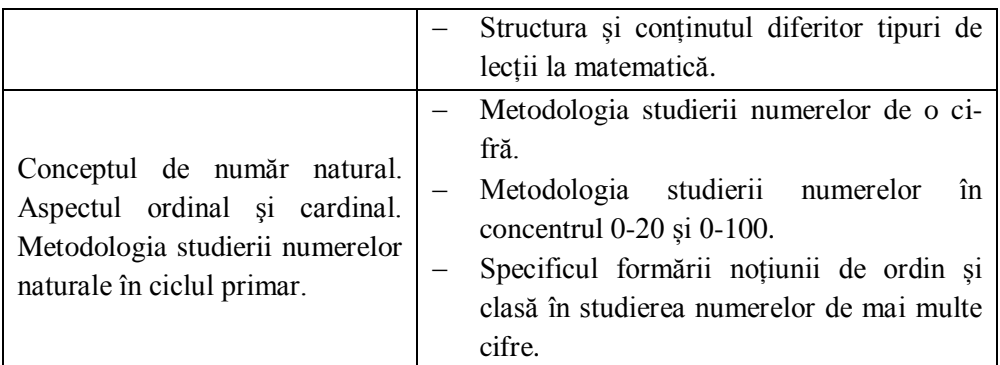

Pentru evaluarea portofoliului se utilizează următoarele *criterii de evaluare:*

- respectarea recomandărilor didacticii matematicii în aplicațiile practice elaborate;
- reflectarea principiilor didactice fundamentale pentru procesul educațional la matematică în ciclul primar;
- nivelul de posedare a aparatului matematic;
- corespondența conținuturilor elaborate clasei, tipului de lecție, concentrului numeric, cerințelor curriculare.

Nota pentru portofoliu constituie o parte componentă a notei de evaluare curentă la unitatea de curs.

O altă activitate independentă care nu se va efectua pe platformă, ci în regim de contact direct cu colegii de grupă este realizarea unui proiect de grup, care ar evalua în contextul unei situații-probleme complexe, competențele acumulate în cadrul studierii cursului.

Subiectul proiectului este "*Lecție de sinteză integrativă la rezolvarea problemelor la sfârșitul anului școlar pentru o situație didactică concretă*". Se evaluează produsul proiectului – un proiect de lecție particularizat pentru situația didactică propusă.

Experiența utilizării acestei metode a demonstrat că pentru numărul actual de studenți în grupă sunt suficiente 4 situații didactice, câte una pentru fiecare clasă primară, astfel formându-se grupuri de lucru din 4-6 studenți. În grupele academice mai puțin numeroase se propune realizarea proiectului în perechi, dar, în același timp, se prelungește perioada de elaborare a proiectului. Situațiile didactice descrise specifică clasa, numărul de elevi din clasă, componența ghenderă a clasei, niște caracteristici individuale suplimentare ale unor elevi, care pot crea probleme în timpul lectiei.

De exemplu, pot fi propuse asemenea situații didactice:

1. Clasa a II-a formată din 25 de elevi. În clasă sunt 5 fetițe, 20 băieți; 2 fetițe supradotate, una din ele – hiperactivă; 3 băieți puțin dotați, hiperactivi; program de studii obișnuit.

2. Clasa a III-a formată din 25 de elevi. În clasă sunt 15 fetițe, 10 băieței; 5 copii supradotați, doi din ei flegmatici; 5 copii slab dotați, unul din ei e hiperactiv; este prezent un asistent didactic; program de studii Pas cu pas.

Înainte de demararea proiectului se elaborează *cerințele* față de produsul acestuia:

 în cadrul lecției trebuie propuse un număr oportun de tipuri de probleme, studiate în anul de studii corespunzător curriculumului modernizat;

 relevanța selectării strategiilor didactice conform situației la clasă propuse, cu argumentare;

 corespunderea tipului, conținutului și structurii lecției programului de studii declarat;

materiale didactice calitative.

ce;

Toate etapele de elaborare a proiectului, de la anunțarea sarcinii de proiect și până la evaluarea acestuia, trebuie realizate în două săptămâni, după care are loc prezentarea publică a produselor proiectului. Cu procedura și criteriile de evaluare ale proiectului studenții sunt familiarizați din timp:

 pentru fiecare din cerințele anunțate se acordă 20% din scorul final (0-10 puncte pentru fiecare cerință);

 20% din scorul final se acordă pentru prezentare. Forma de prezentare o alege grupul de lucru;

 scorul este acordat de către celelalte grupuri de lucru, un profesor și un expert străin. Grupul obține nota corespunzătoare scorului mediu acordat de evaluatori.

Practica de aplicație a metodei proiectului în cadrul activității de predare a didacticii matematicii ciclului primar, personală şi a altor profesori, demonstrează că această metodă este eficientă pentru:

formarea deprinderii de activitate independentă în diferite situaţii didacti-

formarea capacităţii de organizare a activităţii în timp;

crearea unui produs final, util pentru activitatea ulterioară;

 formarea deprinderii de lucru cu sursele informaţionale, necesare unui profesor de clasele primare;

 formarea competenţei specifice de analiză critică a variantelor soluţionării unei probleme concrete într-o situatie didactică concretă.

Ca un efect major, scontat şi realizabil, este formarea primară a competenţei de viziune şi soluţionare integrală a situaţiei didactice specifice predării matematicii în ciclul primar.

Astfel, o aplicaţie particulară a metodei proiectului demonstrează eficienţa ei în cazul organizării oportune a activităţii. O aplicaţie regulată, în cadrul tuturor disciplinelor studiate în procesul pregătirii profesorului de clasele primare, ar putea face posibilă formarea primară a competenţei pedagogice a profesorilor de clasele primare la etapa absolvirii instituției de învățământ superior.

### **6.3.5. Generalizări**

Modelul de realizare a *instruirii adaptive* adaptat la specificul unității de curs *Didactica matematicii* pentru specialitatea *Pedagogie în învățământul primar* poate fi preluat parțial sau total pentru studierea unor cursuri din acest plan de învățământ, cu același specific:

- prezența unui număr impunător de resurse informaționale, diverse și uneori contradictorii;
- necesitatea de a lucra paralel la ore și în afara acestora cu multe documente oficiale, manuale școlare și manuale de curs;
- prezența unui număr foarte mic de ore raportat la volumul de informații necesar de prelucrat și a competențelor necesare de format;
- necesitatea de a forma competențe profesionale ale viitorilor învățători de clasele primare;
- necesitatea de a valorifica diferite caracteristici ale situațiilor didactice posibile în procesul educațional la clasele primare.

În opinia noastră, astfel de cursuri sunt: didacticele pe disciplinele programului de învățământ la ciclul primar, cursurile de pedagogie, psihologie, psihologia vârstelor etc.

Pentru alte cursuri, titularii pot prelua doar unele elemente ale modelului prezentat (testare inițială, lecții pe platformă, testare de exersare), elaborând o specificare pentru cursul propriu, dependentă de numărul de studenți, cu care se lucrează în regim de contact direct, setul de competențe profesionale la care se va referi cursul, formele de instruire specifice unității de curs.

## **CONCLUZII ŞI RECOMANDĂRI**

Schimbarea modalității de organizare a procesului de învățământ și anume trecerea de la tehnologia instruirii tradiționale demonstrativ-ilustrative la tehnologia *instruirii adaptive* realizează o cerință importantă a sistemului de învățământ contemporan – transformarea studentului în subiect al instruirii.

Utilizarea adaptivității în învățământul universitar, cu scopul formării competențelor profesionale la fiecare absolvent, ținând cont de caracteristicile lui individuale, poate asigura formarea acestor competențe la un nivel maxim posibil.

Practic, orice curs poate fi conceput în cheia tehnologiei de instruire adaptivă, dar pentru fiecare din ele vor fi nuanțe specifice de realizare a adaptivității. Realizarea modelului propus de instruire adaptivă va depinde de semestrul în care se predă unitatea de curs, de nivelul inițial de pregătire al studenților, de numărul de unități de curs, care au contribuit la formarea competențelor prealabile necesare, de numărul de studenți prezenți la oră sau înscriși la cursul electronic, de domeniul formării, căreia aparține unitatea de curs etc.

Tehnologia *instruirii adaptive*, prin necesitatea ajustării permanente ale activităților în curs la situația didactică curentă, contribuie la creșterea profesională atât a cadrului didactic, cât și a studentului.

În contextul celor expuse în ghid, exemplelor prezentate de realizare a adaptivității, pentru titularii unităților de curs din planul de învățământ la specialitatea "*Pedagogie în învățământul primar*", care ar dori să utilizeze tehnologia *instruirii adaptive* la cursurile sale, recomandăm:

 în baza modelului propus de instruire adaptivă, să identifice nevoile de formare la nivel de unitate de curs, rezultând din domeniul de formare, de care ține unitatea de curs, de achizițiile posibile și de resursele disponibile;

 să formuleze foarte clar finalitățile formării, reflectând competențele profesionale, la formarea cărora contribuie studierea unității de curs respective;

 în funcție de finalitățile formulate, experiența profesională acumulată să proiecteze o primă variantă a modelului de implementare a instruirii adaptive pentru unitatea de curs;

 să analizeze foarte minuțios situația didactică în grupele cu care va lucra în cadrul cursului;

 să adapteze modelul primar de instruire adaptivă la situația didactică identificată, utilizând modelul ADDIE de design al conținutului de instruire.

Instrumentele utilizate la realizarea *instruirii adaptive* sunt cu adevărat instrumente didactice potrivite, care ne ajută să ne axăm pe cerințele, nevoile și posibilitățile studenților contribuind efectiv la dezvoltarea competenţelor digitale și profesionale ale viitorilor specialişti. Evaluarea adaptivă la unitățile de curs respective permite nu numai a constata schimbările în achizițiile studenților, dar și a dirija efectiv procesul de formare, datorită feedback-ului operativ.

### **REFERINȚE BIBLIOGRAFICE**

- 1. CABAC, E., CABAC, GH. Practica elaborării cursurilor electronice pe platforma de învățare MOODLE În: *Formarea universitară în medii digitale: cercetări teoretico-experimentale.* Red. șt. V. CABAC. Bălți: Presa universitară bălțeană, 2015, pp. 237-256. ISBN 978-9975-50-128-6.
- 2. CABAC, Gh., Individualizarea formării în medii digitale prin construirea traseelor individuale de instruire. În: *Formarea universitară în medii digitale: cercetări teoretico-experimentale.* Red. șt. V. CABAC. Bălți: Presa universitară bălțeană, 2015, pp. 197-236. ISBN 978-9975-50-128-6.
- 3. JINGA I., ISTRATE, E. *Manual de pedagogie*. Bucureşti: ALL Educaţional, 1998. - 463 p.
- 4. LUPU, I., CABAC, Gh., *Individualizarea formării și necesitatea extinderii noțiunii de instruire*. În: ÎNVĂȚĂMÂNTUL SUPERIOR ÎN REPUBLICA MOLDOVA LA 85 DE ANI: Materialele conferinţei ştiinţifice naţionale cu participare internaţională, 24-25 septembrie 2015, Chişinău: US Tiraspol, 2015, pp. 134 -141, ISBN 978-9975-76-161-1.
- 5. MERRILL, M., *First principles of instruction. Educational Technology Research and Development*, 50(3), 43-59, 2002.
- 6. NEGARA, C., *Posibilități de adaptare a instruirii la stilurile de învățare ale studenților*. În: ÎNVĂȚĂMÂNTUL SUPERIOR ÎN REPUBLICA MOLDOVA LA 85 DE ANI: Materialele conferinţei ştiinţifice naţionale cu participare internaţională, 24-25 septembrie 2015, Chişinău: US Tiraspol, 2015, pp. 158-165, ISBN 978-9975-76-161-1.
- *7.* NEGARA, C., *Strategii didactice în profesionalizarea formării profesorilor de informatică*. În: *Formarea universitară în medii digitale: cercetări teoretico-experimentale.* Red. șt. V. CABAC. Bălți: Presa universitară bălțeană, 2015, pp. 37-53. ISBN 978-9975-50-128-6.
- 8. POPOV, L. *Curriculum la unitatea de curs Tehnologii informaționale*, studii superioare de licență, biblioteca digitala universitara, 2014.
- 9. POPOV, L., *Impactul tablei interactive la studierea unității de curs tehnologii informaționale*, CECMI, Moldova State University Mathematical Society of Republic of Moldova, [International Scientific Conference](http://cecmi.usm.md/mitre/ro)  [Mathematics & Information Technologies: Research and Education MITRE-](http://cecmi.usm.md/mitre/ro)[2015,](http://cecmi.usm.md/mitre/ro) ABSTRACTS, Chisinau, Republic of Moldova, 2-5 iulie 2015, ISBN 978-9975-71-678-9, Materialele conferinței, 119-120 p.
- 10. POPOV, L., *Utilizarea softului educaţional SMART Notebook şi a tablei interactive la predarea disciplinei Tehnologii informaţionale*. Conferința științifico-practică internațională CRUNT – 2014 "Bunele practici de instruire e-learning/online", Chişinău, 24-27 septembrie 2014, p. 282-289.
- 11. SADOVEI, L., PAPUC, L., COJOCARU, M., *Teoria şi metodologia instruirii. Didactica generală*, Tipografia UPS "Ion Creangă", Chişinău, 2009, p. 41.
- 12. ZASTÎNCEANU, L., *Adaptarea sarcinilor matematice pentru copiii cu diferite tipuri de inteligență dominantă*. În: EDUCAȚIA INCLUZIVĂ: DI-MENSIUNI, PROVOCĂRI, SOLUȚII, Materialele conferinței științificopractice internaționale, 25 septembrie 2015, Bălți: S.N.2015, Tipografia universitară bălțeană, pp. 170-175. ISBN 978-9975-132-49-7.
- 13. ZASTÎNCEANU, L., Curriculum la unitatea de curs *Didactica matematicii*, biblioteca digitală universitară, 2014.
- 14. ZASTÎNCEANU, L., *Reforma curriculară și predarea matematicii în ciclul primar.* În: ASPECTE PSIHOSOCIOPEGAGOGICE ALE PROCESULUI EDUCAȚIONAL: TRADIȚII, VALORI, PERSPECTIVE: Materialele științifico-practice internaționale consacrate jubileului de 50 de ani de la fondarea Facultății de Pedagogie, Psihologie și Asistență Socială, 27 mai 2011, pp. 119-122. ISBN 978-9975-4278-0-7.
- 15. ZASTÎNCEANU, L., *Metoda proiectului şi formarea competenţelor didactice ale viitorilor profesori de matematică*. În: ÎNVĂȚĂMÂNTUL SUPE-RIOR ÎN REPUBLICA MOLDOVA LA 85 DE ANI: Materialele conferinţei ştiinţifice naţionale cu participare internaţională, 24-25 septembrie 2015, Chişinău: US Tiraspol, 2015, pp. 252-258, ISBN 978-9975-76-161-1.
- *16.* ZASTÎNCEANU, L., TIC și formarea profesorilor de matematică. În: *Formarea universitară în medii digitale: cercetări teoretico-experimentale.*  Red. șt. V. CABAC. Bălți: Presa universitară bălțeană, 2015, pp. 172-196. ISBN 978-9975-50-128-6.
- 17. КАБАК, Г., *Формирование и развитие компетентности студентов с использованием индивидуальных маршрутов в курсе «Html5»*. În Электронное обучение в ВУЗе и в школе / Материалы сетевой международной научно-практической конференции. СПб.: Астерион, 2015, 294 с., pp. 129-135, ISBN 978-5-00045-274-5.
- 18. НЕГАРА, К., *Графические онлайн инструменты в преподавании баз данных*. În Электронное обучение в ВУЗе и в школе/Материалы сетевой международной научно-практической конференции*.* СПб.: Астерион, 2015, 294с., pp. 200-205, ISBN 978-5-00045-274-5.
- 19. ПОПОВА, Л., *Адаптация процесса обучения для формирования цифровых компетенций, используя интерактивные технологии*, Сетевая международная научно-практическая конференция «электронное обучение в вузе и школе» Санкт-Петербург, 20-24 апреля 2015 г., стр. 243-246.
- 20. ПОПОВА, Л., *Интерактивные технологии – главный фактор влияющий на качество преподавания и успеваемости*, V-й Всерос-

сийской (с международным участием) заочной научно-практической конференции «АКТУАЛЬНЫЕ ВОПРОСЫ СОВРЕМЕННОЙ ИНФОРМАТИКИ», 1-15 апреля 2015 года в ГАОУ ВПО «Московский государственный областной социально-гуманитарный институт», Кафедра информатики, г. Коломна, Материалы конференции, стр. 51-57.

21. ПОПОВА, Л., *Использование программного обеспечения SMART Notebook и интерактивной доски для преподавания приложения Microsoft Excel*, Всероссийская научно-практическая конференция с международным участием «Дистанционные технологии в образовании: экономические, технические, педагогические и социальные аспекты», Московская область, МГОГИ, Кафедра Информатики, Материалы всероссийской научно-практической конференции, 23 декабря 2014 года, стр. 33-38.

#### **RESURSE ELECTRONICE ON-LINE**

- 1. [http://tablescolare.com/blog/tag/tabla-interactiva/,](http://tablescolare.com/blog/tag/tabla-interactiva/) vizitat la data de 10.10.2015.
- 2. [http://www.anc.edu.ro/uploads/SO/designer. instructional.pdf,](http://www.anc.edu.ro/uploads/SO/designer.%20instructional.pdf) vizitat la data de 16.11.2015.
- 3. [http://www.competentedigitale.ro/it/it1.html.](http://www.competentedigitale.ro/it/it1.html), vizitat la data de 20.09.2015.
- 4. http://www.fundatia.ro/mara/sites/ default/files/Diferente%20de%20gen%20 in%20cresterea%20si%20educarea%20copiilor.pdf, vizitat la data de 1.12.2015.
- 5. [http://www.teraimpex.ro/files/table--interactive---si----sisteme-de-evaluare-](http://www.teraimpex.ro/files/table--interactive---si----sisteme-de-evaluare-572001.pdf)[572001.pdf,](http://www.teraimpex.ro/files/table--interactive---si----sisteme-de-evaluare-572001.pdf) vizitat la data de 03.09.2015.
- 6. [http://www.upm.ro/facultati\\_departamente/dep PregatirePersonal/docs/carti](http://www.upm.ro/facultati_departamente/dep%20PregatirePersonal/docs/carti%20/psihologia_varstelor_albu.pdf)  [/psihologia\\_varstelor\\_albu.pdf,](http://www.upm.ro/facultati_departamente/dep%20PregatirePersonal/docs/carti%20/psihologia_varstelor_albu.pdf) vizitat la data de 05.01.2016.
- 7. [http://www.usarb.md/facultati/muzica/catedre/catedradetiinealeeducaiei/acti](http://www.usarb.md/facultati/muzica/catedre/catedradetiinealeeducaiei/activitatea-didactica/planuri-de-studii/) [vitatea-didactica/planuri-de-studii/,](http://www.usarb.md/facultati/muzica/catedre/catedradetiinealeeducaiei/activitatea-didactica/planuri-de-studii/) vizitat la data de 10.01.2016.
- 8. [https://www.youtube.com/watch?v=F0hUcnb\\_i2c,](https://www.youtube.com/watch?v=F0hUcnb_i2c) vizitat la data de 12.01.2016.
- 9. ro/sustinerea\_publica/rezumate/2011/psihologie/mihalca\_loredana\_ro.pdf, vizitat la data de 25.12.2015.
- 10. www.adlunap.ro/eLSE\_publications/ papers/2007/lucrare\_38.pdf.
- 11. [www.doctorat.ubbcluj.,](http://www.doctorat.ubbcluj/) vizitat la data de 10.01.2016.
- 12. [www.scritub.com/profesor-scoala/Stilul-de-predare-si-preferint72725.php](http://www.scritub.com/profesor-scoala/Stilul-de-predare-si-preferint72725.php), vizitat la data de 30.10.2015.
- 13. www.smart-notebook-gallery. software.informer.com/2.0b/, vizitat la data de 30.09.2015.

### **GLOSAR**

### **С**

**Capacități/abilități** *–* aplicarea și utilizarea cunoștințelor pentru îndeplinirea sarcinilor și rezolvarea problemelor. Capacitățile/abilitățile pot fi descrise ca fiind cognitive (utilizarea gândirii logice), intuitive și creative sau practice, implicând utilizarea de metode, materiale, unelte și instrumente.

**Competența didactică** (pedagogică) în sens larg, capacitatea unui educator de a se pronunța asupra unei probleme pedagogice, pe temeiul cunoașterii aprofundate a legităților și determinărilor fenomenelor educative; în sens restrâns, se referă la capacitatea unei persoane de a realiza, la un anumit nivel de performanță, totalitatea sarcinilor tipice de muncă specifice profesiei didactice.

**Competență profesională** reprezintă capacitatea de a aplica, a transfera și a combina cunoștințe și deprinderi în situații și medii de muncă diverse, pentru a realiza activitățile cerute la locul de muncă, la nivelul calitativ specificat în standardul ocupațional.

**Competență transversală** (cheie) **–** competențe, formarea cărora se urmărește în întreg sistemul educațional: competențe de comunicare, de matematică și științe, digitale etc.

### **F**

**Finalități de studiu** (rezultate ale învătării) – intențiile sau scopurile angajate cu referire la procesul de învățământ. Ca unități dinamice dintre principalele sale componente – idealul, scopurile, obiectivele – finalitățile de studiu sunt rezultatul unor opțiuni mereu în schimbare și nu pot fi prescrise odată și pentru totdeauna. Finalităţile de studii se pot referi la o perioadă de studiu, precum şi la o singură unitate de curs sau modul.

**Formare profesională** *–* proces de instruire în urma căruia se obţine o calificare atestată printr-un certificat sau o diplomă, eliberate în condițiile legii.

#### **I**

**Instruire adaptivă profesională** este acea formă de instruire care valorifică la maximum caracteristicile personale ale instruitului (disponibilități fizice și intelectuale) și posibilitățile mediului didactic, prin intermediul diferitor tehnologii, în scopul realizării nevoilor de formare de nivel profesional.

**Instrumente didactice –** mijloace didactice (digitale, hârtie, modele, obiecte reale) destinate susținerii realizării eficiente a unor metode didactice.

**Învățământ profesional** *–* programe de formare profesională, finalizate cu obţinerea unei calificări, și instituțiile care oferă aceste programe.

## **M**

**Model de instruire** (didactic) **–** un instrument eficient pentru configurarea structurilor interacţionale din perspectiva determinării curriculumului, a elaborării materialelor, a predării şi a susţinerii activităţilor de formare a personalităţii instruiților.

**Model obiectual al instruirii adaptive** – un model al instruirii adaptive orientat pe valorificarea specificului studierii unui conținut prin asigurarea diferitor forme de prezentare a lui (structură tematică, conspect semantic, model procedural).

**Modul de studiu** – un set de cunoștințe, capacități și competențe conectate funcțional, necesare pentru realizarea unei sarcini/probleme.

**Modul psihopedagogic** – modul destinat absolvenților programelor de studii superioare nepedagogice care doresc să se încadreze în învățământ în calitate de cadru didactic, care include formarea teoretică în domeniul pedagogiei, psihologiei, didacticii disciplinei şi un stagiu obligatoriu de practică.

**T**

**Tehnologie –** Ansamblul proceselor, metodelor, operațiilor etc. utilizate în scopul obținerii unui anumit produs.

**Tehnologie didactică –** ansamblul structural al metodelor, mijloacelor de învăţământ, al strategiilor de organizare a predării-învăţării, puse în aplicaţie în interacţiunea dintre educator şi educat, printr-o strânsă corelare a lor cu obiectivele pedagogice, conţinuturile transmise, formele de realizare a instruirii, modalităţile de evaluare.

**Tehnologii informationale** reprezintă un ansamblu de procese, metode și operații, utilizate în scopul obţinerii unui anumit produs informaţional, adică un produsprogram sau rezultatul executării acestuia la calculator.

**Teoriile învățării –** rezultatele unor cercetări consistente în domeniul procesului de învățare.

## **ANEXA 1**

# *Unele asemănări, puncte de tangență în utilizarea aplicațiilor PowerPoint și SMART Notebook*

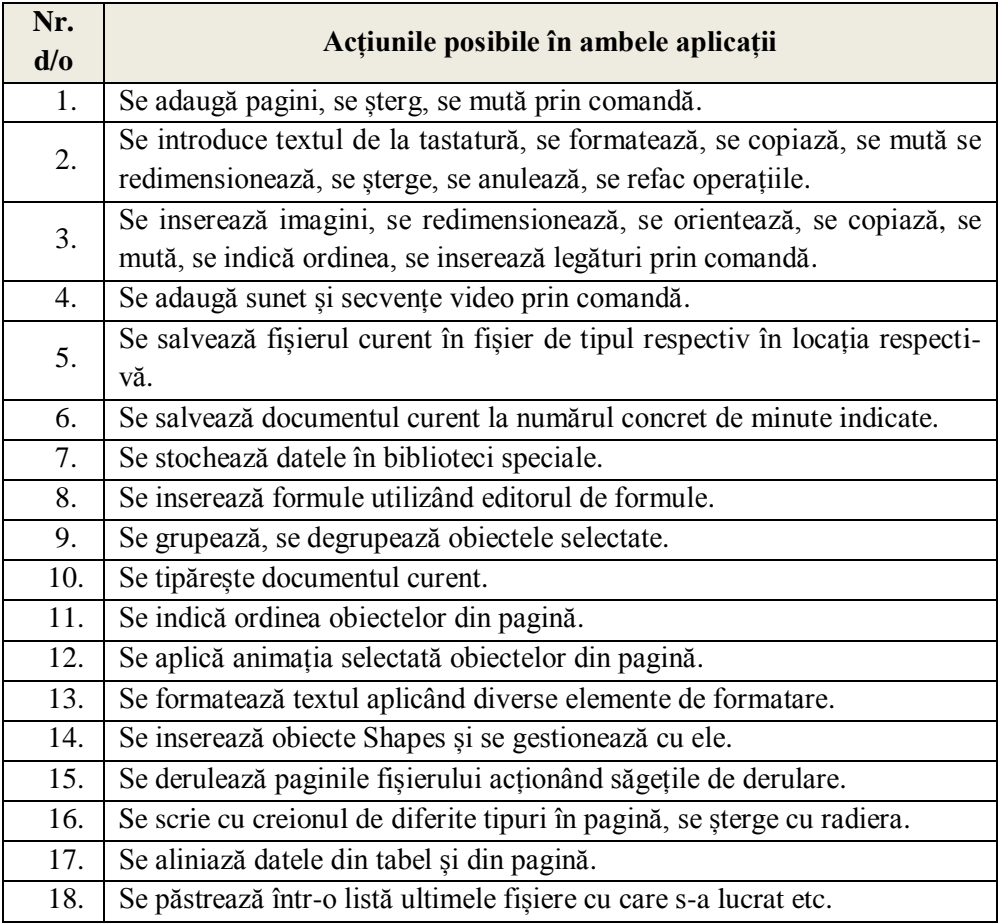

### **ANEXA 2**

*Unele deosebiri în utilizarea aplicațiilor PowerPoint și SMART Notebook*

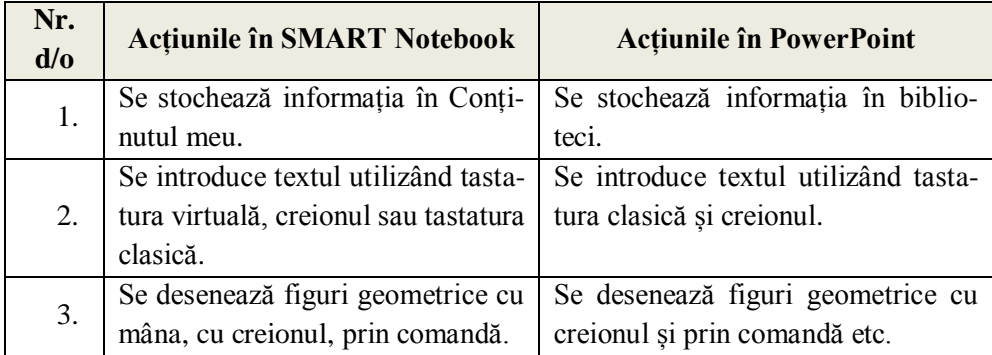

# *Unele posibilități în aplicația SMART Notebook*

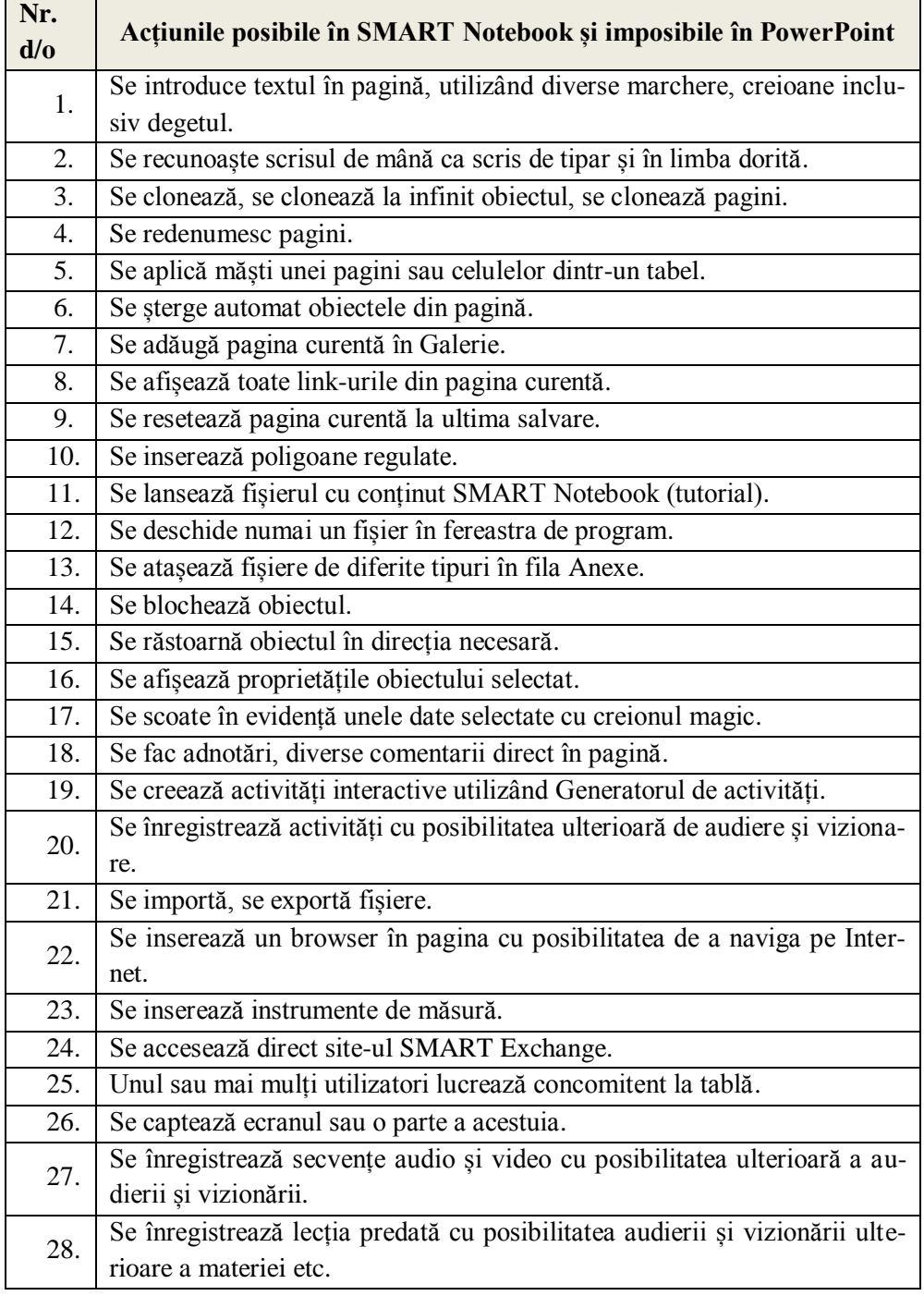

*Model de Lucrare de laborator la unitatea de curs TIC*

### **Lucrarea de laborator Nr. 1**

Unitatea de învățare 2. Utilizarea sistemului de operare

- 1. Sistemul de operare, interfaţa grafică a sistemului de operare;
- 2. Adaptarea mediului sistemului de operare;
- 3. Aplicații standard ale sistemului de operare.
- 4. Deservirea discurilor;
- 5. Gestionarea dosarelor și fișierelor.

# **ÎNSĂRCINĂRI PRACTICE**

Creați pe discul D:\Studii ZI următoarea structură arborescentă:

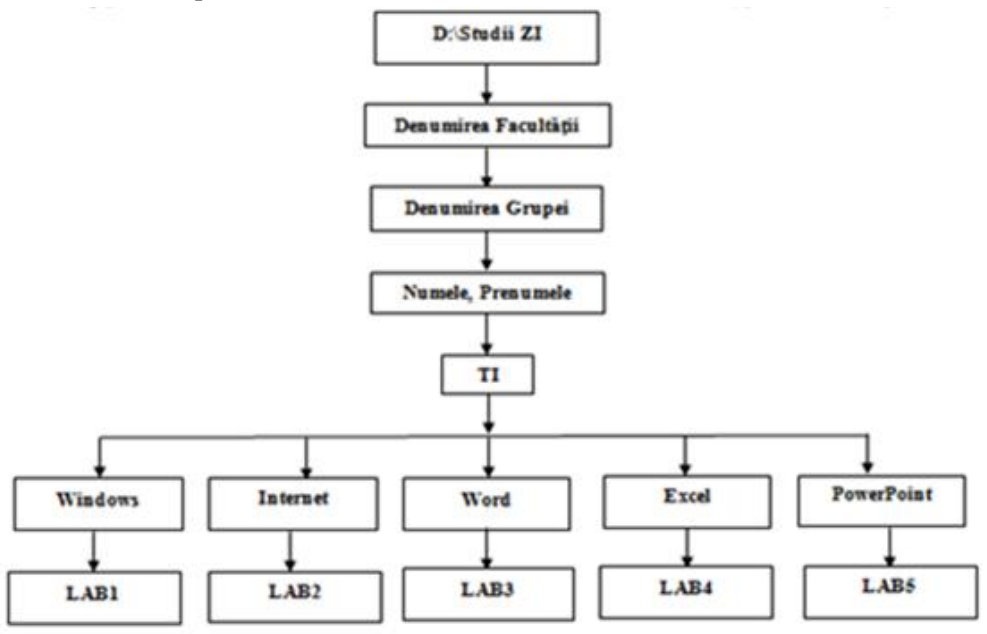

2. Creați în dosarul LAB1 structura arborescentă a următoarelor dosare:

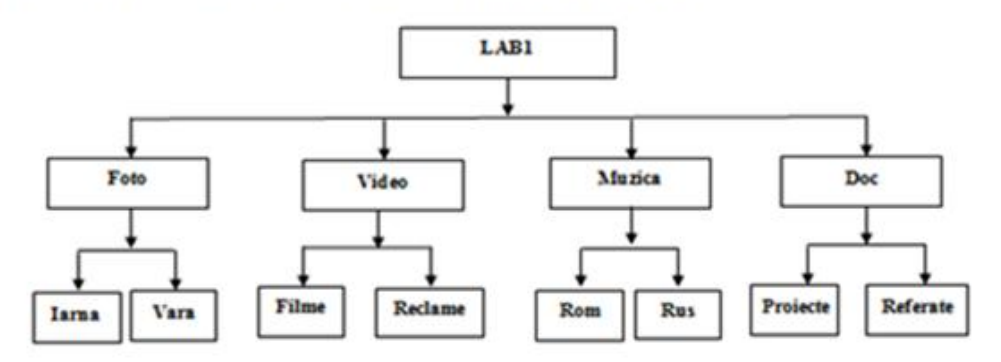

*Model de test de evaluare finală la unitatea de curs TIC*

### *Alege numai un răspuns corect*

Crearea dosarelor, a fişierelor şi a scurtăturilor pe o unitate de disc în sistemul de operare Windows se datorează optiunii

- New din meniul File;
- □ Create din meniul File:
- □ Object din meniul Edit;
- □ New Folder.

Modificarea parametrilor următoarei pagini a documentului față de paginile precedente este posibilă după utilizarea comenzii:

- □ Breaks, Page;
- □ Breaks, Column;
- □ Breaks, Next Page;
- □ Breaks, Text Wrapping.

În Excel pentru a stabili proprietatea trecerii automate a textului în rândul următor în interiorul unei celule, se utilizează comanda:

- $\Box$  Wrap text;
- □ Merge Cells;
- □ AutoFit to Contents;
- □ Text Wrapping.

În Excel, într-un tabel cu diverse date despre studenţi, pentru a calcula numărul de studenți pentru fiecare facultate aparte, se utilizează operația de:

- □ Grupare;
- □ Filtrare;
- □ Centralizare:
- □ Creare a subtotalurilor.

În cadrul unei prezentări electronice Blank Presentation propune:

- Construirea unei prezentări pornind de la zero;
- Un meniu de prezentări care conțin deja exemple de conținut;
- Alegerea unui design al prezentării în care introducem conținutul.

În programul PowerPoint la aplicarea șabloanelor pentru fundal se utilizează fila:

- $\Box$  Design;
- □ Insert:
- □ Animations:
- Slide Show.

## *Stabilește consecutivitatea corectă a acţiunilor*

Copierea obiectelor dintr-un dosar în altul prin intermediul memoriei temporare, se efectuează executând următorii paşi:

- $\Box$  Deschidem dosarul-destinație;
- □ Selectăm obiectele:
- Lansăm comanda Paste;
- Deschidem dosarul-sursă;
- Lansăm comanda Copy.

Pentru a copia o foaie de calcul dintr-un registru de calcul în alt registru de calcul la sfârşit, executăm paşii:

- $\Box$  Se deschide meniul contextual al foii de calcul;
- Se lansează comanda Move or Copy;
- Se selectează foaia de calcul respectivă;
- Se activează registrul-sursă;
- $\Box$  Din To book, se alege denumirea registrului-destinație;
- Se activează comanda Create a copy;
- $\Box$  In lista Before sheet se alege move to end;
- $\Box$  OK.

## *Selectează toate răspunsurile corecte posibile*

În programul Word comenzile posibile care servesc pentru a crea un tabel sunt:

- Insert, grupul Tables, butonul Table;
- Insert, comanda Draw Table;
- Insert, grupul Tables, butonul Table, comanda Insert Table;
- Activăm fila Insert, grupul Tables, butonul Table, comanda Draw Table;
- □ Table butonul Insert.

Selectați din listă doar browser-ele Internet:

- □ Mozilla Firefox:
- □ Google;
- Google Chrome;
- Internet Explorer;
- □ Youtube;
- □ Opera.

## *Completează propoziţia*

Formatarea la nivel de alineat în Word, se realizează utilizând grupul \_\_\_\_\_\_\_\_.

Copierea formatului unui text, altui text se efectuează prin intermediul comenzii \_\_.

Pentru a crea o secțiune nouă, începând cu pagina următoare, utilizăm comanda \_\_\_. Un stil nou se creează utilizând butonul \_\_\_\_\_\_\_\_\_\_\_\_\_\_\_\_\_\_\_\_\_\_\_\_\_\_\_\_\_\_\_\_\_\_\_.

Formatarea la nivel de caracter în Word, se realizează utilizând grupul \_\_\_\_\_\_\_.

| <b>Tipul lecției</b>                                          | Caracteristica                                                                                                    | Secvențele lecției                                                                                                    |
|---------------------------------------------------------------|----------------------------------------------------------------------------------------------------|----------------------------------------------------------------------------------------------------|
| Formarea capacită-<br>ților de dobândire a<br>cunoștințelor.  | Vizează prioritar<br>formarea capaci-<br>tăților de dobân-<br>dire a cunoștințe-<br>lor.                                    | 1. Organizarea clasei (moment organi-<br>zatoric).<br>2. Reactualizarea structurilor anterioare,<br>verificarea temei pentru acasă.<br>3. Prezentarea optimă a conținutului<br>nou.<br>4. Dirijarea învățării.<br>5. Consolidarea materiei<br>şi<br>formarea<br>capacităților (la nivel de reproducere).<br>6. Evaluarea (curentă, instructivă, fără<br>aprecieri cu note).<br>7. Bilanțul lecției. Concluzii.<br>8. Anunțarea temei pentru acasă. |
| Formarea capacită-<br>ților de înțelegere a<br>cunoștințelor. | Vizează prioritar<br>formarea capaci-<br>tăților de înțele-<br>gere a cunoștin-<br>telor dobândite<br>anterior.             | 1. Organizarea clasei (moment organi-<br>zatoric).<br>2. Reactualizarea structurilor anterioare,<br>verificarea temei pentru acasă.<br>3. Consolidarea materiei și formarea<br>capacităților: la nivel de reproducere<br>și la nivel productiv.<br>4. Evaluarea (curentă, instructivă, fără<br>aprecieri cu note).<br>5. Bilanțul lecției. Concluzii.<br>6. Anunțarea temei pentru acasă.                                                          |
| Formarea capacită-<br>tilor de aplicare a<br>cunoștințelor    | Vizează prioritar<br>formarea capaci-<br>tăților de aplica-<br>re a cunoștințelor<br>dobândite și<br>înțelese<br>anterior); | 1. Organizarea clasei (moment organi-<br>zatoric).<br>2. Reactualizarea structurilor anterioare,<br>verificarea temei pentru acasă.<br>3. Consolidarea materiei și formarea<br>capacităților: la nivel productiv și la<br>nivel de transferuri în alte domenii.<br>4. Evaluarea (formativă de tip sumativ,<br>cu aprecieri cu note).<br>5. Bilanțul lecției. Concluzii.<br>6. Anunțarea temei pentru acasă.                                        |

*Tipologia lecțiilor reieșind din criteriul competenței*

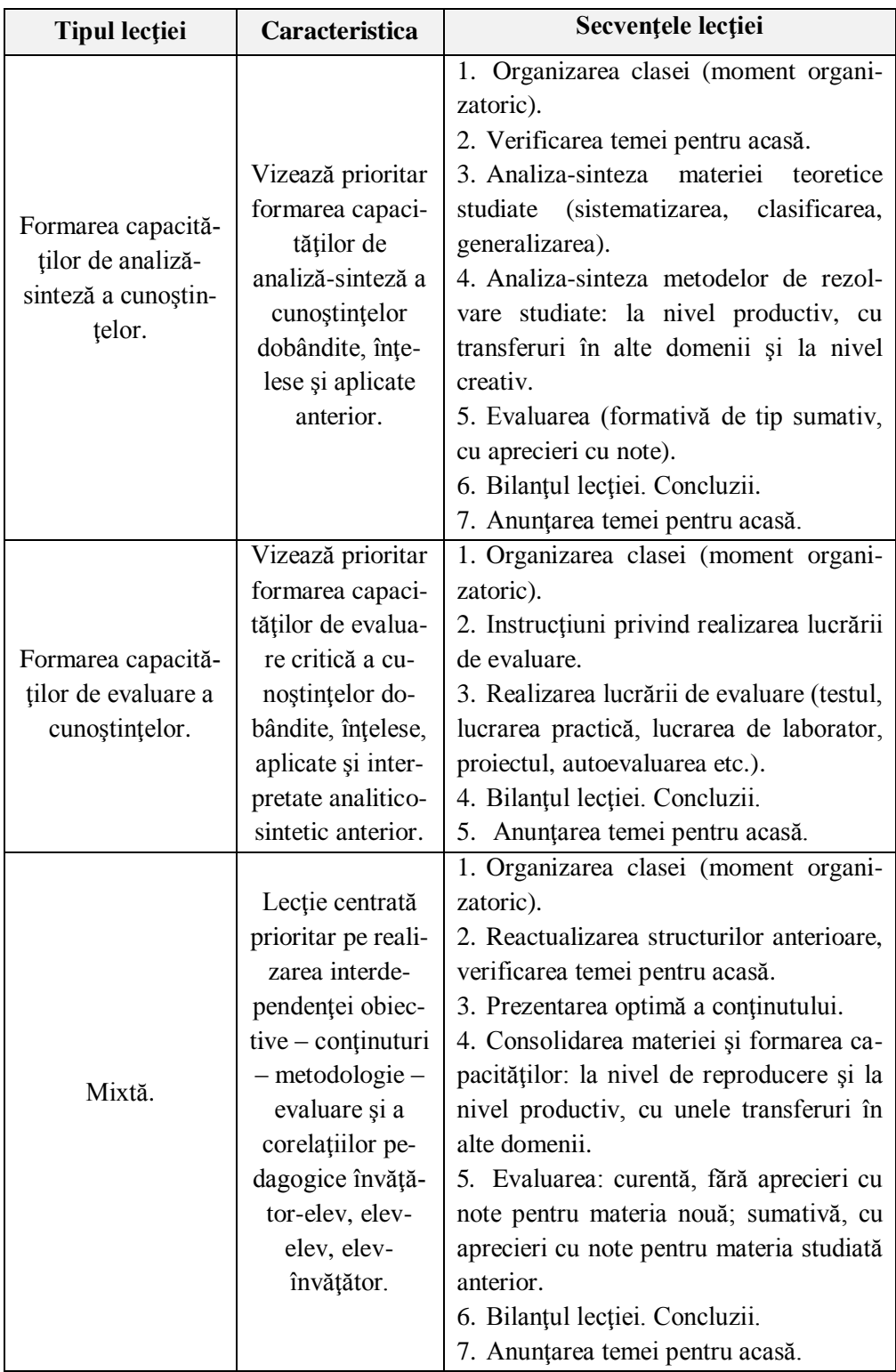

*Recomandări pentru proiectarea lecțiilor de matematică în clasele primare*

## **1. Înainte de a începe scrierea unui proiect de lecție, stabiliți**

- a. clasa pentru care se scrie proiectul\*;
- b. concentrul numeric în care se lucrează;
- c. modulul de învățare, de care ține subiectul;
- d. setul de concepte matematice pe care le posedă deja elevul (conform curriculum): noțiuni, operații, deprinderi de calcul, tipuri de probleme studiate;
- e. setul de concepte și deprinderi *necesare* însușirii subiectului preconizat: noțiuni, operații, deprinderi de calcul, tipuri de probleme studiate;
- f. competențe specifice și subcompetențele la care se va lucra în cadrul lecției;
- g. achizițiile matematice, pe care trebuie să le obțină elevul în timpul lecției: noțiuni/ operații/ deprinderi de calcul/ tip nou de probleme;
- h. conținutul manualului la acest subiect;
- i. tipul lecției planificate.

# **2. În funcție de cele stabilite anterior, formulați obiectivele operaționale cognitive, care:**

- a. trebuie să descrie comportamente observabile ale elevului ce ţin de achiziții matematice (să recunoască, să formuleze, să rezolve, să scrie, să deseneze, să argumenteze, să structureze …);
- b. trebuie să reflecte conținutul lecției și să descrie exact achizițiile obținute de elev anume la *această* lecție;
- c. trebuie să corespundă tipului de lecție planificat (pentru diferite tipuri de lecții obiectivele sunt de diferite nivele).

# **3. În funcție de cele precizate anterior, selectați strategiile/tehnologiile didactice, ținând cont de:**

- a. perioada de la începutul încadrării elevilor în școală;
- b. vârsta elevilor (sunt mici și activi, trebuie permanent ocupați, în același timp atenția voluntară este limitată);
- c. competenţele aferente necesare (viteza şi calitatea scrisului, cititului, cunoaşterea unor anumite tipuri de activităţi);
- d. majoritatea elevilor contemporani sunt vizuali, au nevoie de suport didactic variat, colorat și ilustrativ;
- e. elevii în clasele primare învață inductiv de la particular la general;
- f. există metode universale, care trebuie să fie prezente și sunt eficiente la orice oră de matematică, cu excepția celei de evaluare, fiind aplicate corect: explicația, demonstrația, exercițiul, conversația euristică, joc didactic (bine ales);
- g. elevii trebuie să demonstreze prezenţa achiziţiilor matematice la nivel practic, în aplicare.

# **4. Structura și conținutul lecției proiectate trebuie să corespundă tipului de lecție planificat și obiectivelor formulate, în același timp:**

- a. la orice lecție trebuie să fie prezentă o etapă de calcul oral, rapid, care îndeplinește și funcția de evocare a cunoștințelor (actualizare a achizițiilor matematice necesare);
- b. fiecare activitate planificată nu trebuie să dureze mai mult de 10 minute, se cere schimbarea frecventă a tipului şi formei (frontal, individual, pe grup) de activitate;
- c. fiecare obiectiv operațional formulat trebuie să se regăsească cel puțin în trei activități preconizate la lecție;
- d. succesiunea activităților trebuie să corespundă recomandărilor didacticii matematicii privind studierea subiectului respectiv;
- e. sunt obligatorii pauze dinamice, de preferat cu caracter matematic;
- f. este obligatoriu lucru cu manualul, dacă subiectul este prezent în el (cu exceptia lectiei de evaluare);
- g. tema de acasă trebuie să reflecte ceea ce s-a făcut la lecție, de preferat să fie din manual sau caietul model, să nu depăşească o treime din sarcinile, rezolvate în timpul ei.

### **5. Fiecare proiect didactic trebuie să fie însoţit de materiale didactice;**

# **6. Sarcinile matematice, în special problemele compuse, trebuie prezentate în proiect sau în anexe cu tot cu schemă şi rezolvare;**

**7. Trebuie să fiţi gata de scenarii alternative de acţiune: reducerea unor conţinuturi, adăugarea unor activităţi, sarcini pe fişe individuale pentru elevii puternici, hiperactivi sau cu CES.**

**N O T E**

# **Liubov ZASTÎNCEANU Lidia POPOV**

# **Realizarea instruirii adaptive la specialitatea** *Pedagogie în învățământul primar*

Ghid metodologic pentru cadrele didactice

Bun de tipar 05.09.2016. Garnitura Times New Roman. Comanda nr. 265 Tiraj 50. Tipografia Universității de Stat "Alecu Russo" din Bălți. Mun. Bălți, str. Pușkin, 38.